# Image BBS 3.0 *Programmer's Reference Guide*

Jack Followay, Jr., Ryan Sherwood, Larry Hedman, Al DeRosa

Version 0.4, 2022-09-30

# **Table of Contents**

<span id="page-1-0"></span>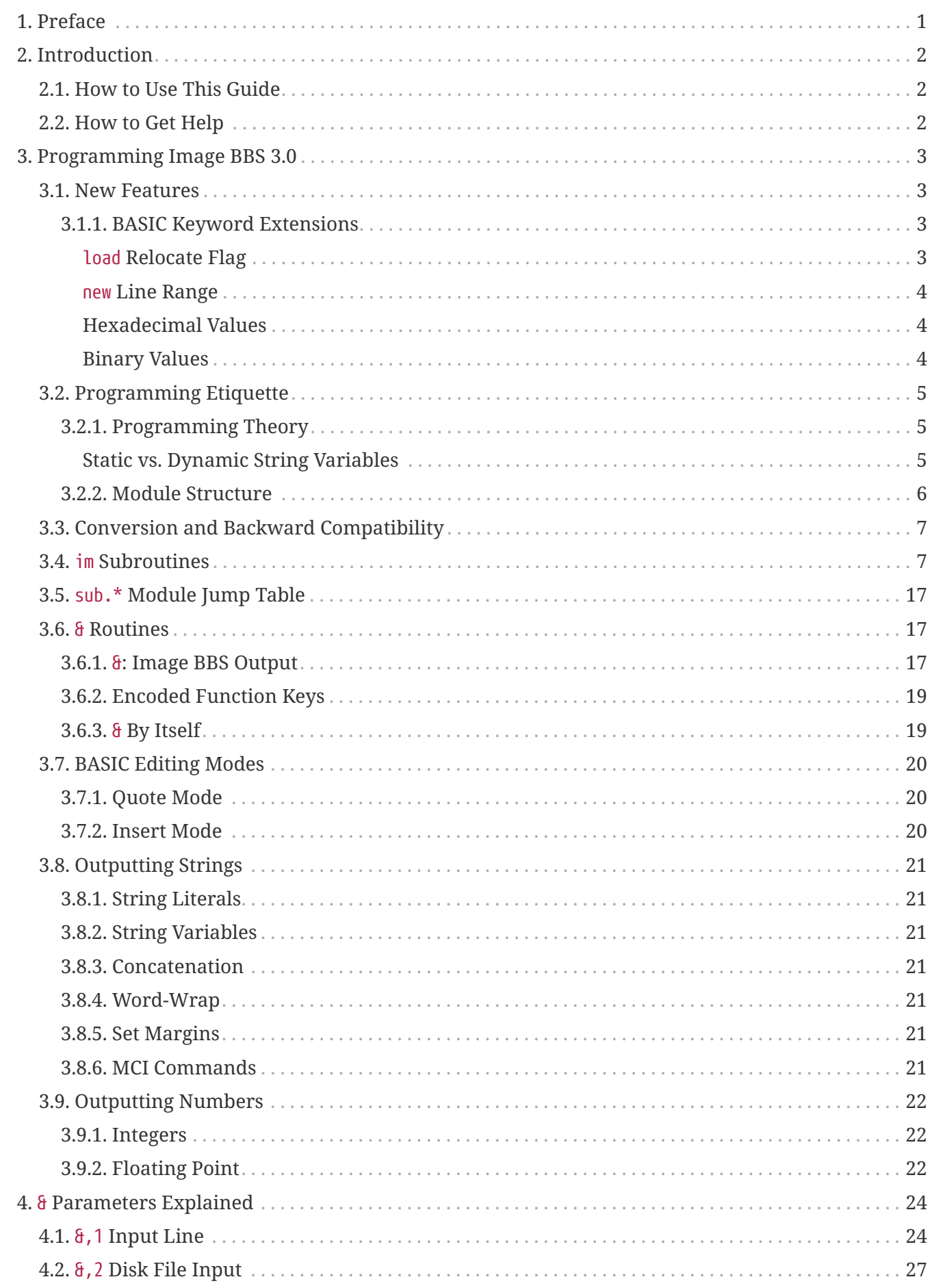

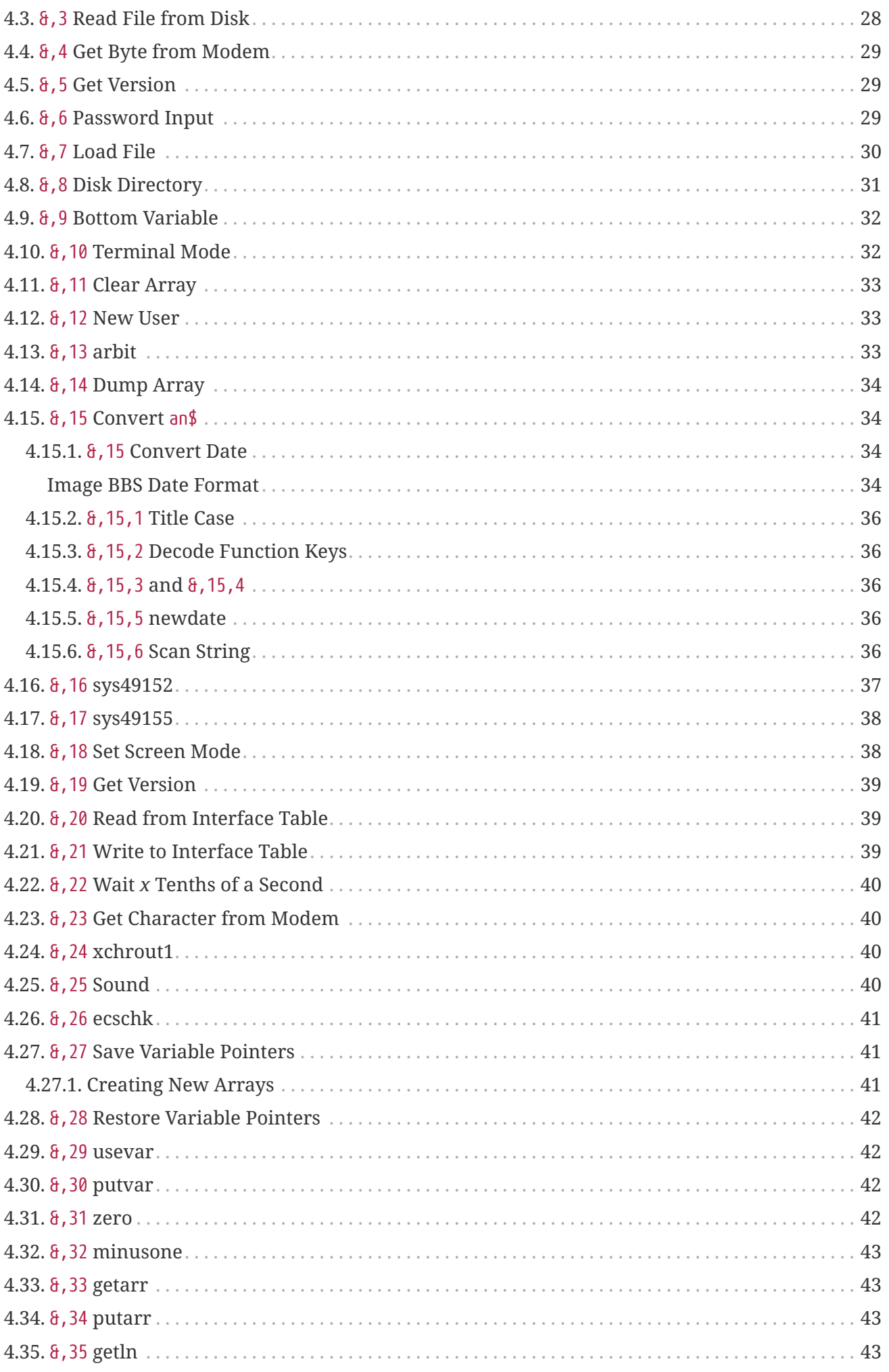

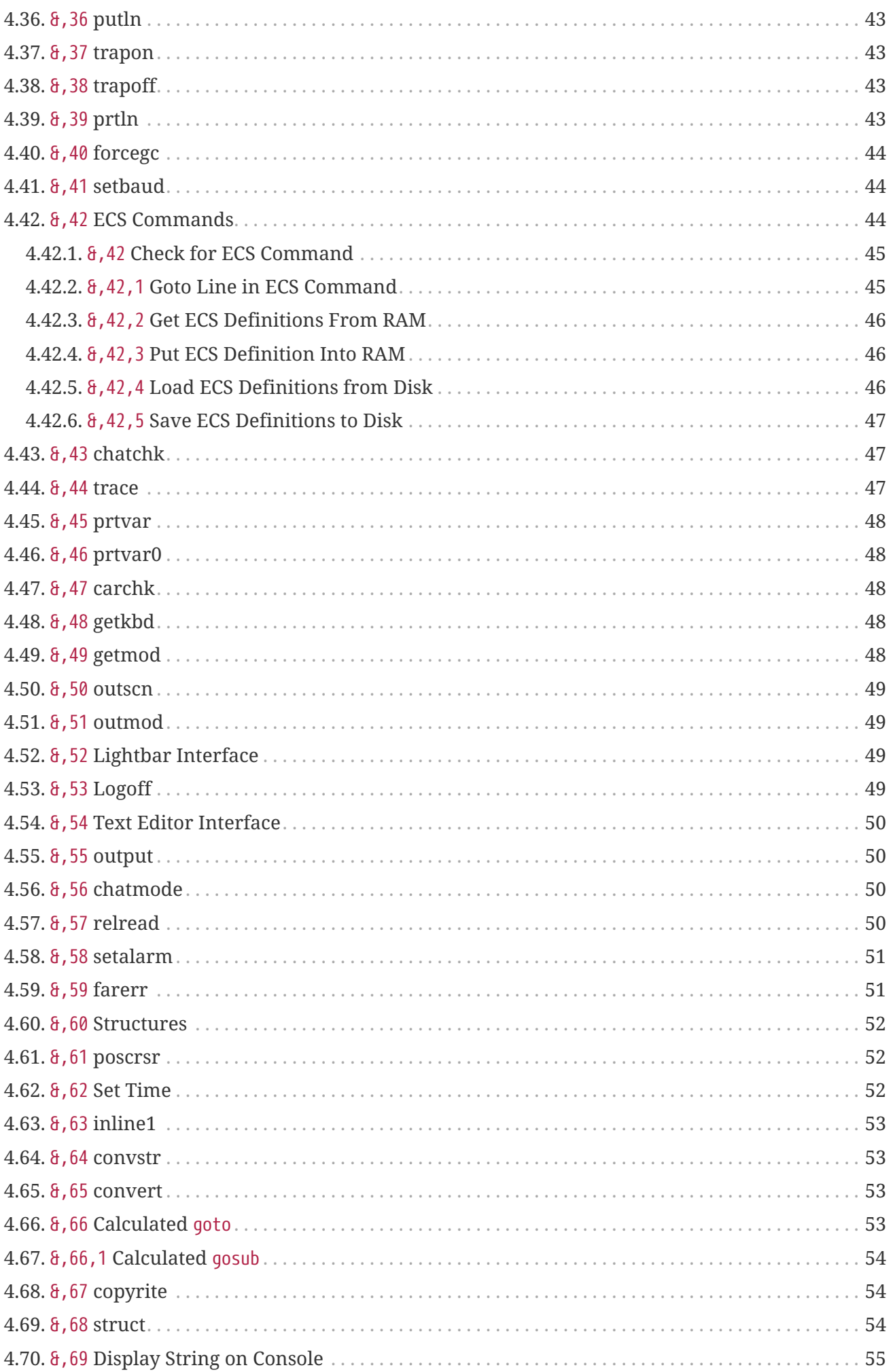

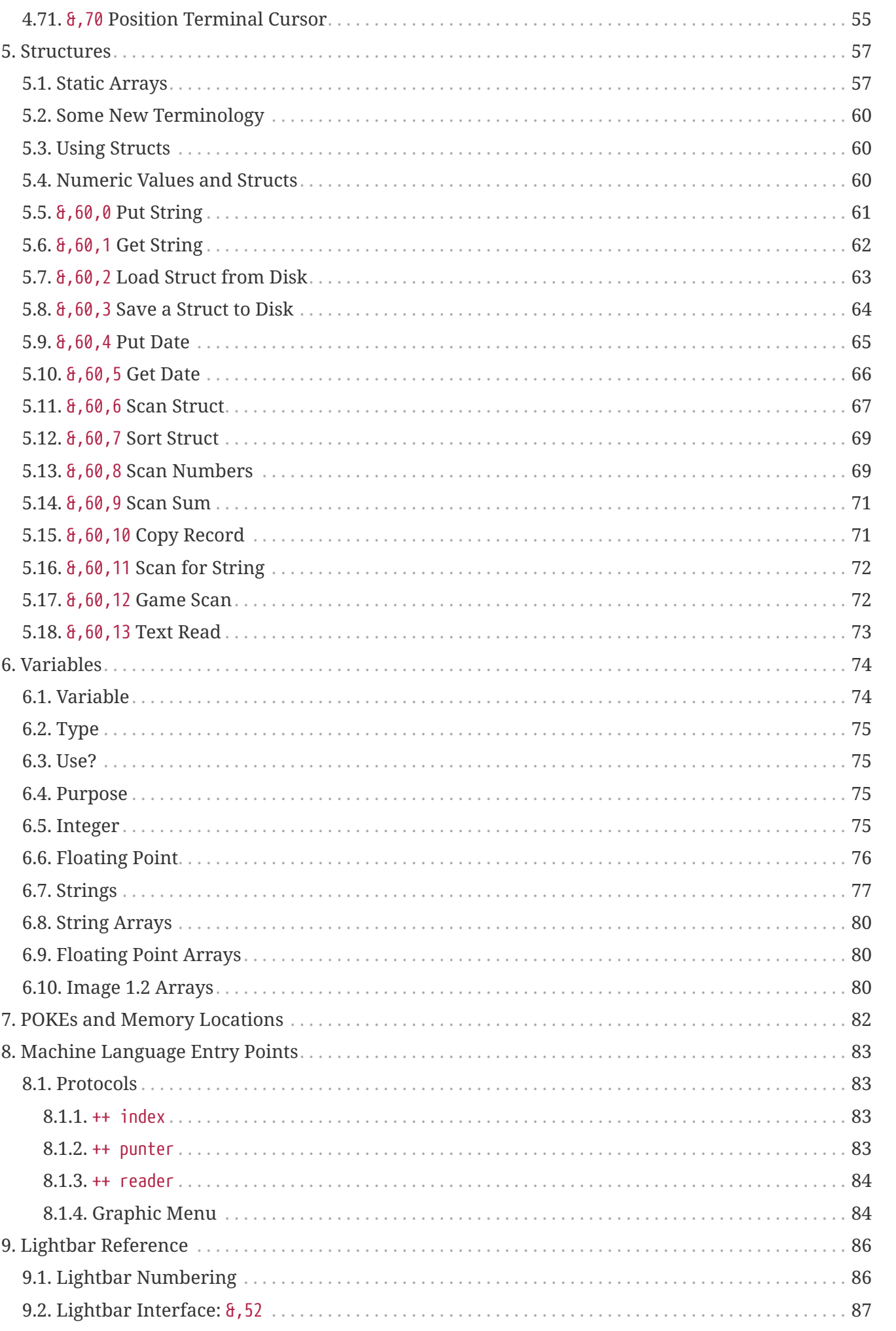

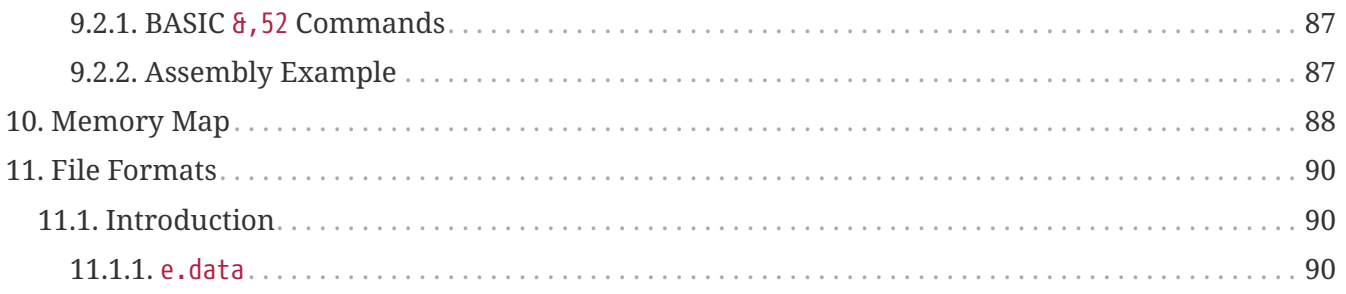

# <span id="page-6-0"></span>**Chapter 1. Preface**

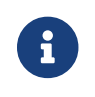

Preliminary start on documentation. Feedback welcome!

Welcome to the *Image BBS 3.0 Programmer's Reference Guide*.

Image BBS has always been a versatile system, allowing a balance between the simplicity of operation and the power of customization with BASIC and ML programming. With the advent of Image BBS v3.0, the power of the system has increased greatly.

Nearly the entire BBS can be customized completely online without the need for programming knowledge. However, Image BBS v3.0 also provides for many powerful new programming tools not before available to the SysOp who desires complete customization of the BBS by changing the BASIC code.

This guide is designed to help such programmers use the Image Application Programming Interface (API) more productively. A lot of hard work has gone into this manual as it was created while the BBS was still being developed. Care was taken to document as much of the BBS as possible for just this purpose. We hope you find this useful in creating the next generation of Image BBS applications.

Happy programming!

—Jack Followay, Jr.; Larry Hedman, Al DeRosa, and Ryan Sherwood

Additional thanks go to jam and X-Tec for editing help, and Jay Campey for pointing out several outright errors in documentation.

# <span id="page-7-0"></span>**Chapter 2. Introduction**

Welcome to the first official New Image BBS Programmer's Reference Guide. While there was an unofficial guide released for Image v1.2, we hoped to give SysOps something they could trust when questions arose about v3.0. Nearly everyone who helped write Image v3.0 helped contribute to this guide. I would like to personally thank everyone who was involved, but if I've forgotten anyone please forgive me!

Al DeRosa (Bucko)

Larry Gartin (Wheelman)

Ray Kelm (Professor)

John Moore (Little John)

Ryan Powers (MonOp)

Bob Sisko (Iron Axe)

Ed Wilson (Fred Krueger)

And most of all, I'd like to thank our dear friend, Fred Dart, to whom we owe the very existence of Image v2.0. Without Fred, the project would have been lost forever. It is in his memory that we dedicate Image BBS v3.0.

### <span id="page-7-1"></span>**2.1. How to Use This Guide**

### <span id="page-7-2"></span>**2.2. How to Get Help**

# <span id="page-8-0"></span>**Chapter 3. Programming Image BBS 3.0**

### <span id="page-8-1"></span>**3.1. New Features**

*variable*=usr(0) function reads the stack pointer to display how much free space is on the processor stack.

#### <span id="page-8-2"></span>**3.1.1. BASIC Keyword Extensions**

A few BASIC keywords have had additional parameters added to them.

#### <span id="page-8-3"></span>**load Relocate Flag**

Regular Commodore DOS uses the ,1 in load"filename",8,1 to mean "load this file to the load address stored in the file."

In Image BBS, the *relocate\_flag* has an expanded purpose—specifying the *segment* of memory to load a particular file to. A segment is the address which a file will load into, ignoring the file's existing load address contained in the first two bytes of the file.

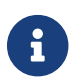

**Currently, some segments are undefined.** 

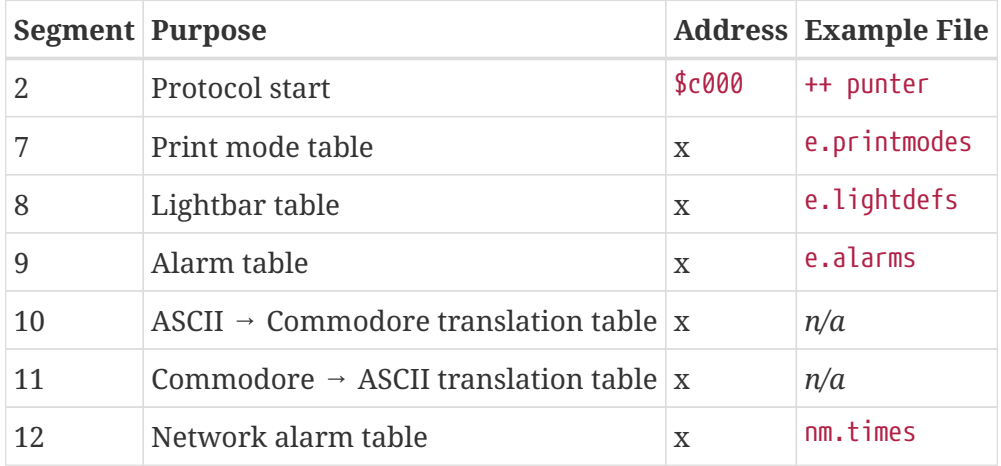

*Example 1. Loading a Protocol*

Here are three different methods of accomplishing the same thing, loading the Punter file transfer protocol.

The first uses the enhanced load function:

3000 dr=5:gosub 3:a\$="++ punter":load dr\$+a\$,dv%,2 ①

And the second relies more heavily on the Image ML, using the parameters set by BASIC:

```
3000 dr=5:gosub 3:a$=dr$+"++ punter":&,7,2 ②
```
In both examples:

- dr=5:gosub 3 takes an Image drive number (dr, 1-6) to return the device (dv%, *e.g.* 10) and drive prefix (dr\$, *e.g.*, 0:). Here, it returns the device and drive which your modules are stored on.
- a\$="++ punter" sets the filename to load.

Next:

- ① Method 1: load dr\$+a\$,dv%,2 loads drive prefix dr\$ plus filename a\$ from device dv% to segment 2 (\$c000)
- ② Method 2: &,7,2 uses dr\$, a\$ and dv% as defined by BASIC, but is shorter code

The third (preferred) method calls a routine in im:

3000 a\$="punter":gosub 28

This method saves time in loading  $+$  files. If the file specified in  $a\$  is already in memory, the load process in line 29 is skipped. It also is a shorter syntax for loading a protocol, saving memory in the BASIC program.

#### <span id="page-9-0"></span>**new Line Range**

new *line\_number* prepares to load a new module by erasing lines from line\_number to the end of the program.

#### *Example:*

new 3000 erases lines 3000 to the end of all loaded modules.

#### <span id="page-9-1"></span>**Hexadecimal Values**

Hexadecimal values (base 16) are prefaced with \$. They can be used in poke, peek, sys and  $\delta$ commands. poke \$d004,\$0c is the equivalent of poke 53252,12.

#### <span id="page-9-2"></span>**Binary Values**

Binary values (base 2) are prefaced with % and up to 8 bits can be specified. Leading 0s do not have to be specified.

Binary values can be used with the same BASIC keywords as above. Hexadecimal and binary can be combined, *i.e.*:

poke \$d004,%00001100

is again the equivalent of poke 53252,12. Since only the lowest 4 bits are being set, the example can be shortened to:

#### *Parsing Limitations*

If you want to do logical operations like and or or with the new binary or hexadecimal prefixes, the only keywords they work with are poke, peek, sys, and &.

Putting hexadecimal or binary prefixes after logical operators results in a ?syntax error:

```
poke $d004,peek($d004) and %1100
```
Instead, assign %1100 to a variable first, then perform the logical operation using the variable:

c=%1100:poke \$d004,peek(\$d004) and c

### <span id="page-10-0"></span>**3.2. Programming Etiquette**

Be nice. Write clean code. FIXME

#### <span id="page-10-1"></span>**3.2.1. Programming Theory**

#### <span id="page-10-2"></span>**Static vs. Dynamic String Variables**

There are two types of strings in BASIC: *static* and *dynamic*.

*Static strings* look like:

10 a\$="hello":b\$="there"

They are given a *string descriptor* (the address, length and type of string) within the BASIC program itself. Normally this isn't a problem. However, when you load another module over the top of that string text, the string pointer still points to the same address. Then when printed, the string variable displays random bytes of the new module, often BASIC tokens.

There's a way to get around this.

*Dynamic strings* are different: they're created when two strings get concatenated together. You've probably looked through Image's code and seen lines like:

*i.SB*

```
3192 ... sy$="Su"+"b" ...
```
The reason for concatenating two strings together like this is because strings created this way have

string descriptors which point higher in memory (they get created from the top of BASIC downwards). Each new string defined by concatenation creates a new string, moving the pointer to that string downwards, towards the end of your BASIC program—and your static strings.

This is the whole reason *garbage collection* exists—as more static strings and dynamic strings get defined, the pointers to the next free byte move toward each other. You'll eventually run out of space, triggering a garbage collection as the old definitions of strings get erased to reclaim memory. (Image BBS uses a custom garbage collection routine, which is much faster than the one in standard Microsoft BASIC.)

But the long and the short of it is that the string definition caused by, *e.g.*: sy\$="S"+"ub" lives higher in memory and the text shouldn't be overwritten by loading another module, causing strings to output bytes of your program.

#### <span id="page-11-0"></span>**3.2.2. Module Structure**

When developing a module, bugs are certain to happen. These bugs are logged to e.errlog. There are variables shown in the error log which can be handy to show which line or module the program was in when it crashed.

| <b>Filename Prefix Starting Line Variable Name Label</b> |       |         |            |
|----------------------------------------------------------|-------|---------|------------|
| $i.*$                                                    | 3000  | $pr$ \$ | Program    |
| $i^*$                                                    | 4000  | p1\$    | Module     |
| $sub.*$                                                  | 60000 | p2\$    | Sub-Module |

*Table 1.* e.errlog *Filename Hints*

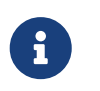

 $pr$ \$ is considered the main program name.  $p1$ \$ is considered a loadable module name (similar to the Little Modem Program *e.g.,* +.XX.YY) sub-modules of Image 1.2.

If your module spans from, say, lines 3000-4000 (or beyond), it would be a good idea to do something like:

```
pr$="i."+"test calls":p1$=pr$
```
to assign both pr\$ (error lines 3000-) and p1\$ (error lines 4000-) to the same string. This avoids leaving garbage strings in e.errlog because of the previously-mentioned "static string" issue.

If your module is a collection of sub-modules, it is helpful to define in your main program:

```
3000 pr$="i."+"test calls"
```
And in your sub-module, define:

4000 p1\$=pr\$+".structs"

#### so that e.errlog reads:

Module: i.test calls Sub Module: i.test calls.structs

### <span id="page-12-0"></span>**3.3. Conversion and Backward Compatibility**

Image v3.0 is a major change in design and programming style from previous versions. Your first reaction might be to assume that you can no longer use legacy modules created under Image v1.2a and below. However, nearly everything written under previous versions of Image can be made to run under v3.0. The easiest method for this is to run under "1.3 emulation."

If modules are renumbered to start at line 3000, they can run under Image 3.0.

This mode greatly reduces available memory, but allows a program to make the same calls to im that were available under Image 1.2a. The best method for using legacy modules is to convert them to v3.0 compliant modules.

This section is provided to help you as you attempt to convert such modules. The v1.2a  $\leftarrow \rightarrow v3.0$ cross-reference will be your best tool, but please take time to read the notes regarding making the modules truly Image v3.0 compliant rather than just "compatible." You will want to take careful note of the theory and structure of a v3.0 compliant program, found in the [Programming Etiquette](#page-1-0) section of this guide.

### <span id="page-12-1"></span>**3.4. im Subroutines**

This chapter documents im routines.

Some routines are simply needed too often by too many modules to justify placing them in every single module. Subroutines are a programmer's greatest friend. The core im file contains many subroutines which you will find basic to your application or module's needs. Be sure to read the [Programming Etiquette](#page-1-0) section for help when deciding where to place a new routine you create.

⇒ Contributions by Jack "Rascal" Followay, Jr; Larry "X-Tec" Hedman, Jay "x" Campey, and Ryan "Pinacolada" Sherwood.

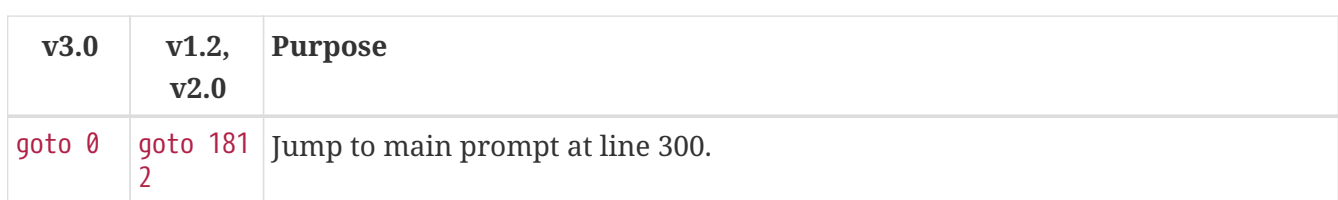

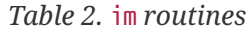

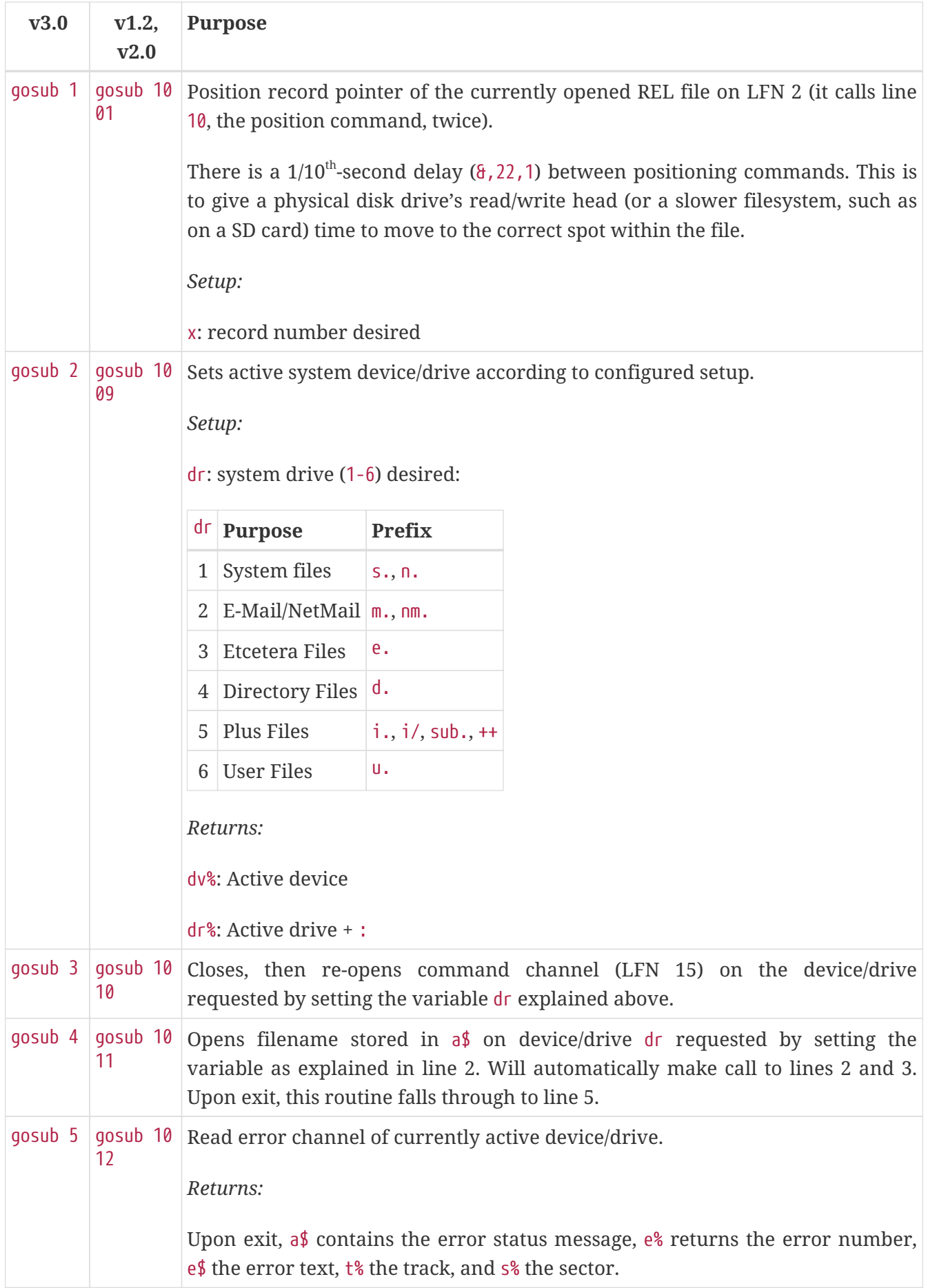

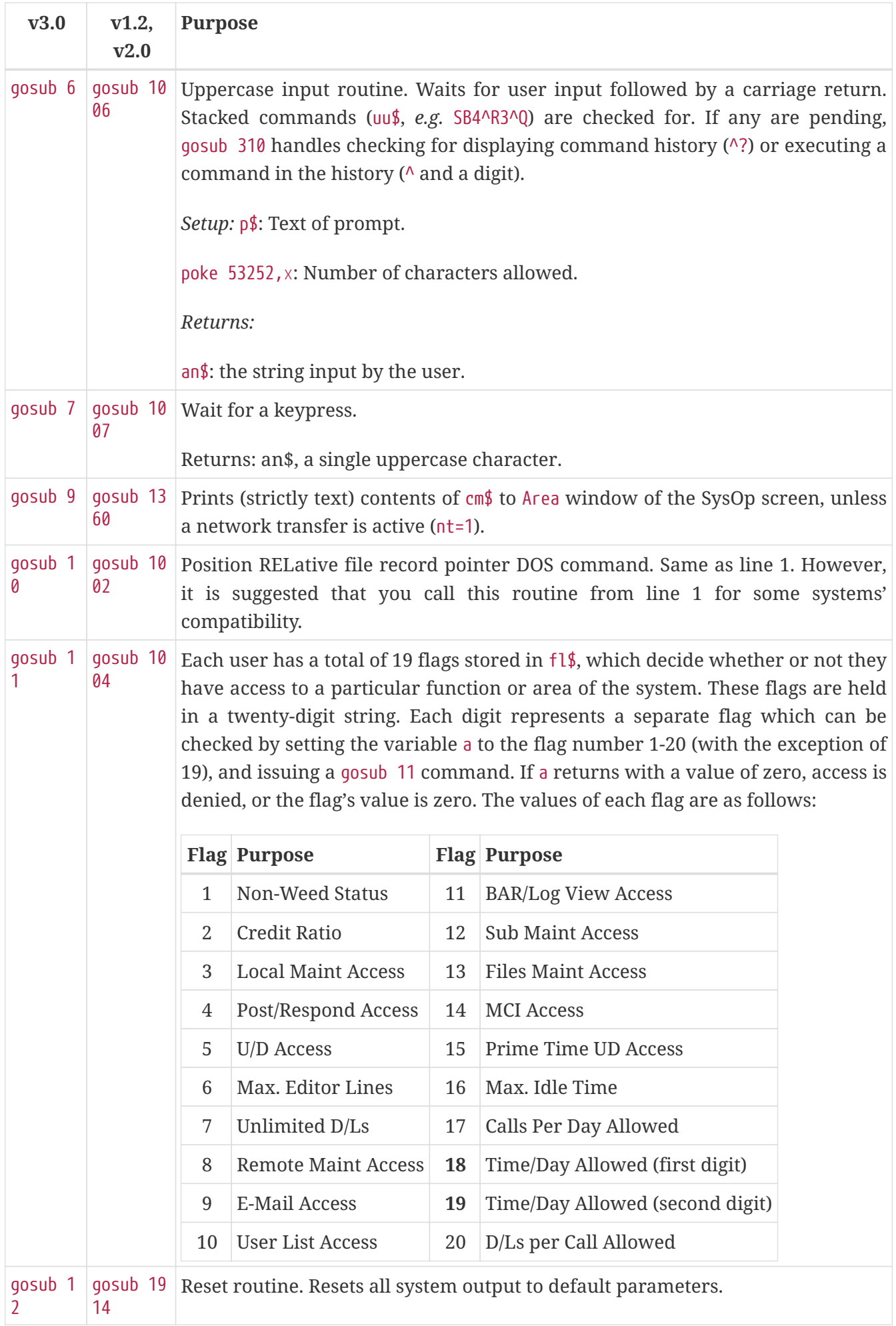

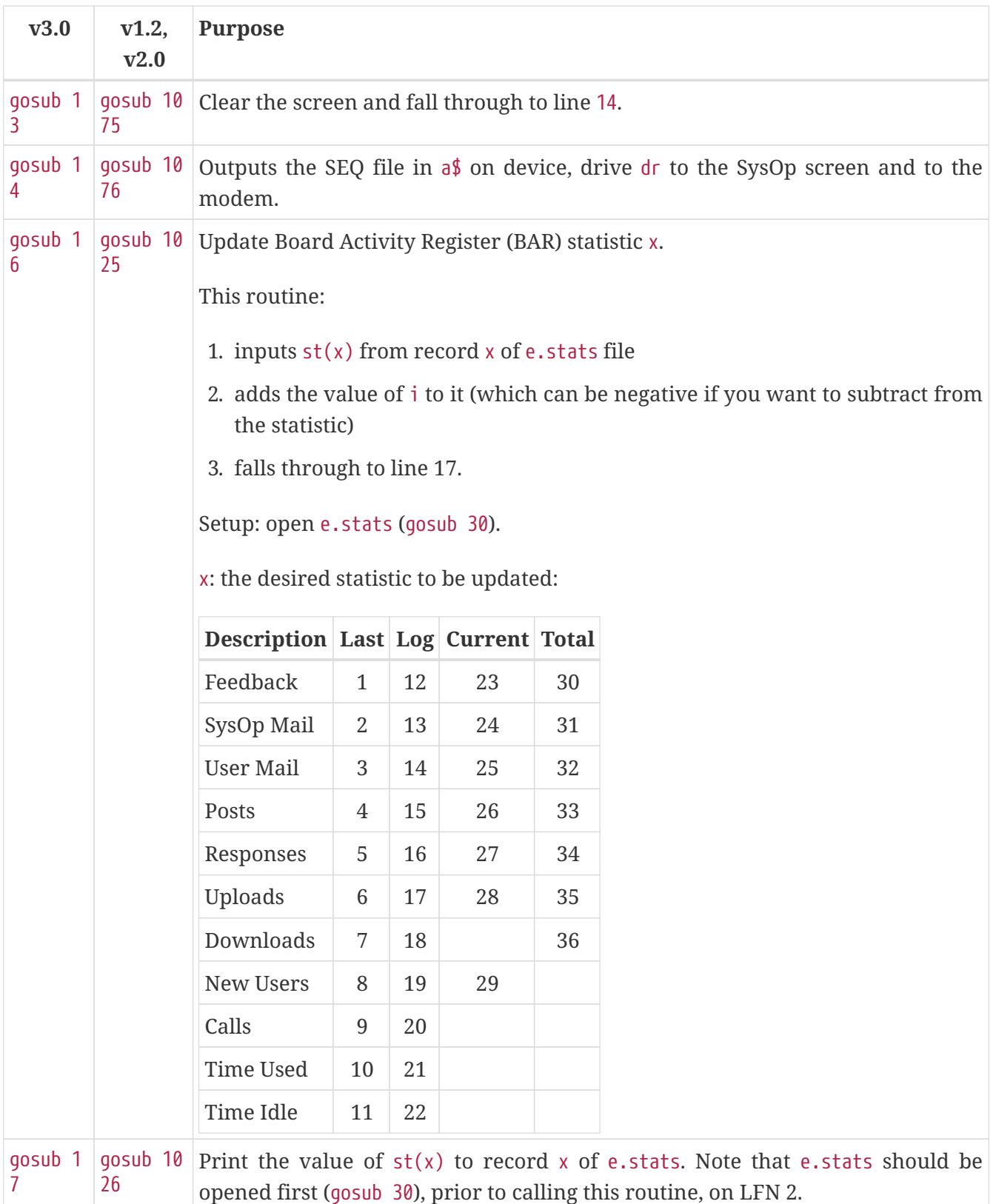

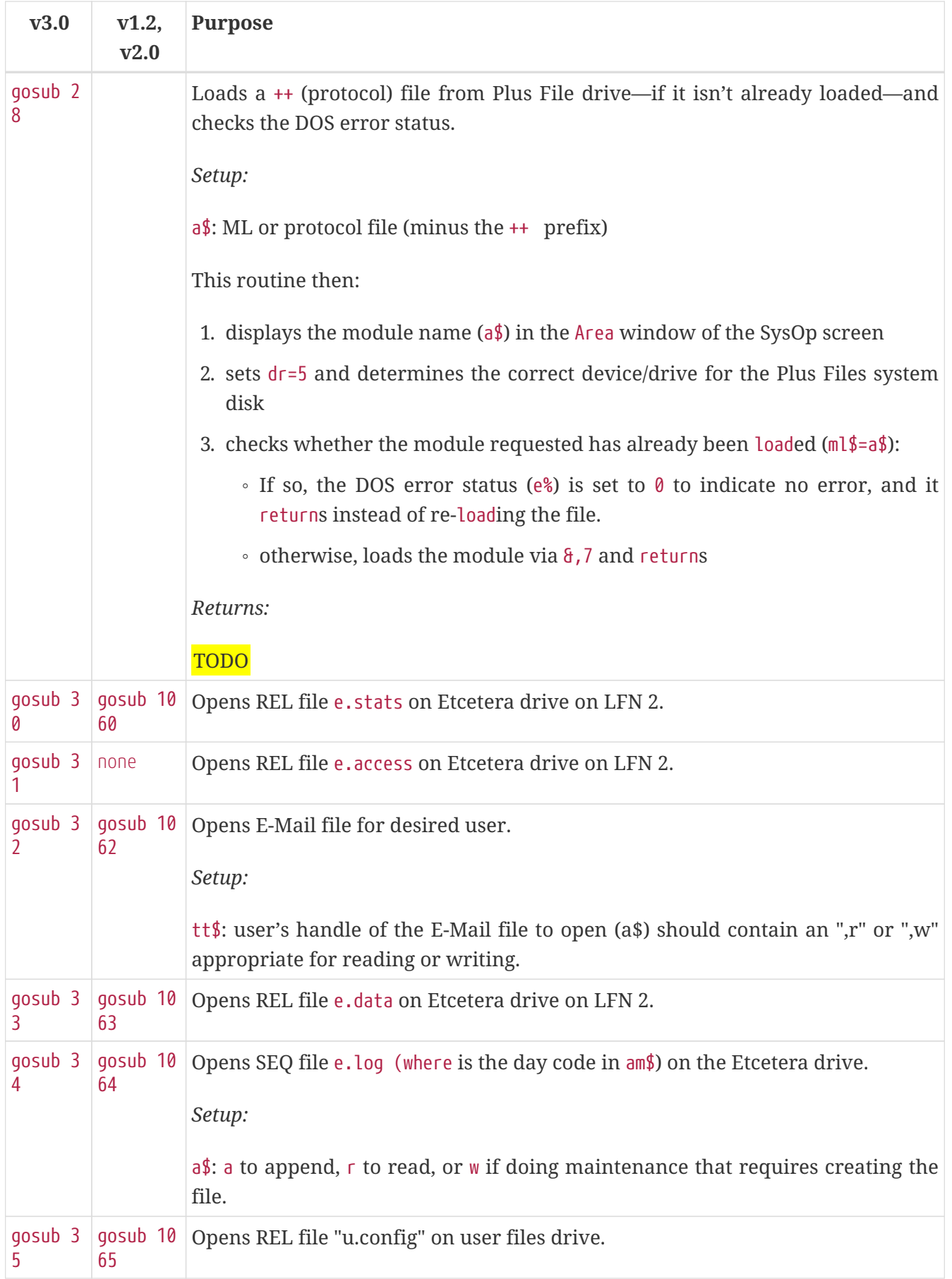

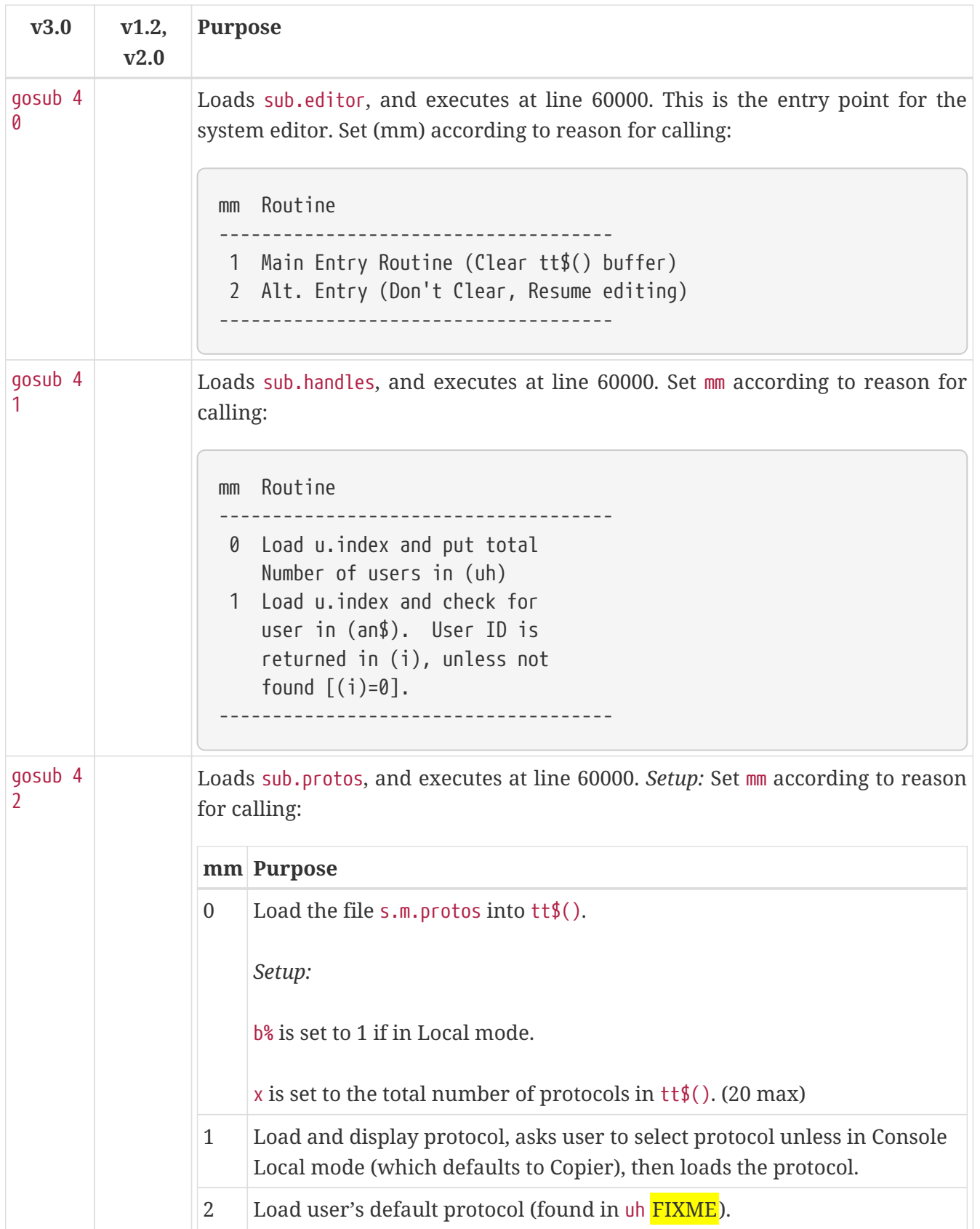

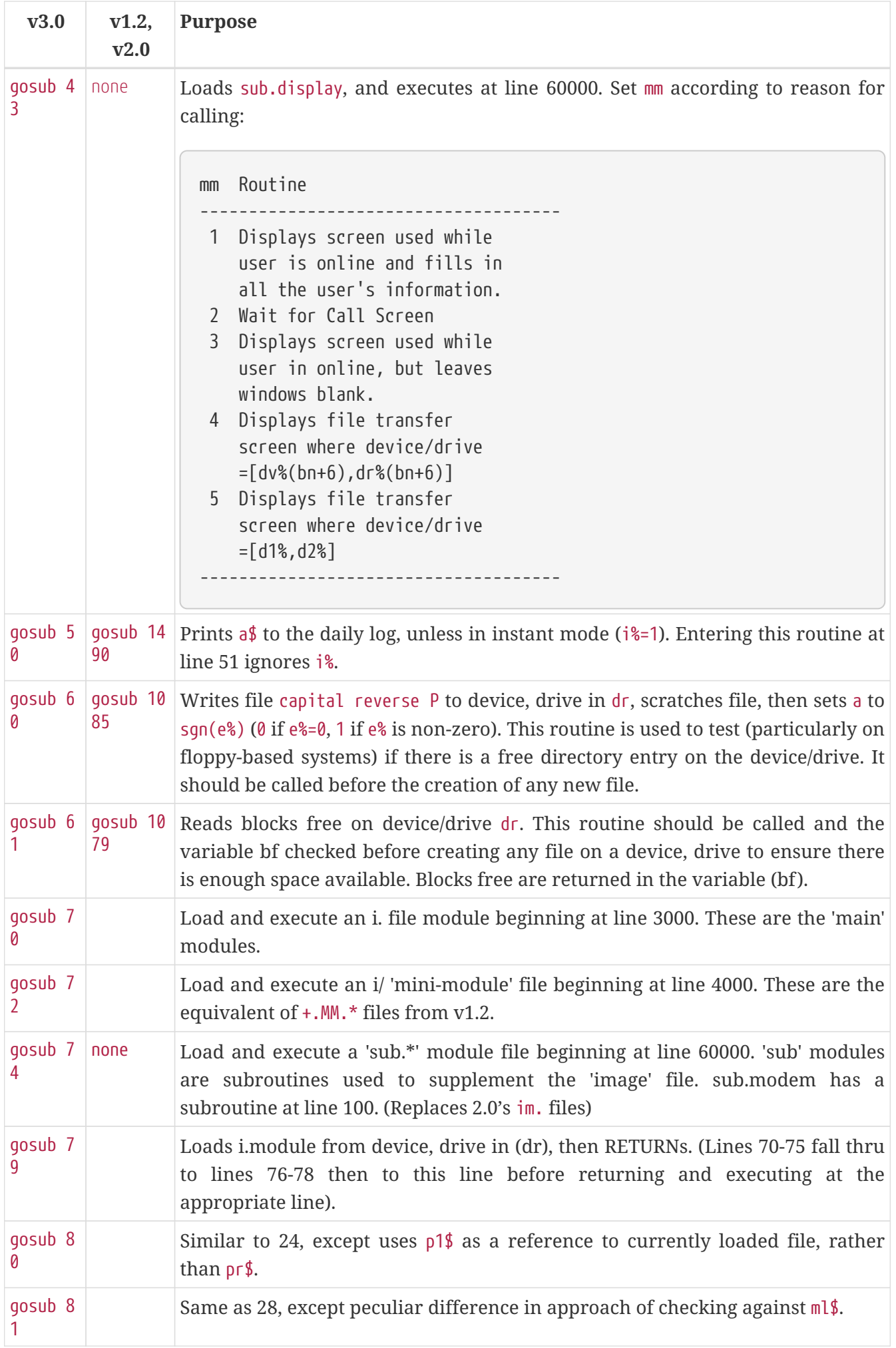

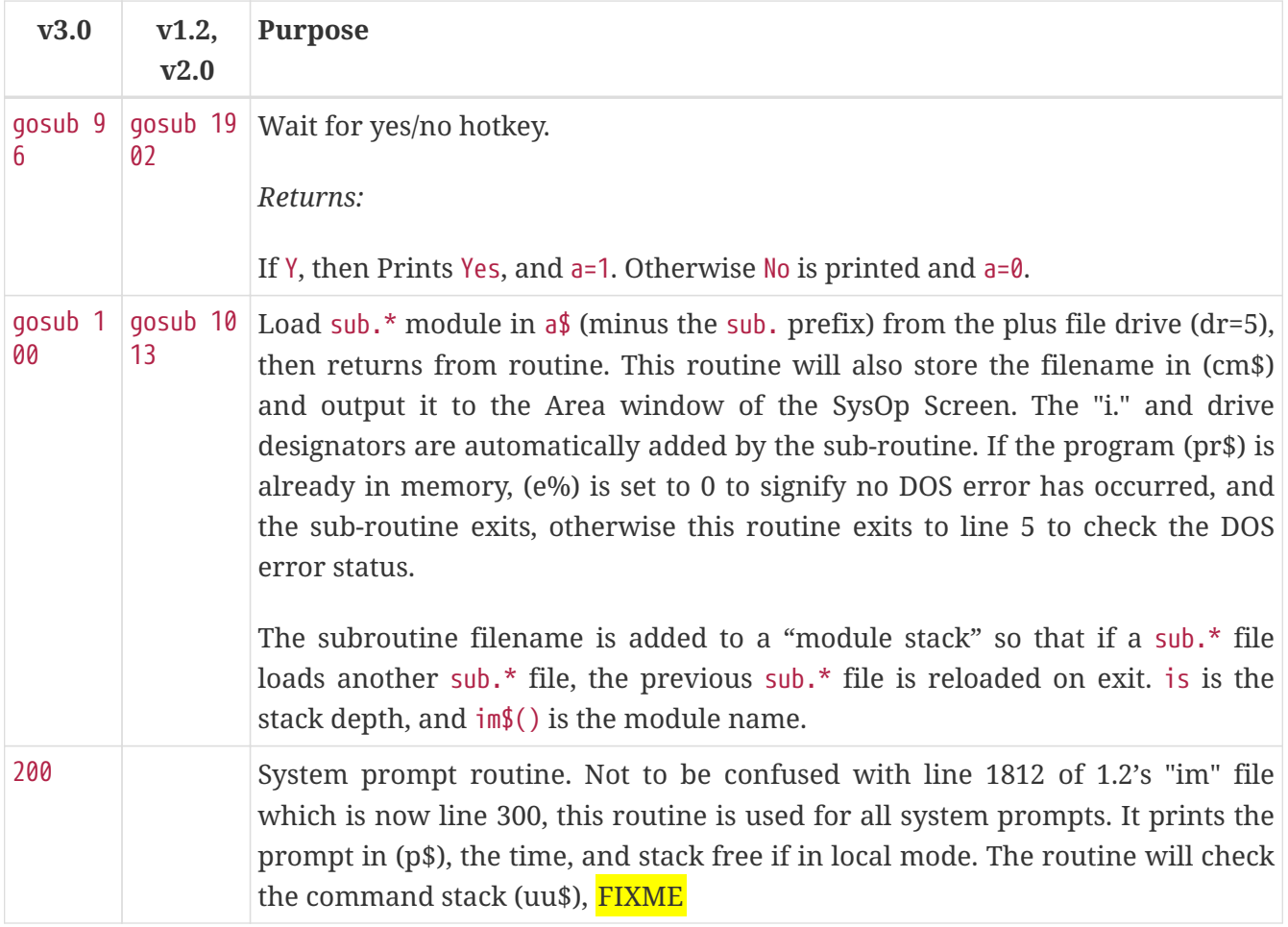

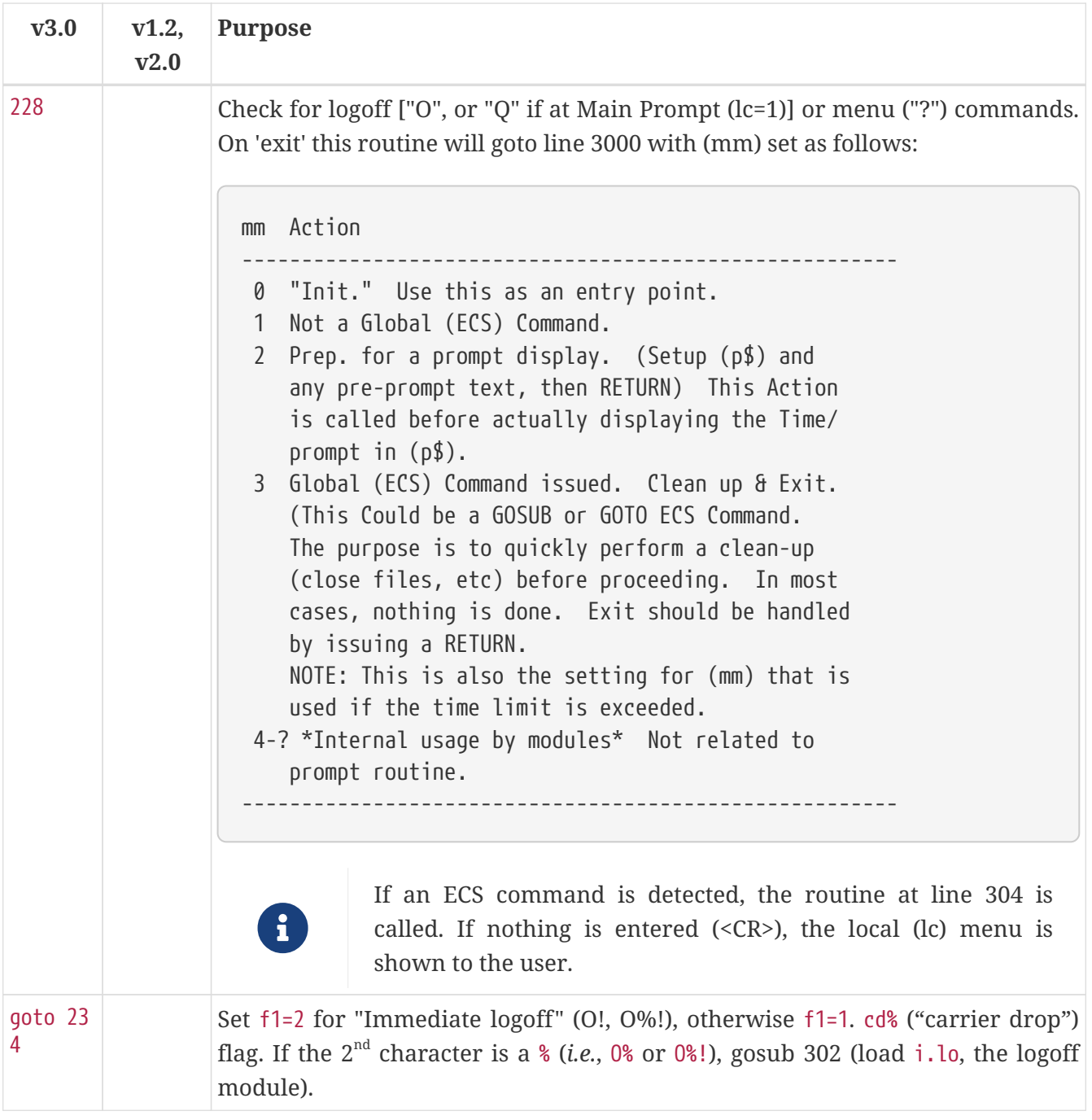

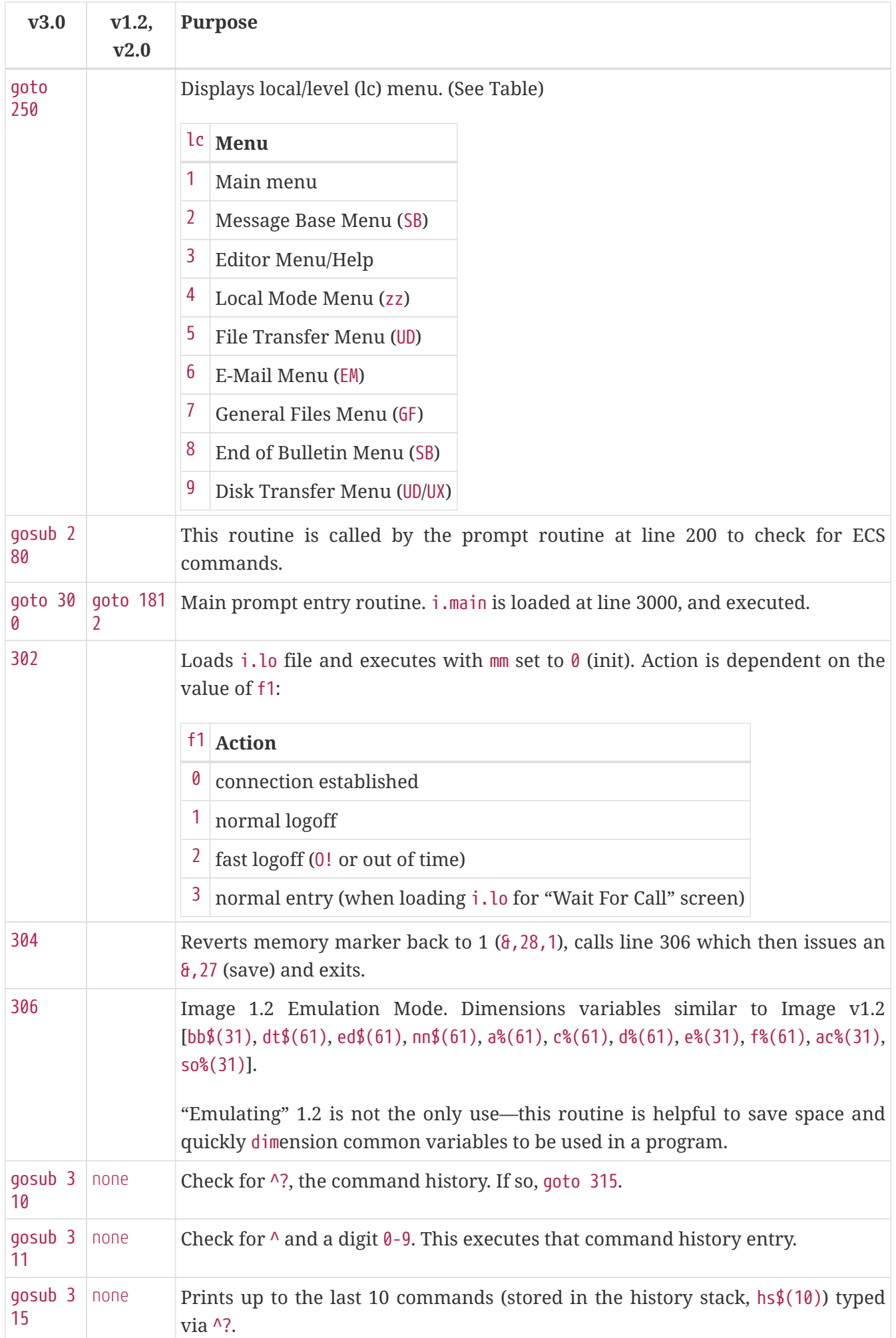

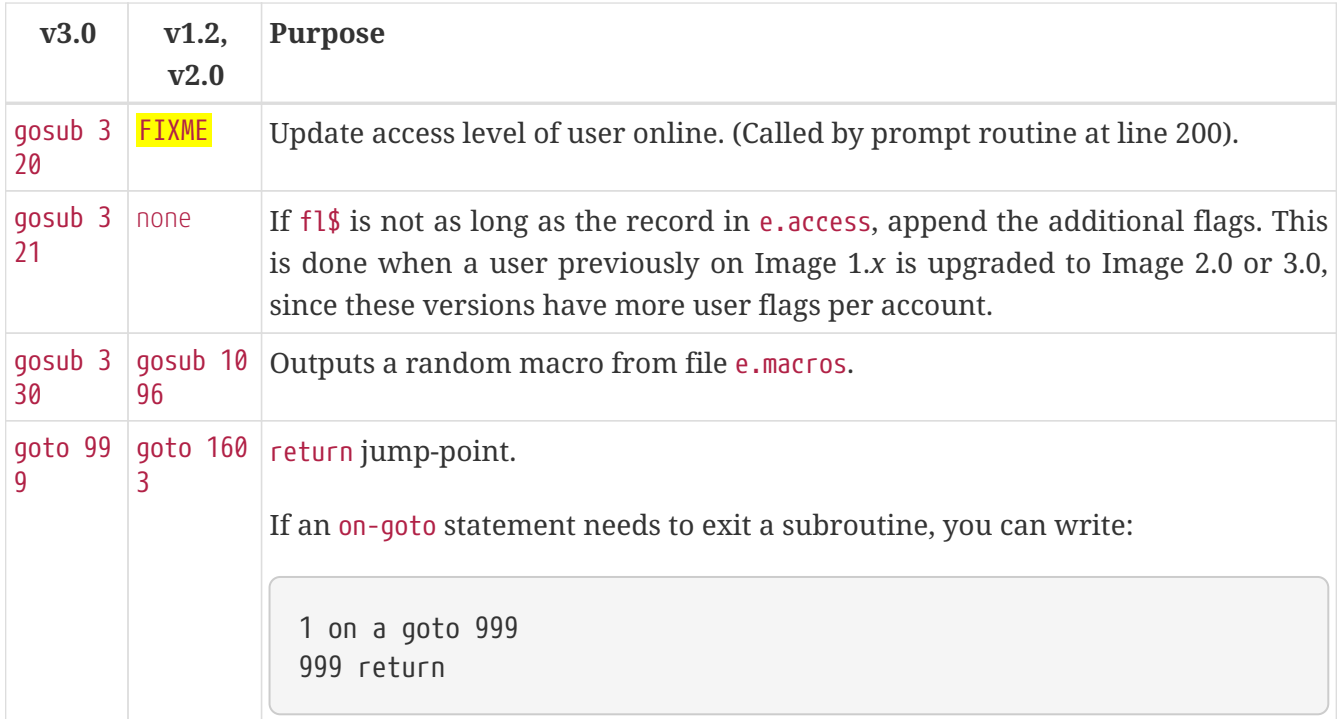

### <span id="page-22-0"></span>**3.5. sub.\* Module Jump Table**

Files with a sub. prefix contain routines which are used often, but to save memory and avoid code repetition, are separated from the main im module.

### <span id="page-22-1"></span>**3.6. & Routines**

& is the command character which is BASIC's interface to 70 machine language routines of Image BBS.

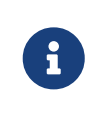

This section is undergoing discovery of what some routines are for and how they are used.

#### <span id="page-22-2"></span>**3.6.1. &: Image BBS Output**

In BASIC, the print keyword (or its abbreviation, ?) displays text on the screen, as in:

```
print"Hello there!"
```
You can substitute  $\delta$  in Image BBS to do the same thing:

```
&"Hello there!"
```
But unlike BASIC, after outputting this text, the cursor remains on the same line—there is no automatic carriage return printed.

It's as if a semicolon (;) was used after the print statement above—this keeps the text all on one line:

print"Hello ";"there!";

vs. printing on two lines:

```
print"Hello"
print"there!"
```
To work around this, you can output a *carriage return*, which moves the cursor to the beginning of the next line.

*Boring Background: CR/LF, CR, LF?*

On other terminals or operating systems, a carriage return moves the cursor to the beginning of the current line.

Sometimes an additional *linefeed* character is needed, which keeps the cursor in the current column, but moves the cursor down a row.

Hello

there!

This stairstep-looking result is what printing looks like with only a linefeed, when the terminal needed both a carriage return and a linefeed. Probably not the desired result.

However, printing in Commodore BASIC—and our BBS in this example—doesn't need a linefeed. A carriage return is the equivalent of a carriage return plus linefeed.

```
&"Hello there!"+chr$(13)
```
chr\$() (read it as "character string") is a function that outputs a character supplied in parentheses. A carriage return is chr\$(13). So this snippet of code will output Hello there!, then move the cursor to the beginning of the next line.

There is also a string variable defined in im:  $r$ \$=chr\$(13) (short for "return"). This is a handy shortcut. You can now code:

&"Hello there!"+r\$

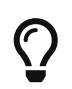

Using the  $\sqrt{s}$  variable is actually an easy way to write data containing carriage returns to a SEQ file, as you'll see later.

But there's something even handier available.

#### <span id="page-24-0"></span>**3.6.2. Encoded Function Keys**

Some special characters are difficult (or impossible) to type in BASIC. Or, they might cause problems while reading disk files. Therefore, they have been encoded using the reverse video letters seen while typing function keys when in Commodore's "quote mode."

This eliminates a few difficulties:

- Entering special characters is made easier—instead of chr\$() codes, you can just tap a function key in quote mode
- Some more simply written code (and BASIC itself) can truncate data when a , is encountered in a SEQ file—this character encoding eliminates that problem

Image BBS converts these special characters from their encoded form to readable characters when you:

- use RD to read a SEQ file
- use  $SB$  to read a post
- Use WF to .6 et, .E dit, and .Put a file back.

The image seq reader utility used in BASIC also does this.

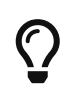

A new & command, &,15,2, does the same thing when passed an\$, the string to translate.

As it relates to carriage returns, though, we can see in the following table:

*Table 3. Image BBS Encoded Function Keys*

|                |   | <b>Key Quoted Character</b> |                |   | <b>Key Quoted Character</b> |
|----------------|---|-----------------------------|----------------|---|-----------------------------|
| f1             | E | , comma                     | f2             | Ι | ? question mark             |
| f3             | F | : colon                     | f <sub>4</sub> | J | $=$ equal sign              |
| f <sub>5</sub> | G | " quotation mark            | f <sub>6</sub> | K | Return chr\$(13)            |
| f7             | H | $\star$ asterisk            | f8             |   | $\wedge$ up arrow           |

*Key* is what you type on the Commodore 64 keyboard.

*Quoted* is what it looks like in "quote mode."

*Character* is what the encoded character represents.

#### <span id="page-24-1"></span>**3.6.3. & By Itself**

This is a quick way to output the contents of a\$.

```
a$="Hello there f6 ":&
```
This outputs Hello there and a carriage return.

We can take the previous example of:

&"Hello there!"+r\$

and simplify it further with:

&"Hello there! f6 "

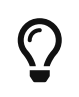

Because of a quirk in the BASIC interpreter, you must follow a then clause with a colon before using the ampersand.

In other words, the following results in a ?syntax error:

if b then &"hello"

This must be used instead:

if b then:&"hello"

### <span id="page-25-0"></span>**3.7. BASIC Editing Modes**

#### <span id="page-25-1"></span>**3.7.1. Quote Mode**

In the BASIC editor, once the quote mark  $(Shift + 2, "$  is typed, color or cursor controls stop changing the cursor color or moving the cursor. Instead, they start displaying reversed characters which stand for the color control, cursor control or symbol you are typing. Once the text inside the quotes is printed, they perform their functions as if typed manually. The Inst/Del key is the only cursor control not affected by "quote mode."

Typing a second  $\mathbb{F}$  exits quote mode, and allows you to use the cursor keys to edit the program line again.

# $\bigcirc$

See [&,70](#page-60-1) [Position Terminal Cursor](#page-60-1) for how to easily move the terminal cursor within Image BBS, instead of using lots of cursor controls in quote mode.

#### <span id="page-25-2"></span>**3.7.2. Insert Mode**

Insert mode is similar to quote mode, only for the number of spaces you insert with the Shift + Inst/Del key, the BASIC editor is in quote mode. Once the space inserted has been typed in, insert mode is exited.

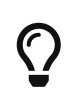

Return gets out of quote and insert mode, and adds the current line into the BASIC program.

Shift + Return gets out of quote and insert mode, but does *not* add the current line into the BASIC program.

### <span id="page-26-0"></span>**3.8. Outputting Strings**

<span id="page-26-1"></span>**3.8.1. String Literals**

#### <span id="page-26-2"></span>**3.8.2. String Variables**

#### <span id="page-26-3"></span>**3.8.3. Concatenation**

#### <span id="page-26-4"></span>**3.8.4. Word-Wrap**

A new feature of the text output routine is *word-wrap*. This is where a word which would extend past the right hand margin is moved to the following line instead.

The position to wrap words is usually 40 columns on the console, whatever the remote user's screen width is, and 80 columns on the printer, if one is attached.

Setting the variable  $1p=1$  and outputting text with  $\frac{8}{10}$  will enable word-wrap.

Setting lp=0 disables word-wrap, so words continue past the right margin.

#### <span id="page-26-5"></span>**3.8.5. Set Margins**

The left and right margins can now be indented by up to 15 characters using two new MCI commands:

- £m<*x* (set left margin). This command causes every carriage return issued by Image BBS to be followed by *x* spaces, which indents text *x* spaces. The values for *x* are  $\theta$  (to disable word-wrap), or 1-9, and j-o (10-15).
- £m>*x* (set right margin). This command causes the system to word wrap as if the user's screen width was *x* characters less than it really is. It indents the text from the right side.

The use of  $f \text{m} \times \text{and } f \text{m} \times \text{to}$  together allows you to make "block indents" of text that appear correct regardless of the user's screen width.

#### <span id="page-26-6"></span>**3.8.6. MCI Commands**

TODO

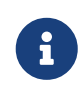

Outputting a string which itself contains MCI commands or MCI string variables will not work as expected, *e.g.*:

```
c$="Hi":c%=3:z$="£$c £#3£#0£%c":&"£$z"
```
does not output z\$ (£\$c outputs c\$, £#3 sets 3 leading characters, £#0 sets the fill character to 0, and £%c displays the value of c%). It outputs a literal

£\$c £#3£#0£%c

Instead, do this:

c\$="Hi":c%=3:z\$="£\$c £\#3£# £%c":&z\$

This outputs the expected

Hi 003

### <span id="page-27-0"></span>**3.9. Outputting Numbers**

#### <span id="page-27-1"></span>**3.9.1. Integers**

#### <span id="page-27-2"></span>**3.9.2. Floating Point**

*Floating point* values are not integers—the value could be fractional, and the decimal point could be in any position, hence the term "floating point."

#### **&str\$(h)**

Since  $\theta$ h isn't supported to output the value of h, it must be converted to a string with the str $\$()$ function.

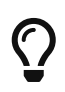

 $8$ str $$(h)$  is still useful if the number of digits output is greater than 5, the limit of the MCI numeric output routine.

&str\$(h) worked under Image 1.2; it works here too, but there is a new MCI command in Image 3.0 to output single-letter floating point variables:

#### **&"£!h"**

Output the value of h.

To output a two-character variable name (*e.g.*, xx, c1), you have some choices:

• assign the two-character variable name to a single letter variable name, *e.g.*:

x=xx:&"Blocks free: £!x"

• output the two-character variable using the str\$() function:

**&"Number of days:"+str\$(xx)**

Output the value of xx.

# <span id="page-29-0"></span>**Chapter 4. & Parameters Explained**

& commands from this point on have additional parameter(s) called by at least one number, followed by optional parameter(s). These variables are denoted in *italics*.

#### **&,***call*

This means that &, is required, but the value of *call* varies. Substitute the appropriate number in its place.

#### *Example*

&,40: perform garbage collection

#### **&,***call[,optional]*

This means that, again, &,*call* is required. The value of *call* varies. However, the parameter *[,optional]* is not required. If it is supplied, there needs to be a , and the appropriate parameter substituted in its place.

*Example*

&,9,1: display a\$ in the 16-character programmable window

There are various sections which most commands use. They outline BASIC setup (variables or pokes) which need to be done before the & call can be used.

#### *BASIC Setup:*

Any pokes or BASIC variables which are used by the 8 command are listed here.

#### *Parameters:*

Any extra information given after &,*x*, like strings or numbers, are listed here.

#### *Returns:*

Strings, numbers or arrays returned when the  $\delta$  command is finished are listed here.

#### *Examples:*

Examples of setup, the  $\delta$  call being used, and some typical results are listed here.

### <span id="page-29-1"></span>**4.1. &,1 Input Line**

&,1 accepts input from the user at a prompt. It handles features including word wrap, MCI access, line length, and the ability to type graphics characters.

*BASIC Setup:*

poke 53252,*line\_length* limits the length of the input to *line\_length* characters, 1-79.

p\$: text of the prompt shown before : and input is accepted.

w\$: the default response to a prompt. When using edit mode, if only Return is typed at a prompt, an\$

is set to a null string (an\$=""). The module can check for this and not update the original string. An example is given below.

pl=0: allow both lowercase and uppercase.

pl=1: convert lowercase input to uppercase.

#### *Parameters:*

&,1,*editor*[,*password*]

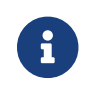

**R** Not all of these parameters are currently understood.

#### editor: editor flags:

Each bit controls a separate function of the input routine. Bits may be combined together to perform multiple functions.

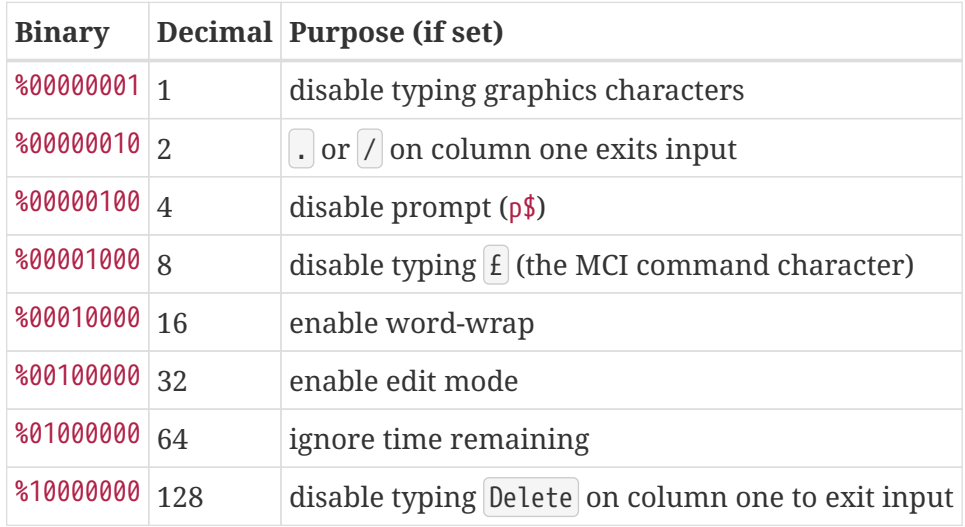

*Returns:*

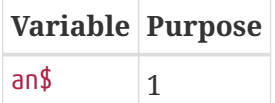

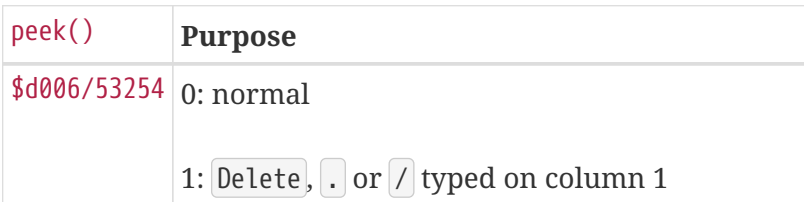

*Explanations:*

TODO: demonstrations of each mode in i.test calls

#### **Edit mode**

The prompt ( $p$ \$) is displayed, and the default response ( $w$ \$) is displayed. Then, the prompt ( $p$ \$) is

displayed again, and one of three choices can be made:

- Return accepts the default (w\$)
- a new string can be typed
- the current string can be edited using  $[Ctrl]$  key shortcuts

#### password: password flags:

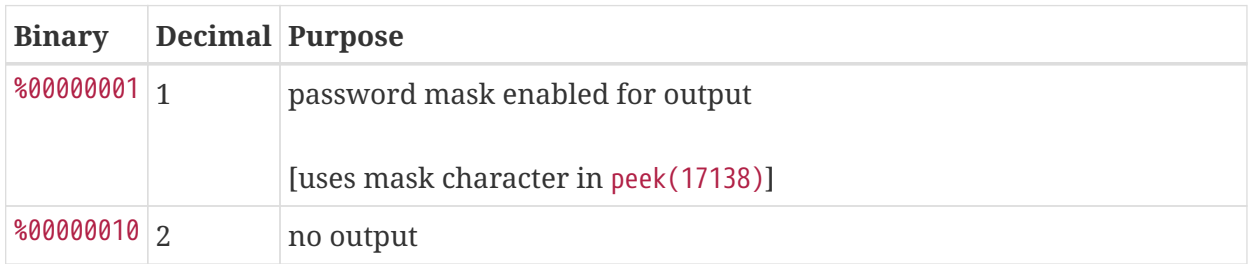

*Returns:*

an\$: text typed at the prompt.

*Examples:*

TODO: write examples for each option.

*Example 1:*

poke 53252,10:p\$="Name":&,1

poke 53252,10: Set the input length to 10 characters.

p\$="Name": Set the prompt to Name:.

&,1: Allow user input, and return string in an\$.

*Example 2:*

poke 53252,20:w\$=na\$:p\$="Handle":&,1,32:if an\$<>"" then na\$=an\$

poke 53252,20: Set the input length to 20 characters.

w\$=na\$: Assign the user's handle (na\$) to w\$ (the prompt's default).

p\$="Handle": Set the prompt to Handle:.

&,1,32: Setting bit 5 (a value of 32) enables edit mode. This displays the prompt, the original text ( w\$), and re-displays the prompt. Editing control keys can be used to change the input. Editing mode looks like this:

Handle: PINACOLADA

```
Handle: _
```
The string typed in response to a prompt is returned in an\$.

if an\$<>"" then na\$=an\$: Just typing Return (to accept the default, w\$) sets an\$ to a null string. If something else was typed (an\$<>""), assign na\$ to what was typed (an\$).

*Example 3:*

poke 53252,30:p\$="New Prompt":&,1,9:if an\$<>"" then po\$=an\$

poke 53252,30: Set the input length to 30 characters.

p\$="New Prompt": Set the prompt to New Prompt:.

&,1,9: Setting bits 3 and 0 (a value of 8 + 1) allow MCI and graphics characters to be entered.

### <span id="page-32-0"></span>**4.2. &,2 Disk File Input**

Input data from an open disk file. This routine inputs a maximum of 80 characters into a\$.

*Parameters:*

#### &,2,*lfn[,bytes]*

lfn: logical file number.

#### *Logical File Numbers*

A logical file number (LFN) relates the open, close, cmd, get#, input# and print# statements to each other.

LFNs help distinguish multiple files from each other. They associate the commands being used with the filename opened which uses the same LFN.

The LFN is the first number in an open statement, *e.g.* open **2**,10,2.

The LFN value ranges from 1 to 255. LFN 15 is usually reserved for the DOS command channel.

The only restriction is that you can't re-open a LFN that is already open, or you get the error ?file open error.

bytes: number of bytes to get from file (1-80). Carriage returns are ignored.

*Returns:*

a\$: bytes from file

#### *Example:*

*s.test file*

```
data ①
----+----+----+----+----+----+ ②
```
① a regular string

② a 30-character string, used to demonstrate &,2,2,25

*i.read test file*

```
3000 dr=1:a$="s.test file,s,r":gosub 4 ①
3002 if e% then:&:goto 3100 ②
3004 &,2,2:& ③
3006 &,2,2,25:& ④
3100 close 2:goto 300 ⑤
```
- ① dr=1: set the Image drive to 1 (the System drive). a\$="s.test file,s,r": set the System disk filename prefix to s., the main filename to test file, specifies s for a SEQuential file, and r for reading the file. gosub 4: open a\$ for the device and drive assigned to the System drive.
- ② If there is a DOS error (*e.g.* file not found), this line intercepts it. e%: the DOS error number. if e% implies if e%<>0 (if e% does not equal zero; *i.e*., a non-zero result means an error occurred). a\$: the DOS error string. &: display the DOS error string in a\$. goto 3100: close the disk channel instead of getting data from a non-existant file.
- ③ &,2,**2**: using logical file #**2**, get a line of data from the disk. The data is returned in a\$. &: output a\$.
- ④ &,2,2,**25**: using logical file #2, get a line of data from the disk—but stop at **25** characters, instead of getting the entire line. The data is returned in a\$. &: output a\$.

⑤ close 2: close disk file. goto 300: go to main prompt.

*Example 2. BASIC Pitfall*

Using input#2,a\$ when the disk file contains a string hello, there returns only hello in a\$. When used with input#,, is a delimiter which truncates (cuts off) the data after the,

You can prefix the string with " on disk to get around that. But most likely, you want to read hello and there into two separate variables. input#2,a\$,b\$ does that, resulting in a\$="hello" and b\$="there".

### <span id="page-33-0"></span>**4.3. &,3 Read File from Disk**

Read a file from disk. An optional *speed* parameter can be specified for reading movie files, which adds an appropriate slowdown based on the value.

*Parameters:*

&,3,*lfn*[,*speed*]

lfn: logical file number

```
,speed: speed (1-20 for movie file read. 1=faster, 20=slower)
```
### <span id="page-34-0"></span>**4.4. &,4 Get Byte from Modem**

This returns the character received from the modem in peek(780). This routine does no ASCII translation, and no high bit stripping; it gets the character directly from the RS232 routines.

*Returns:*

```
x=peek(780) reads the character from the RS232 routines. If no character is received from the
modem, peek(780)=0.
```
### <span id="page-34-1"></span>**4.5. &,5 Get Version**

Get the version information embedded in the BBS ML.

*Returns*:

lp: major/minor (1.3)

a%: revision (1)

```
a$: date ("12/29/91 1:18p")
```
### <span id="page-34-2"></span>**4.6. &,6 Password Input**

Sets the input length to 14, and displays a definable mask character rather than the actual characters typed. The text typed is returned in plain (non-masked) text.

*Parameters:*

poke 17138,*mask*: display *mask* character instead of the user's input

You could do poke 17138, asc ("X") to set the mask character to X.

*Returns:*

an\$: password in plain text

*Example:*

```
im
```
263 &"Password: ":&,6:if an\$<>ep\$ then:&"Incorrect Password."

&"Password: ": Display the prompt Password: .

&,6: Allow password entry, displaying the mask character instead of the text actually typed.

if an\$<>ep\$ then:&"Incorrect Password.": if an\$ (the entered text) is not equal to (<>) ep\$ (a password set on an Extended Command Set command), display the message.

### <span id="page-35-0"></span>**4.7. &,7 Load File**

Loads a module into memory.

*Parameters:*

a\$: the drive number and filename (*e.g.*, "0:i.module")

*Syntax:*

#### &,7,*device*[,*segment*]

#### *Segments*

Segments are pre-defined addresses that a module will load to, regardless of the file's first two bytes which define its load address.

Not all segments are currently defined.

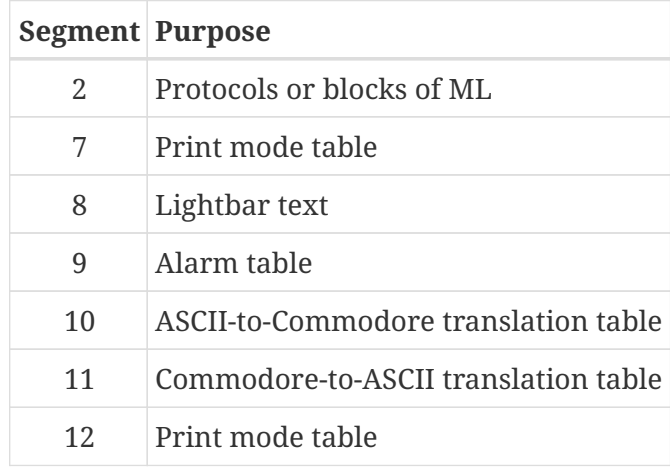

*im:*

29 ml\$="++ "+a\$:a\$=dr\$+ml\$:&,7,dv%,2:goto 5

This line loads an ML protocol (++ file).
```
ml$="++ "+a$
```
Assign ml\$ the ++ prefix for error reporting purposes.

a\$=dr\$+ml\$

Concatenate  $d\tau$ \$ (the current drive prefix) and  $m1\$ \$ (discussed above) into  $a\$ 

&,7,dv%,2

Do a module load using device dv% into segment 2 (the protocol address, 49152 or \$c000).

goto 5

Check for a DOS error.

### **4.8. &,8 Disk Directory**

Display either:

- an entire disk directory at once, from the directory header to the blocks free. message
- a line of information at a time (calling it multiple times will get the directory header, each file's block count, filename, filetype, splat and lock status, and the blocks free. count)

*Parameters:*

&,8,*lfn*,*flag*

lfn: logical file #

flag: [0=entire directory | 1=single line]

*Returns:*

flag=0: Displays entire directory

flag=1: a\$: single line of disk directory information

*Display Entire s. Disk Directory*

```
3000 dr=1:gosub 3:open 2,dv%,0,"$"+dr$+"*":get#2,a$,a$ ①
3002 &,8,2,0:close 2:goto 300 ②
```
① dr=1:gosub 3: get device of s. disk. open 2,dv%,**0**,"\$"+dr\$+"\*": open the directory as a file. The secondary address must be **0** to instruct the drive to return the disk directory as a BASICformatted series of lines, displayable by this routine. \$0:\*: Use the wildcard pattern \* (all files). get#2,a\$,a\$: discard the load address information.

② &,8,**2**,0: Use lfn#**2** to get the entire disk directory (0). close 2: close lfn#2. goto 300: go to main prompt.

## **4.9. &,9 Bottom Variable**

Output variables to 16-character status window.

*Parameters:*

 $\top$ 

 $\overline{a}$ 

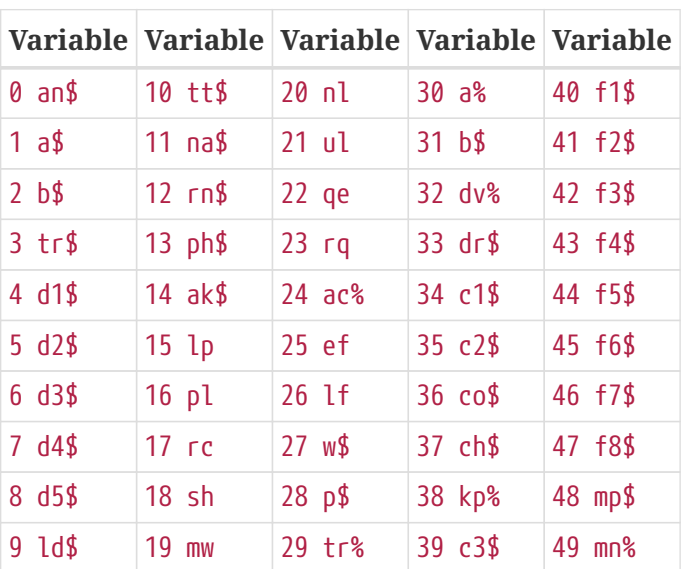

 $\mathbf{r}$ 

 $\overline{\phantom{a}}$ 

&,9[*,x*]: *x*=variable number to display, 0-49:

#### *Examples:*

- &,9[,0]: output an\$ to status window
- &,9,1: print a\$ to status window
- &,9,2: print b\$ to status window
- &,9,3: output tr\$ to status window
- &,9,4: output d1\$ to status window

# **4.10. &,10 Terminal Mode**

 $C=$  +  $Ctr1$  leaves terminal mode

# **4.11. &,11 Clear Array**

Clear array #*x*.

<span id="page-38-0"></span>*Table 4. Array Numbers*

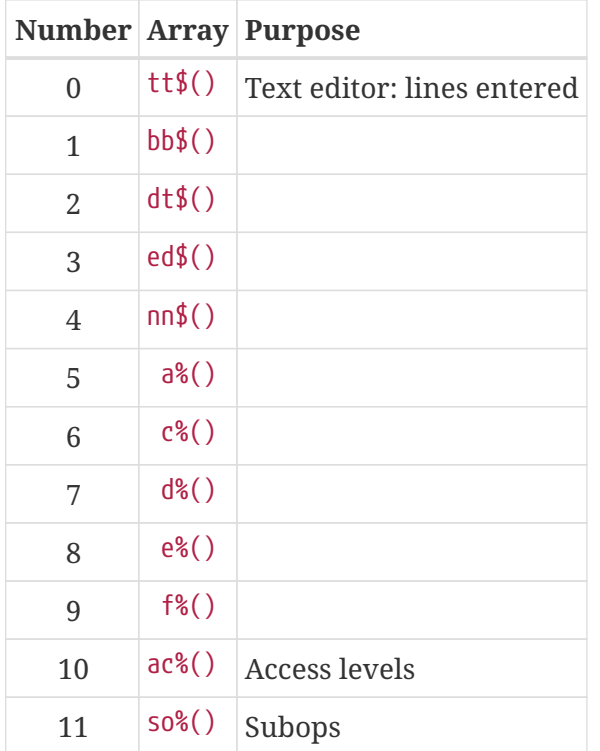

*Example:*

#### **&,11**

Clear tt\$() array.

## **4.12. &,12 New User**

Non-abortable file read.

# **4.13. &,13 arbit**

A function reserved to arbitrate port use in multi-port Lt.Kernal hard drive setups.

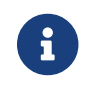

This is currently being researched.

# **4.14. &,14 Dump Array**

Write array elements to an already-open file, using logical file #2.

#### **&,14,***array*

Output from 1 to however many elements were dimensioned for *array*.

#### **&,14,***array***,***end*

Output elements of *array* from 1-*end*.

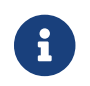

See [Array Numbers](#page-38-0) for the arrays which correspond to *array*.

## <span id="page-39-0"></span>**4.15. &,15 Convert an\$**

This group of functions perform various conversions on the string contained in an\$.

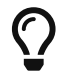

Related string conversion functions can be found at  $\delta$ , 65 [convert.](#page-58-0)

#### **4.15.1. &,15 Convert Date**

an\$=d1\$:&,15:&an\$ → displays verbose date

- 1. an\$=d1\$: Put current 11-digit date (d1\$, *e.g.* 60429218427) into an\$
- 2. &,15: Convert 11-digit date to a long date string, *e.g.* Thu Apr 29, 2021 4:29 P and assign that to an\$
- 3. &an\$: Output an\$

#### **Image BBS Date Format**

Image BBS uses an 11-digit string to represent a time and date. The format is w yr mo dt hr mi.

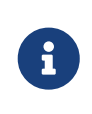

Extra spaces between the numbers have been added for ease of reading, but are not used in the actual string.

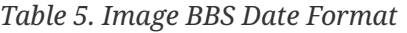

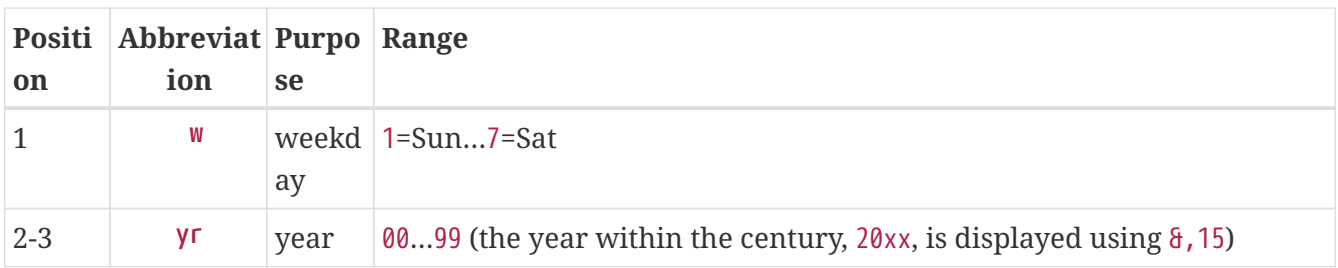

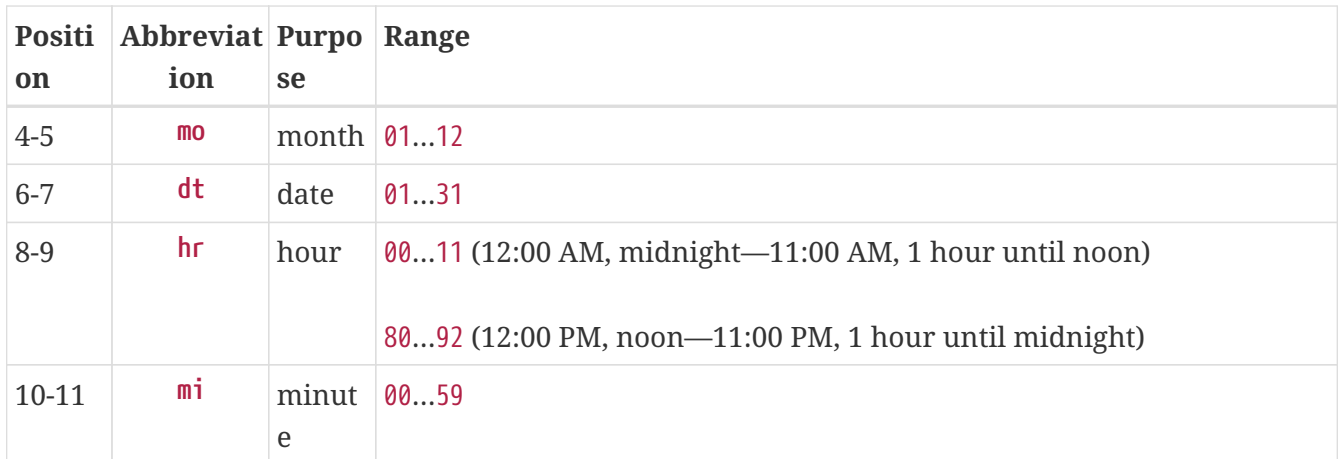

The current time and date is stored in the string d1\$, which is continually updated by the ML. Here is a sample definition of d1\$:

"22105178944"

Let's break down how the string is encoded.

*Table 6. Image BBS Date Decoding*

|         |    | <b>Position Value Purpose Meaning</b> |                                   |
|---------|----|---------------------------------------|-----------------------------------|
| 1       | 2  | weekday                               | Mon                               |
| $2 - 3$ | 21 | year                                  | 2021                              |
| $4-5$   | 05 | month                                 | May                               |
| $6 - 7$ | 17 | date                                  | 17                                |
| $8 - 9$ | 89 | hour                                  | 9:00 PM (9=hour, plus $80 = PM$ ) |
| $10-11$ | 44 | minute                                | 44                                |

As the table above shows, this string stands for Mon May 17, 2021 9:44 PM.

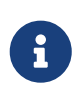

You can also output  $[{\rm Tr}] + d$  or chr\$(4) in an & statement to convert an 11-digit date/time string to a long date/time string. Both these statements output the same string as above:

- $a$ \$="22105178944": $a''$ Ctrl |+ $d''$ +a\$
- a\$="22105178944":&chr\$(4)+a\$

Outputting the date and time this way also outputs the user's time zone.

#### **4.15.2. &,15,1 Title Case**

Changes an all uppercase string to mixed case.

```
an$="THE CHIEF":&,15,1:&an$ → The Chief
```
#### **4.15.3. &,15,2 Decode Function Keys**

Decodes quoted function key characters into readable equivalents.

**i.t**

```
an$="host f3 port":\theta, 15, 2:\theta"£v7 f6" \rightarrow host:port
```
#### **4.15.4. &,15,3 and &,15,4**

These point to, and are the same as,  $\frac{1}{2}$ , 15, 2.

#### **4.15.5. &,15,5 newdate**

Some sort of hour (?) conversion.

*Syntax:*

```
an$="wyymmddhhmm":&,15,5:&" Ctrl  +  d "+an$
```
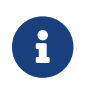

This function is currently being researched.

#### **4.15.6. &,15,6 Scan String**

Scan an\$ for the first occurrence of a specified character. You can specify the character to scan for in one of two ways:

- *x*, the PETSCII value of the character
- use the asc("*x*") function, which returns the ASCII (or PETSCII) value of character *x*

If the specified character is found in an\$, split it into two strings:

- an\$ now ends before the specified character was found
- a\$ begins after the specified character was found to the end of the string

#### **Split on space, two ways**

1. an\$="Hello world":&,15,6,**32**

This splits "Hello world" at **chr\$(32)** ( Space ), resulting in a\$="Hello" and an\$="world".

2. an\$="Hello world":&,15,6,**asc(" ")**

This splits "Hello world" at the **ASCII value of Space** (32), resulting in a\$="Hello" and an\$="world".

After the split, the two strings look like this:

 $a$ \$="Hello"  $chr$ \$(32)  $a$ n\$="world"

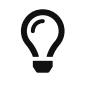

If the specified character is not found in an\$, a\$="", a null string.

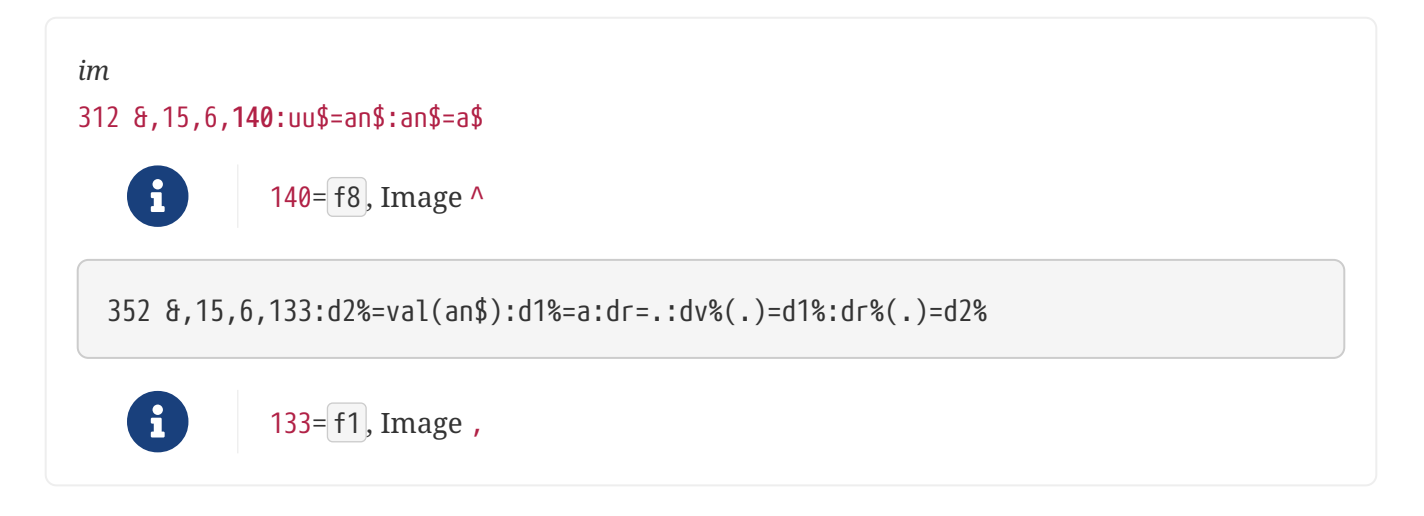

## **4.16. &,16 sys49152**

Perform sys 49152. Usually this is used in a file transfer protocol for performing a file copy, upload, or download.

*Parameters:*

&,16[*,sub-function*]

Following &,16 with a *sub-function* number (*e.g.*, &,16,2) calls a sub-function of the module through a *jump table*.

#### **Details: Jump Tables**

A *jump table* is used to give assembly language routines stable entry point addresses that

don't change even if routines pointed to change in size. This is done by maintaining a list of addresses to be jmped to in 6510 assembly code.

In other words: when *not* using a jump table, changing a routine's size shifts subsequent inline routine entry points around by the number of bytes added or subtracted by the modification. You probably don't want to search for all the BASIC sys addresses referencing the changed entry points throughout your code.

Instead, just change the address that the jump table entry jmps to, and you can keep the BASIC sys address that calls the routine the same (stable).

As an example, each of these instructions in a fictitious protocol assembly-language jump table starting at \$c000 take 3 bytes:

```
c000: jmp $c009 ; sys 49152 sub-function 0 (&,16)
```
c003: jmp  $$c0a5$ ; sys 49155 sub-function 1  $(8, 16, 1,$  also the equivalent of  $(8, 17)$ 

c006: jmp \$c147 ; sys 49158 sub-function 2 (&,16,2)

c009: *<first byte of first routine>*

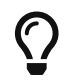

Refer to [Protocols](#page-88-0) for more information and listings of jump tables.

# **4.17. &,17 sys49155**

Perform sys 49155 as shown above.

### **4.18. &,18 Set Screen Mode**

This command turns the screen mask on (enabling split screen mode) or off (enabling full-screen mode). The bottom status line (showing the date and time, status indicators, and the time remaining for a user's call) is always present, regardless of mode.

*Parameters:*

&,18,0: Turn the screen mask off, enabling full screen mode (24 lines for viewing caller activity).

&,18,1: Turn the screen mask on, enabling split screen mode (16 lines for viewing caller activity). The 9 lines of the screen mask show:

- the lightbar interface
- system, caller, protocol or network transfer information depending on the BBS's mode
- the modem I/O windows, M= free memory, and L= BASIC line number currently executing

## **4.19. &,19 Get Version**

This function did something different in Image 1.2, but was removed. It points to &,5: Get Version to maintain the numbering of the  $\delta$  calls.

### **4.20. &,20 Read from Interface Table**

Reads a byte from the interface table. This is meant to possibly eventually replace peek()ing memory locations. While the functionality is there, it is limited, but can be expanded in the future.

*Parameters:*

&,20,*index*,*command*

index: position in table (see table)

command: [0=put in a% | 1=return in accumulator, peek(780)]

<span id="page-44-0"></span>*Table 7. Interface Table Addresses*

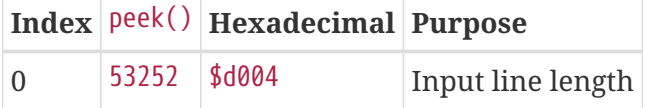

For now, refer to [Pokes and Memory Locations](#page-87-0) to see the list of pokes you may use.

## **4.21. &,21 Write to Interface Table**

Writes a byte to the interface table. This is meant to possibly eventually replace pokeing memory locations. While the functionality is there, it is limited, but should be expanded in the future.

*Parameters:*

index: see [Interface Table Addresses](#page-44-0) for more information

value: the value you would normally poke into a memory location

*Example:*

&,21,0,20 Set input line length to 20 characters.

## **4.22. &,22 Wait** *x* **Tenths of a Second**

This waits for any interval from .1 second to 25.5 seconds, in 1/10-second steps.

*Parameters:*

 $x = 1 - 255$ 

*Example:*

&,22,10 ① &,22,200 ②

 $\odot$  Wait 1 second (10 10<sup>ths</sup> of a second)

 $\textcircled{2}$  Wait 20 seconds (20 10/10<sup>ths</sup> of a second)

## **4.23. &,23 Get Character from Modem**

3000 &,23:c=peek(780):if c<>32 then 3000 ①

① Get character from modem. Save in c. Loop until the caller hits Space [chr\$(32)].

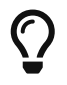

&,23 doesn't stop and wait for input, unlike the £g1 MCI command. If no character is received from the connected user, peek(780)=0.

## **4.24. &,24 xchrout1**

This is an output character routine that should be used when writing ML routines which need to output a character to the user.

## **4.25. &,25 Sound**

Produce 4 separate sounds, optionally repeating the sound a specified number of times.

*Parameters:*

&,25,*sound*[,*repeat*]

*sound*=

&,25,0 beep &,25,1 ding repeat= Number of times to repeat: [0: Stop repeat | 1-254: Repeat count | 255: infinite]

# **4.26. &,26 ecschk**

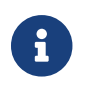

This is currently being researched.

# **4.27. &,27 Save Variable Pointers**

This saves pointers that tell BASIC where variables and arrays start and end. When modules introduce arrays not already defined in im, the variable pointers can be restored with  $\delta$ , 28. This erases unnecessary variables after they're done being used.

FIXME

#### **4.27.1. Creating New Arrays**

If you define any new arrays in a module, be sure not to consume unnecessary memory after you end the module. You can do this by using the  $\frac{1}{2}$  (array pointer save) and  $\frac{1}{2}$  (array pointer restore) calls.

Image 1.2 had just one level of variable pointer save and restore. Image 1.3 and above adds multiple levels of save and restore with an additional parameter.

3000 &,27,2 ① 3002 dim u%(10,20) ② ... 3010 &,28,2:goto 300 ③

① save current variable pointers, and create variable pointer level 2

- ② create new array
- ③ &,28,2: restore level 2 array pointers (this frees up memory used by the array but preserves level 1 system variables still needed by the BBS). goto 300: go to main prompt.

TODO: I would like a diagram of array pointers, creating new arrays, restoring old pointers here.

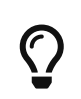

The main prompt restores level 1 array pointers and already does a  $\delta$ , 28, 1 there.

If you substitute  $\frac{1}{27}$ , 1 for  $\frac{1}{27}$ , 2 and  $\frac{1}{27}$ , 1 for  $\frac{1}{27}$ , 2 in the above code, line 300 will redo &,28,1. This causes a ?redim'd array error in 306 (*i.e.*, redimensioned array error; an array can't be dimensioned twice).

### **4.28. &,28 Restore Variable Pointers**

FIXME

### **4.29. &,29 usevar**

Get contents of a variable. This is the routine to call to read the value of a variable from ML.

*Prerequisite:*

ldx *variable\_number* ; variable to access.

(Refer to variable table FIXME.)

*Returns:*

\$61: Start of buffer holding the variable contents.

### **4.30. &,30 putvar**

Assign a value to a variable. This stores the contents of the buffer at \$61 into a variable.

*Prerequisite:*

ldx *variable\_number* ; variable to access.

(Refer to variable table FIXME.)

*Returns:*

\$61: Start of buffer holding the variable contents.

### **4.31. &,31 zero**

This stores the floating point equivalent of  $\theta$  in the buffer starting at \$61.

### **4.32. &,32 minusone**

This stores the floating point equivalent of -1 in the buffer starting at \$61.

## **4.33. &,33 getarr**

Get descriptor (length and pointer) for an element of  $tt\$(x)$ .

*Prerequisite:*

ldx *element* ; element to access.

*Returns:* \$61: Start of buffer holding the descriptor.

### **4.34. &,34 putarr**

### **4.35. &,35 getln**

### **4.36. &,36 putln**

### **4.37. &,37 trapon**

Enable error-trap routine. BASIC run-time errors will be caught, and redirected to the BBS error handler at line 2000.

## **4.38. &,38 trapoff**

Disable error-trap routine. BASIC run-time errors will not be caught, and will crash like in regular BASIC, halting the program and putting you back at the ready. prompt.

## **4.39. &,39 prtln**

Prints the array element tt\$() contained in the .x register.

# **4.40. &,40 forcegc**

Perform a garbage collection (freeing RAM by erasing unused strings). While the garbage collection is being performed, G shows in the status indicator area on the bottom status line.

FG also performs garbage collection if you are in pseudo-local mode.

## **4.41. &,41 setbaud**

This command changes the *bits per second* (BPS) rate.

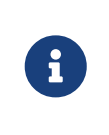

Do not change the BPS rate while someone is online. This only changes the rate of Image BBS transmitting data; the modem cannot match speeds except while offline.

*Parameters:*

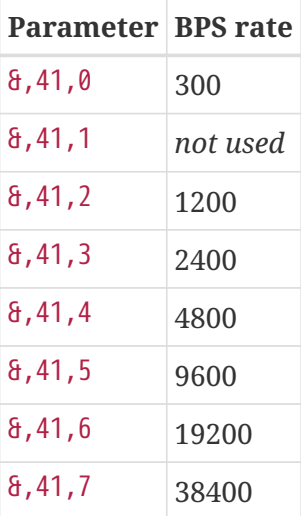

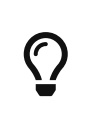

To utilize speeds higher than 2400 BPS, you must have a SwiftLink, Turbo232 or compatible high-speed RS232 cartridge connected to the expansion/cartridge port of your Commodore 64.

## **4.42. &,42 ECS Commands**

This group of commands are used for interfacing the Extended Command Set (ECS) with BASIC. There are sub-commands to:

• load and save the command set

- search for and update individual commands
- goto or gosub line numbers in im, or modules

#### **4.42.1. &,42 Check for ECS Command**

This checks whether the command passed in an\$ is a valid ECS command.

*Example:*

*im*

```
226 f4=.:a%=zz:b%=2^ac%:&,42:if a% then ef$=b$:ep$=a$:ec=a%:ec%=b%:goto 261
```
*BASIC Setup:*

an\$: command the user typed

a%: Local Mode flag (zz)

b%: access level

*Returns:*

a%: [0: not found in ECS table | *n*: ECS command #n]

a\$: password

b\$: ECS flags

b%: credits to use command

#### **4.42.2. &,42,1 Goto Line in ECS Command**

This will goto a particular line in im contained in the ECS command, if its goto/gosub flag is set to goto. In this respect, it is similar to &,66: calculated GOTO.

*Parameter:*

a%: line number to goto

*Example:*

*im*

```
268 a%=asc(ef$+nl$)+256*asc(mid$(ef$,2,1)+nl$):&,42,1
```
From an ECS flags string ef\$, a% holds the line # to goto, using  $\frac{1}{6}$ , 42, 1.

#### **4.42.3. &,42,2 Get ECS Definitions From RAM**

*Example:*

*i/IM.ecs*

4004 &,42,2:n=a%:goto 4034

*Returns:*

a%: number of ECS definitions in memory

#### **4.42.4. &,42,3 Put ECS Definition Into RAM**

Add/replace the ECS definition in tt\$(*n*) to the list currently in memory.

*Parameter:*

tt\$(*n*): command definition

&,42,3,*number*: the command number in the ECS to add/replace

*Examples:*

*i/IM.ecs*

```
4010 tt$(n+1)=chr$(0):&,42,3,n+1:return
```
n: the current count of ECS commands

Assign an empty command  $[chr$(0)$  is a null byte] to the next command  $[tt$(n+1)].$ 

 $\frac{1}{2}$ ,42,3, n+1: Add the empty command in [tt\$(n+1)] to the ECS.

#### **4.42.5. &,42,4 Load ECS Definitions from Disk**

Load ECS definitions from a disk file.

*Parameters:*

a\$: filename

dv%: device #

*Example:*

```
3106 a$=dr$+"e.ecs.main":&,42,4
```
Load the ECS definitions in e.ecs.main from disk.

#### **4.42.6. &,42,5 Save ECS Definitions to Disk**

Save ECS definitions to a disk file.

*Parameters:*

a\$: filename

dv%: device #

*BASIC Setup:*

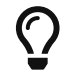

Line 4016 is the root example, lines 4010 and 4018 are provided for context.

*i.IM/ecs:*

```
4010 tt$(n+1)=chr$(0):&,42,3,n+1:return ①
4016 &"Save To Disk{f6:2}":gosub 4010:gosub 4018:gosub 19:a$=dr$+a$:&,42,5:tz=0:return
(2)4018 dr=3:a$="e.ecs.main":return ③
```
① Set end of ECS command list.

② gosub 4010: see callout 1. gosub 4018: see callout 3. gosub 19: scratch existing e.ecs.main file. &,42,5: Save ECS definitions to disk. tz=0: Clear "file modified" flag.

③ assign dr=3 (Image drive) to the Etcetera disk, and a\$="e.ecs.main", the ECS filename.

### **4.43. &,43 chatchk**

Checks for presence of the Cht left check mark.

#### **4.44. &,44 trace**

Checks for presence of the Trc left check mark.

## **4.45. &,45 prtvar**

Prints a variable with MCI enabled.

# **4.46. &,46 prtvar0**

Prints a variable with MCI disabled.

## **4.47. &,47 carchk**

Checks for the presence of a Carrier Detect signal.

*Returns:*

0: carrier present, or local mode

1: carrier dropped

2: timeout

# **4.48. &,48 getkbd**

Check console keyboard for a keypress. This can also be also used from BASIC.

*Returns:*

peek(198): Character typed

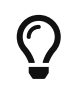

&,48 does not stop and wait for input, unlike the £g1 MCI command. If no character is typed on the keyboard, peek(198)=0.

FIXME: verify this

## **4.49. &,49 getmod**

Gets a character from the modem, with ASCII translation.

### **4.50. &,50 outscn**

Output a character to the BBS console.

# **4.51. &,51 outmod**

Outputs character in accumulator [peek(780)] to modem.

## **4.52. &,52 Lightbar Interface**

This is how to read the status of lightbar checkmarks, change checkmarks' status, and move the "lit" portion to a specific location.

*Parameters:*

#### &,52,*position*,*option*

&,52,\$*hexadecimal*,*option* is allowed.

*Example*: Turn off Trc left: &,52,\$18,0 (&,52,24,0 decimal).

option=0: clear checkmark at *position*

option=1: set checkmark at *position*

option=2: toggle checkmark at *position*

option=3: read status of *position*, return in a% (0=off, 1=on)

option=4: move lightbar to *position*

Option 5 does the same thing in ML as option 4 does in BASIC.

## **4.53. &,53 Logoff**

- Resets various flags:
	- chat page counter
	- sound repeat counter
- clears status line indicators

#### *Example:*

3074 &,53

### **4.54. &,54 Text Editor Interface**

The text editor is called with the &,54,*mode* command. The editor can be entered in different ways, depending on the value of *mode*.

Line 60100 of sub.editor uses  $\frac{1}{6}$ , 54, a. The values of *a* and the purpose for entering the editor are as follows:

*Table 8. Text editor calls*

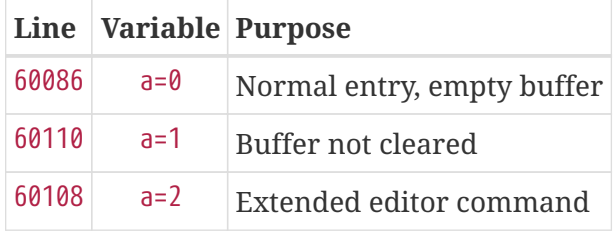

When a is equal to 0, this is the "normal" entry point into the editor with an empty buffer.

When a is equal to 1, entry into the editor does not clear the buffer.

When a is equal to 2, entry into the editor is the point that would be used in an extended command if the command that was typed was not a recognized command.

How to use the editor in your BASIC programs is described later in "The Editor."

### **4.55. &,55 output**

### **4.56. &,56 chatmode**

### **4.57. &,57 relread**

Reads records from an open RELative file until the character  $\wedge$  is encountered.

*Parameters:*

#### &,57,*lfn*

lfn: logical file number

## **4.58. &,58 setalarm**

*Parameters:*

&,58,*hour*,*minute*

hour: hour

minute: minute

## **4.59. &,59 farerr**

Cause a specified BASIC error to happen.

#### *Parameter:*

&,59,1,*error*

*Example:*

&,59,1,14

#### Cause error 14, ?illegal quantity error.

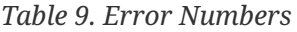

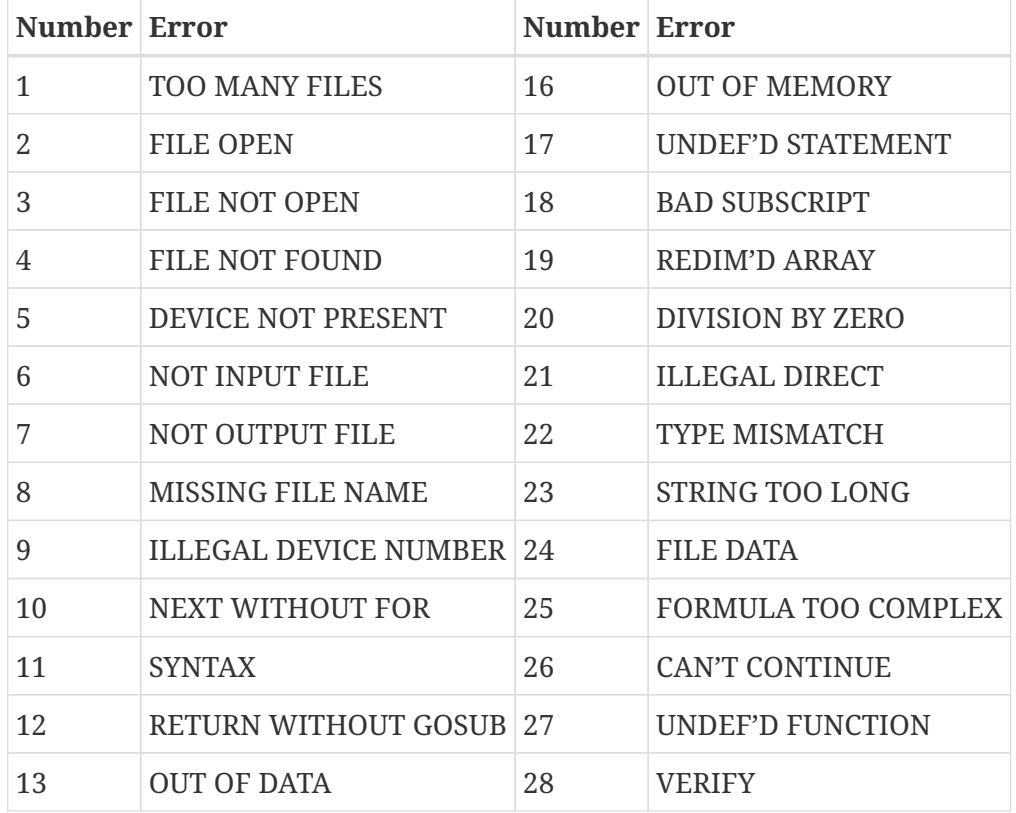

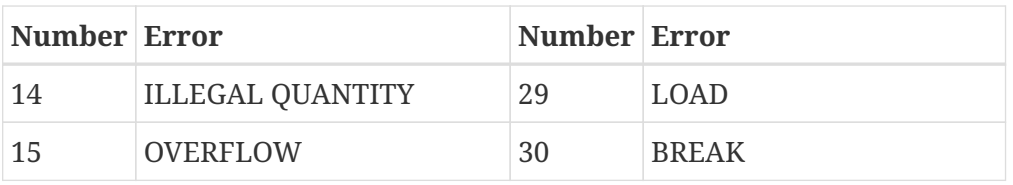

### **4.60. &,60 Structures**

Structures (or *structs* for short) allow you to access and manipulate the memory used by arrays at machine language speeds.

See the [Structures](#page-62-0) chapter for more information.

## **4.61. &,61 poscrsr**

Move the terminal cursor to a specified column and row on the screen.

*Parameters:*

&,61,*column*,*row*

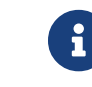

 $\theta$ ,  $\theta$  is the top left corner of the screen.

*im*

4004 &,38:&,61,.,8:print"&,37:goto300:":end

&,61,0,8: position the cursor at column 0, row 9. print recovery information if the BBS crashes.

# **4.62. &,62 Set Time**

Set BBS clock.

*Parameters:*

&,62, *hour*, *minute*

hour: hour

minute: minute

*Example:*

3182 &,62,h,m

### **4.63. &,63 inline1**

### **4.64. &,64 convstr**

### <span id="page-58-0"></span>**4.65. &,65 convert**

Another group of related string conversion functions, there are sub-functions to convert:

- names (?)
- disk data
- special characters to Image-encoded function keys, and
- check special characters.

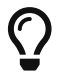

Related string conversion functions can be found at  $\delta$ , 15 [Convert](#page-39-0) ans.

### **4.66. &,66 Calculated goto**

goto line number held in a%. If you have 13 4-digit goto targets on a line, this can save a fair amount of RAM (and BASIC interpretation time).

*BASIC Setup:*

a%: line number to goto

Instead of writing this (which uses 73 bytes):

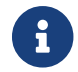

Spaces between line number targets have been added for clarity's sake.

*Example 3. Calculated GOTO*

on a% goto 3000, 3100, 3200, 3300, 3400, 3500, 3600, 3700, 3800, 3900, 4000, 4100, 4200, 4300

The same thing can be written like so (which uses 19 bytes):

```
a%=3000+a%*100:&,66
```
Based on the value of a% (including 0),  $\theta$ , 66 will goto lines starting at 3300 in increments of 100 ( 0=3000, 1=3100, 2=3200, 3=3300, etc.)

### **4.67. &,66,1 Calculated gosub**

gosub line number held in a%. If you have 13 4-digit gosub targets on a line, this can save a fair amount of RAM (and BASIC interpretation time).

*Example:*

Instead of writing this (which uses 73 bytes):

on a% gosub 3000,3100,3200,3300,3400,3500,3600,3700,3800,3900,4000,4100,4200,4300

The same thing can be written like so (which uses 38 bytes):

a%=abs(val(an\$)):if a%<15 then a%=3100+a%\*50:&,66,1

Based on the value of a% (including 0), &,66,1 will gosub lines starting at 3100, in increments of 50 ( 0=3100, 1=3150, 2=3200, 3=3250, etc).

a%=3:a%=3100+a%\*50:&,66,1

would gosub 3250.

### **4.68. &,67 copyrite**

#### **4.69. &,68 struct**

Certain sub-functions of &,60 are re-directed here.

# **4.70. &,69 Display String on Console**

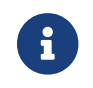

This function will not draw PETSCII graphics characters properly.

#### *Parameters:*

- &,69,*column*,*row*,*text*,*color*
- column: 0-39

row: 0-24

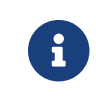

**C** Upper left of the screen starts at column 0, row 0.

text: can be a string (a\$), literal text ("Hi there!"), or a combination of both ("Hi there, "+a\$+"!")

color: is 1-15 for un-reversed colors. (0, black, is excluded—this is the same numbering as MCI colors.)

For reversed colors, add \$80 (or 128 decimal). \$8x is reverse color *x* (\$81 or 129 is reverse white, \$8f or 142 is reverse light gray).

#### *Example:*

*im*

13 &,69,4,21,left\$(" "+cm\$+"{21 spaces}",22),\$8c

- 1. &,69,4,21: position string at column 5, row 22
- 2. left\$(" "+cm\$+"{21 spaces}",22): format the string so it's left-justified in the 22-character Area window
- 3. ,\$8c: draws the string in reverse (\$8) in color \$c (decimal 13, light green)

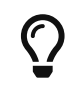

The module sub.display is a good example of using &,69.

# **4.71. &,70 Position Terminal Cursor**

*Parameters*:

```
&,70,column,row
```
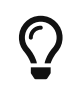

Upper left corner of the screen is  $0, 0$ .

column: 0-39

row: 0-24

*i.IM*

3350 ... &,70,.,n/2+8.5:&"{white}"

# <span id="page-62-0"></span>**Chapter 5. Structures**

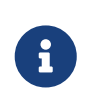

8/1/2022: Documentation under heavy development and discovery. Feedback welcome.

*Structures* (or *structs* for short) allow you to access and manipulate the memory used by arrays at machine language speeds.

Programmed properly, structs save RAM compared to having multiple string and numeric arrays defined to, say, hold information about a U/D library:

- filename and filetype
- the block size
- times downloaded
- upload date and last download date

You can now hold all this information within a *single* struct array, performing:

- searches
- sorts
- filtering the list of files based on a substring match
- and more.

You can store multiple types of data in a single struct—each category is stored in a separate "column" called a *field*--and perform operations on the data using &,60 or &,68, and various subcommands.

Performing a struct search operation is much faster than searching through an array in BASIC with a for…next loop.

# **5.1. Static Arrays**

The arrays are considered *static* because, like static strings embedded in BASIC text (such as a\$="hello"), the size of individual fields can't change once the struct is defined.

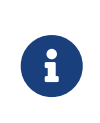

Currently there's no option to resize a struct without first copying data to another struct (accomplished with  $\theta$ ,  $60$ ,  $10$  [Copy Record\)](#page-76-0).

There are functions to:

- put and get strings, and Image BBS-style 11-digit dates
- sort and filter data
- test and collect information from the struct, then put the results in another array
- copy pieces of information from one part of the struct to another
- load and save structs

#### FIXME more functions

*Elements* are the individual "boxes" in the array that data is held in.

Strings can be stored in either a floating point [like a() or b()], or integer [like a%() or b%()] array.

- Two bytes of a string's text can be stored per element of an integer array
- Five bytes of a floating point array, or 4 bytes... **FIXME**

*Table 10. Representation of a Sample Two-Dimensional Integer Array*

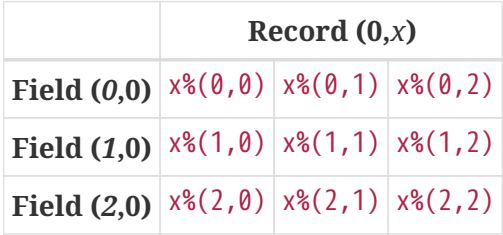

It is suggested that you use numeric instead of string arrays, since this will allow you to both access the elements as numeric data, as well as put and get strings.

Floating point arrays use 5 bytes per element. Integer arrays use 2 bytes per element. When deciding to use structs, you should determine what types of data you will need to store, and how much memory that data will require.

#### *Example 4. User Data, Part 1*

As a running example, let's design a struct to hold a user's ID#, handle, and password. A module will be written to store, edit, and retrieve data to/from this struct.

- The ID is an integer type (never > 32767), requiring 2 bytes.
- The handle can be up to 20 characters.
- The password can be up to 15 characters.

Since the integers store in 2 bytes, the total number of bytes needed is  $37 (2 + 20 + 15)$ . Thirtyseven bytes would require either:

• 19 integer elements (2 bytes per element  $\times$  19 elements = 38 bytes)

*or*

• 8 floating point elements (5 bytes per element  $\times$  8 elements = 40 bytes).

Now that you have the basic concept of the struct, let's look in a little more detail. Here is a byte-by-byte map of the struct we designed.

*Table 11. Sample "User Data" Struct Layout*

| <b>Element Position Byte Position Data</b> |                    |                 | <b>Type</b>     | <b>Bytes Used</b> |
|--------------------------------------------|--------------------|-----------------|-----------------|-------------------|
| Element <sub>0</sub>                       | <b>Bytes 00-01</b> | ID#             | Integer 2 bytes |                   |
| Element 1                                  | <b>Bytes 02-21</b> | Handle          | <b>String</b>   | 20 bytes          |
| Element 11                                 | <b>Bytes 22-36</b> | Password String |                 | 15 bytes          |
| Element $18\frac{1}{2}$                    | Byte 37            | unused          | n/a             | 1 byte            |

*Table 12. "User Data" Struct Data Storage*

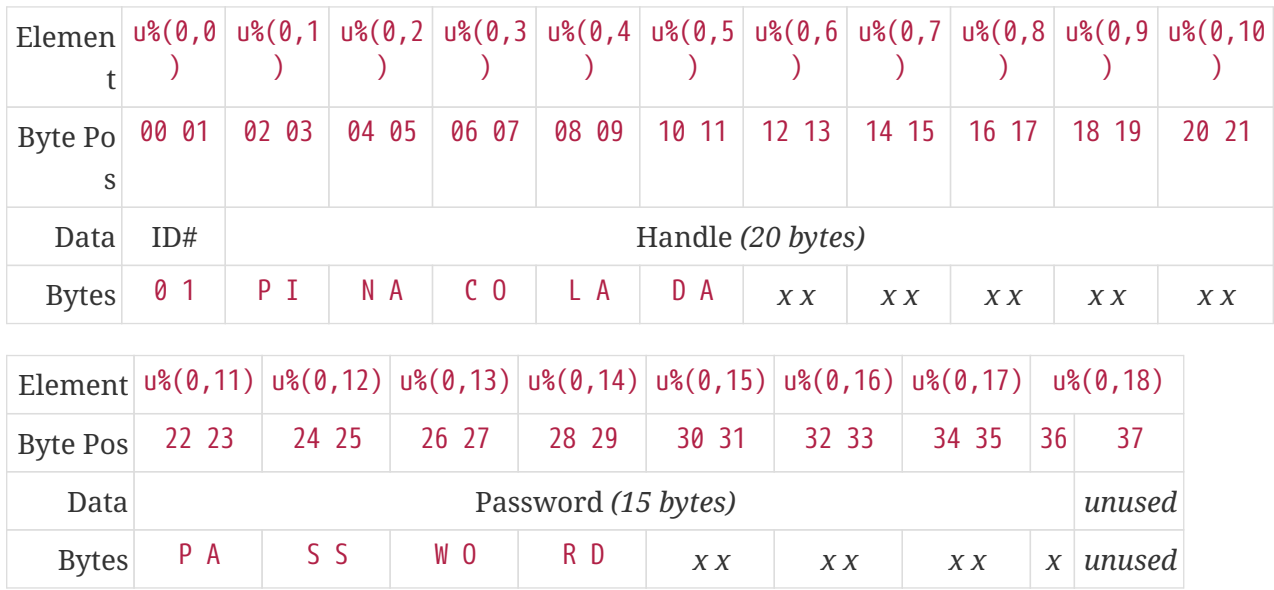

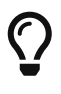

Because the unused byte 37 is *not* on an even element boundary (the previous element is an odd number of bytes), it cannot be used.

Since the ID# is an integer anyway, it would be best to use an integer array. The definition would look like this:

dim u%(18)

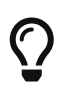

Remember that arrays start at element 0! There are 19 bytes in this struct, 0- 18.

Of course, you may want to store more than one of these records in memory. To do so, you would need a 2-dimensional array. (Suppose that *x* is the number of records you want.) This would change the dim statement to:

dim u%(18,x-1)

# **5.2. Some New Terminology**

To refer to data in a struct, and hopefully reduce confusion about "elements" and "bytes," the following terminology will be used:

- The first number in the array notation is the *field number* (like a field within a record of a RELative file). It's reccommended to be an even number since integers occupy at least two bytes.
- The second number is the *record number*. When the size of the struct is dimensioned, you use this value to address individual records within the struct.

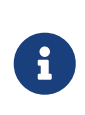

*Record* and *field* are specified in what most people and programs would consider reverse order (in a database, a record is composed of fields of information). Sorry, there's no way around this (that we're aware of).

TODO: a visualization of fields in a record.

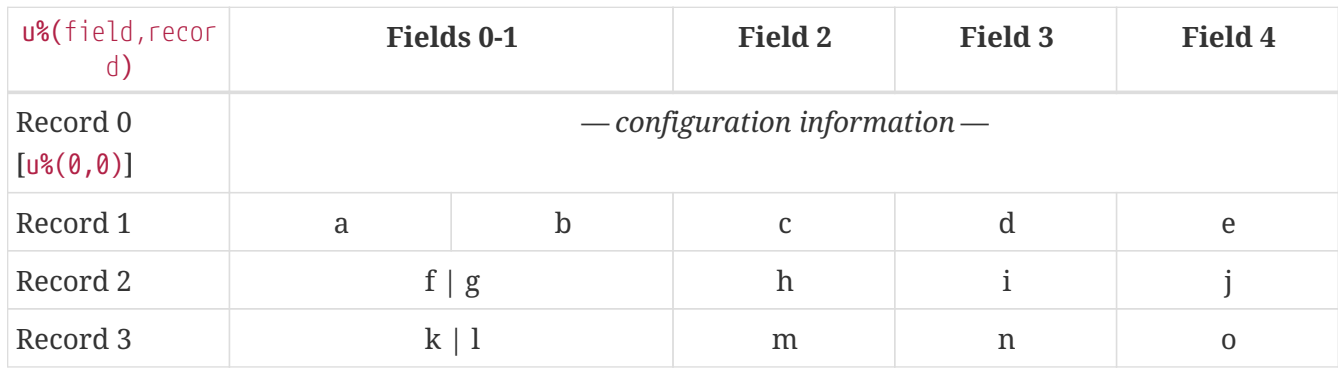

#### *Table 13. Fields in Records*

 $\bigcirc$ 

Record 0, field 0 [*e.g.*, u%(0,0)] is often used to hold the number of records in the struct. Record 0 may hold additional information in other fields during the lifetime of the struct.

# **5.3. Using Structs**

Now down to the important part: how to use all of this! The struct system is called with either &,60,*sub-function*,… or &,68,*sub-function*,….

There are currently 14 sub-functions supported by the struct routines. They are documented below.

# **5.4. Numeric Values and Structs**

The array used with structs is either an integer or floating point type. To put numeric values into or get numeric values from—a struct requires no special struct calls.

You may use code similar to the following examples:

*Table 14. Get Number From and Put Number Into Struct*

**Get value Put value** f=a% $(3,3)$  a% $(3,3)$ =20

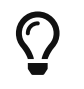

Integer arrays can store values from -32768 to 32767.

## **5.5. &,60,0 Put String**

Copies a specified string variable (up to a specified length) into a field of a record of a struct.

*Syntax*

&,60,0, *length*, *struct%(field, record)*, *string\$*

*Parameters*

*length*: the maximum string length to put into the record.

*struct%(field, record)*: the struct name, field and record you're putting the string into.

*string\$*: the string variable name to assign the struct data to.

*Example 5. Put String*

&,60,0,20,u%(1,1),na\$

1. Put a string:

**&,60,0**,20,u%(1,1),na\$

2. of up to 20 bytes:

&,60,0,**20**,u%(1,1),na\$

3. from the u%() array (field 1, record 1):

&,60,0,20,**u%(1,1)**,na\$

4. into the string variable na\$:

```
&,60,0,20,u%(1,1),na$
```
TODO: test if putting string longer than *length* into struct is truncated — it should be.

?type mismatch error: if the parameter *string\$* is not a string variable FIXME

# **5.6. &,60,1 Get String**

This copies data from a struct into a specified string variable.

#### *Syntax*

&,60,1,*length*, *struct%(field, record)*, *string\$*

#### *Parameters*

The parameters *length*, *struct%(field, record)*, and *string\$* are the same as Put String above.

*Example 6. Get String*

&,60,1,20,u%(11,2),a\$

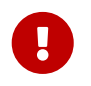

Feedback wanted: which is better, format 1 or format 2? But that's just, like, your opinion, man.

#### *Example 7. User Data, Part 2*

In our earlier example user data struct, to access the third user's password, you would do this:

&,60,1,20,u%(11,2),a\$

*Table 15. Format 1*

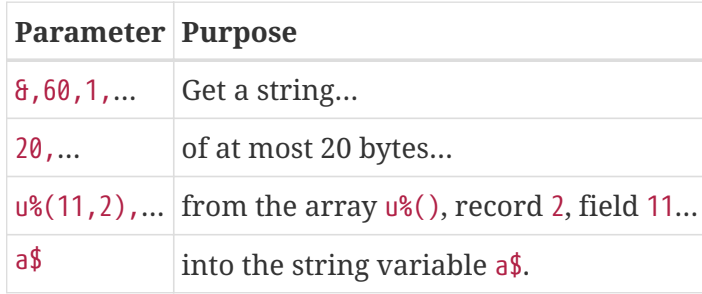

*Format 2*

**&,60,1,**20,u%(11,2),a\$

1. Get a string…

```
&,60,1,20,u%(11,2),a$
```
2. of at most 20 bytes…

```
&,60,1,20,u%(11,2),a$
```

```
3. from the array u%(), record 2, field 11…
```
&,60,1,20,u%(11,2),**a\$**

4. into the string variable a\$

## **5.7. &,60,2 Load Struct from Disk**

Loads the specified struct on disk into an array.

*Syntax*

&,60,2,0, *struct%(field, record)*, *filename\$*, *device*

*Parameters*

&,60,2,0,: Required parameters.

*struct%(field, record)*,: FIXME

*filename\$*,: FIXME

*device*: FIXME

*Setup*

Assign the variable dr to the Image drive number desired, and gosub 3. This returns *device* (dv%).

(For our example, we'll set dr=6, since u. files live on Image drive 6.)

dr=6:gosub 3

This also returns the drive prefix, dr\$.

*Example 8. Load Struct from Disk*

&,60,2,0,u%(0,0),dr\$+"u.handles",dv%

*Parameters*

1. Load a struct:

#### **&,60,2,0**,u%(0,0),dr\$+"u.handles",dv%

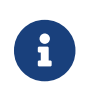

The 0 is believed to be a necessary but ignored parameter.

2. Use the  $u*()$  array (load to record 0, field 0):

&,60,2,0,**u%(0,0)**,dr\$+"u.handles",dv%

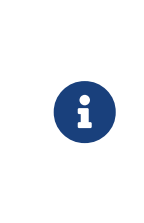

You do not have to load the file at the start of the array. The starting record and field are specified in the array notation. This example loads the file u.handles into the u%() array, starting at the beginning of the array (0,0). It could load starting at  $(0,5)$  — record 5, field  $0$  — or anywhere else you want, as long as it is within the bounds of the struct's dimensions.

3. Use the drive prefix  $dr$ \$, plus the fictitious "u.handles" filename:

```
&,60,2,0,u%(0,0),dr$+"u.handles",dv%
```
4. dv% is the device number to load the struct from:

&,60,2,0,u%(0,0),dr\$+"u.handles",**dv%**

### **5.8. &,60,3 Save a Struct to Disk**

This saves a struct to a specified disk file.

*Syntax*

&,60,3,0, *struct%(field, record)*, *filename\$*, *device*

*Setup*

TODO use include:: from  $\frac{1}{60}$ , 2 setup

*Parameters*

&,60,3,0, *struct%(field, record)*, *bytes*, *filename\$*, *device*

The parameters *struct%(field, record)*, *bytes*, *filename\$*, and *device* are the same as in previous commands.

The starting record and field numbers to save are specified by the numbers in the array notation.

*Example 9. Save Struct to Disk*

&,60,3,0,u%(0,0),38\*3,dr\$+"u.handles",dv%

#### **Calculating Struct Size to Save**

The number of bytes should be calculated using the formula:

*bytes per record* × *number of records*

(There are 38 bytes per record  $\times$  3 records in the example.)

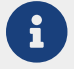

Don't forget: records start at 0!

The starting record and field is specified with (as above)  $u*(0,0)$ .

1. Save a struct:

**&,60,3,0,**u%(0,0),3\*38,dr\$+"u.handles",dv%

2. The starting element is specified with *struct%(field, record)*:

&,60,3,0,**u%(0,0),**3\*38,dr\$+"u.handles",dv%

3. *bytes*: the number of bytes the struct occupies is the number of records multiplied by the bytes per record. In our example, 3 records × 38 bytes:

&,60,3,0,u%(0,0),**3\*38,**dr\$+"u.handles",dv%

4. drive prefix  $dr\$  + filename (the theoretical  $u$ . handles):

&,60,3,0,u%(0,0),3\*38,**dr\$+"u.handles",**dv%

5. device dv%, set by gosub 3 before the struct save call

### **5.9. &,60,4 Put Date**

Put an 11-digit date string into a struct (converted from 6 bytes as stored in Binary Coded Decimal).

*Syntax*

&,60,4,0, *struct%(field, record)*, *string\$*

*struct%(field, record)*: struct name, record and field to store date in

*Parameters*

*string\$*: the 11-digit date string (either a literal string or string variable?) FIXME

*Returns*

?illegal quantity error if the date string is not 11 digits

*Example 10. Put Date*

an\$="10412208234":&,60,4,0,u%(3,0),an\$

TODO: Explain example.

#### **Details: Binary Coded Decimal**

Structs store an 11-digit date in 3 elements (6 bytes) using Binary Coded Decimal (BCD) format. Two decimal digits are stored per byte, using the high and low *nybbles* (*i.e.*, 4-bit halves of an 8-bit number).

```
an$="10412208234":&,60,4,0,u%(0,1),an$
```
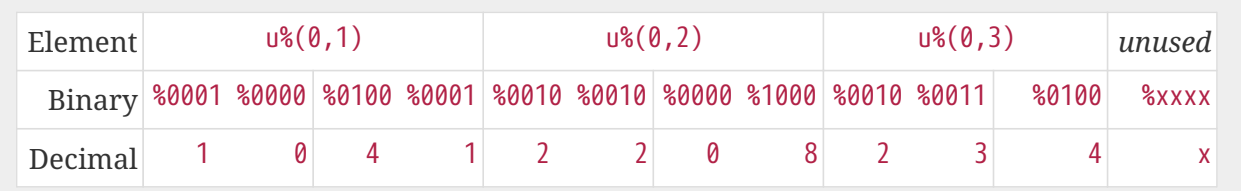

## **5.10. &,60,5 Get Date**

Convert a 6-digit Binary Coded Decimal (BCD) date string (as shown above) to the 11-digit format as shown above.

*Parameters*

&,60,5,0, *struct%(field, record)*, *string\$*

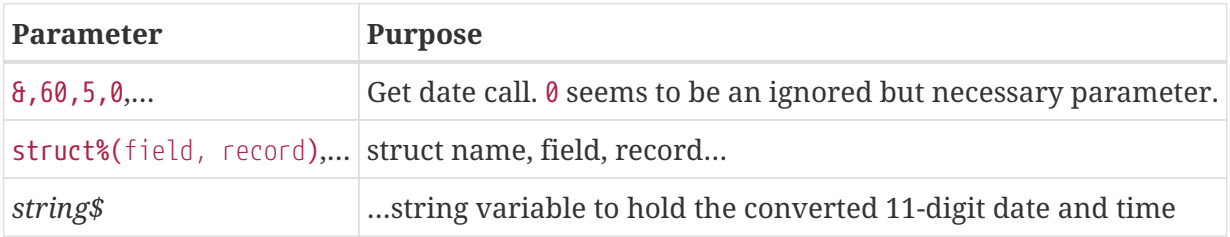

*Example 11. Get Date*

&,60,5,0,u%(0,1),an\$:&,15:&an\$

- 1. &,60,5,0,: Get a date string…
- 2.  $u*(0,1)$ ,: ... from the struct  $u*(0)$ , field 1, record 0...
- 3. an\$: …into an\$.
- 4. &,15: Convert an\$ into a long date string.
- 5. &an\$: Display the long date string.

#### *Result*

TODO: finish the output
## **5.11. &,60,6 Scan Struct**

Scan through a field in a struct, testing whether various conditions are true on variables. If the condition is true, perform an operation on another field in the struct.

*Syntax*

&,60,6, *num*, *command*, *a%(a,b)*, *b%(a,b)*, *size*, *bits*, *test*

*Example: i.GF*

3166 a%=0:if s%(0,0) then:&,60,6,s%(0,0),0,s%(0,1),s%(1,1),80,1,2^ac%

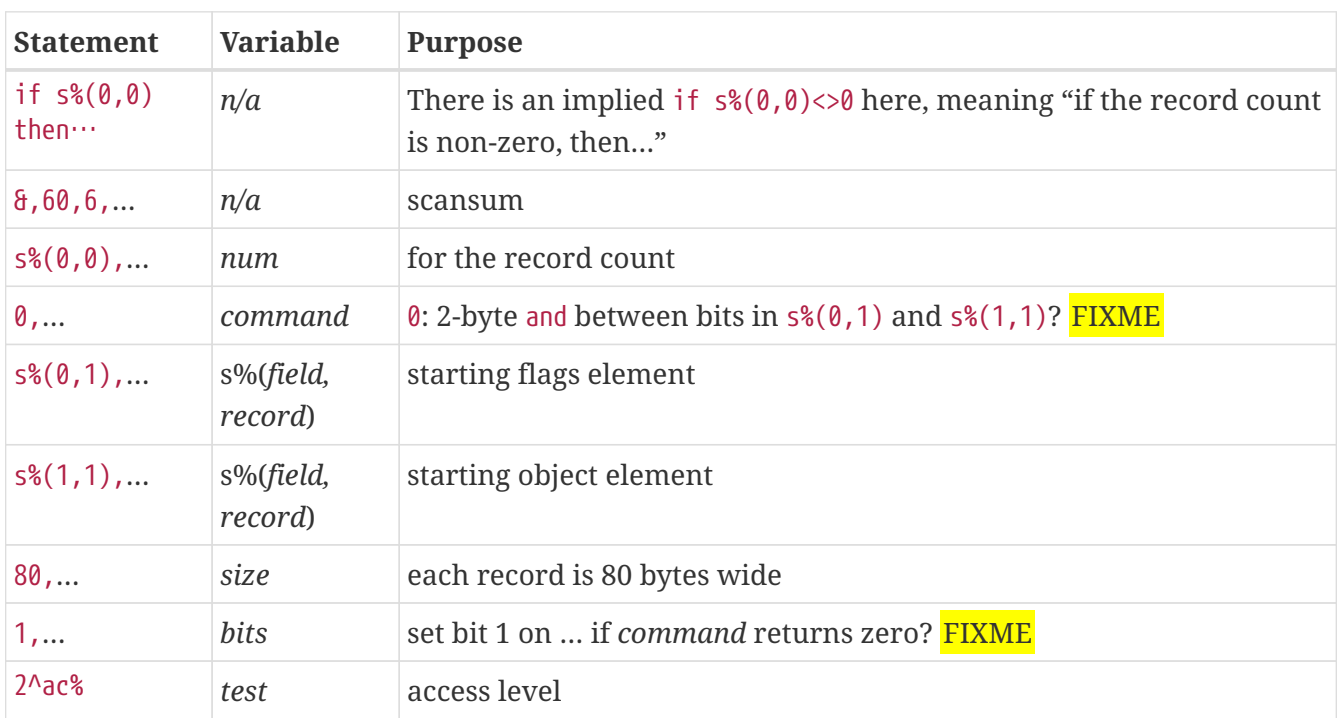

*Example 12. i.MM.load*

4106 &,60,6,x1%(0,0),0,x1%(0,1),x1%(1,1),36,4096,2^ac% 4108 &,60,6,x1%(0,0),5,x1%(0,1),x1%(0,1),36,8192,f 4110 &,60,6,x1%(0,0),7,x1%(0,1),x1%(0,1),36,16384,id

num: # of fields in the struct to scan

bits: the bits to set if *test* is true

flag%(*field, record*): the struct name, record and field on which to set bits if test is true.

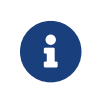

*f record* may be a dummy parameter, more tests needed.

scan%(*field, record*): struct name, record and field to scan

#### size: record size in bytes

command: command number as listed in this table:

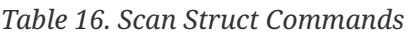

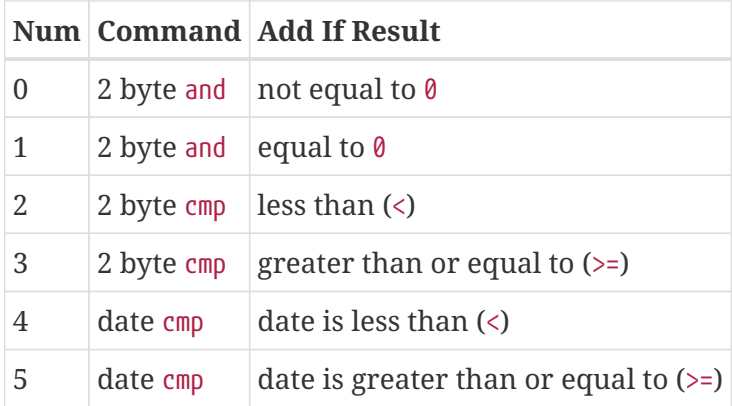

#### *Num*

Command number

#### *Command*

How to compare the two objects:

- and does a logical and with the bits **FIXME**
- cmp compares values

#### *Add If Result*

Add this record (field?) to the FIXME only if *object* meets the command's criteria

*test*: the object to test for (apparently can be either a variable or a number, maybe the byte number?)

*Example 13.* i.UD *from Image 2.0*

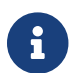

This is still being researched.

The following code scans the U/D directory for entries which have an upload date older than ld\$, setting bits \$4f on ud%(3,1) (if the entry matches?):

*i.UD:*

3950 &,60,6,rn,\$4f,ud%(0,1),ud%(3,1),60,4,ld\$:b%=a%

rn: highest record number to scan in the directory struct

\$4f: (%0100 1111 in binary) FIXME still researching the purpose of this

ud%(0,1): FIXME

ud%(3,1): Upload date

60: record is 60 bytes wide

4: date comparison, < (less than)

ld\$: the comparison object (last call date). Can apparently be a string name, or number of an array?

*Returns*

a%: count of fields the comparison returns as matching test.

b%(a,b): the array containing the comparisons matching test.

## **5.12. &,60,7 Sort Struct**

Sort a string array (only two-dimensional?). Does not work with numeric arrays.

*Syntax* &,60,7,0, *a\$(a, b)*, *start*

*Parameters a\$(a,b)*: String array to sort

*start*: Element to start sorting at?

```
Example 14. i/lo/tt maint
```
4016 for i=1 to 8:&".":&,60,7,0,a\$(p+1,i),n-p:next:p=n-10

## **5.13. &,60,8 Scan Numbers**

Scan through a specified field in a struct for non-zero values. a% returns how many non-zero values there are. The list of non-zero values are returned in the specified array.

*Syntax* &,60,8, *number*, *size*, *access*, *struct%(field, record)*, *result%(1)*, *start Parameters* number: number of records to scan size: size of the record, in bytes access: access level to filter results by (in bits?)

struct%(field, record): the struct, record and field to scan

result%(1): the single-dimension array to put the results in. 1 seems to be a dummy parameter: ignored, but necessary to be interpreted as a valid array reference.

start: record to start scanning at

*Example 15. i/MM.load*

4112 &,60,8,x1%(0,0),36,8192+16384,x1%(0,1),x2%(1),1:x2%(0)=a%

- 1. &,60,8: Scan Numbers sub-command
- 2. rn: Scan through rn records
- 3. 60: the struct is 60 bytes per record
- 4. a: filter by access level a
- 5. ud%(0,1): look in the ud%(field=*0*, record=1) (field *0*="don't care?")
- 6.  $f'(x)$ : put non-zero results in the  $f''(x)$  array
- 7. 1: Start at record 1.

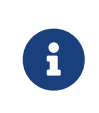

More research needed. 8192+16384 exceeds the expected access levels of 0-9 (values 1-1023).

*Example 2: i.UD*

3310 &,60,8,rn,60,a,ud%(0,1),f%(1),1:f%(0)=a%

FIXME: order of params changed — this is Jack's struct UD

- 1. &,60,8: Scan Numbers sub-command
- 2. rn: Scan through rn records
- 3. 60: the struct is 60 bytes per record
- 4. a: filter by access level a
- 5. ud%(0,1): look in the ud%(field=*0*, record=1) (field *0*="don't care?")
- 6.  $f'(x)$ : put non-zero results in the  $f''(x)$  array
- 7. 1: Start at record 1.

#### *Returns*

a%: number of results returned, 0=none.

a%(a): one-dimensional array of results, from a%(1—a)

## **5.14. &,60,9 Scan Sum**

*Syntax*

&,60,9, *number*, *size*, *struct%(field, record)*

number: number of records to scan

size: size of record, in bytes

struct%(field, record): (field="don't care"? FIXME), record to scan

This function call documentation is incomplete. *Example* None yet. *Returns* a%: FIXME: total of values in struct?

## **5.15. &,60,10 Copy Record**

Copy one record from one struct to a record in another struct.

*Syntax*

```
&,60,10, size, a1(a, b), a2(a, b)
```
*Parameters*

size: size of record

a1%(a,b): source struct a1%(), record b and field a

a2%(a,b): destination struct a2%(), record b and field a

*Example 16. i/IM.logon*

```
4694 if x<>fb%(.,.) then for a=x to fb%(.,.)-1:&,60,10,60,fb%(.,a+1),fb%(.,a):next
\odot
```
 $\odot$  if x<>fb%(0,0): if x does not equal the number of records in the struct [fb%(0,0)], then copy record a+1 to record a in a loop.

## **5.16. &,60,11 Scan for String**

Scan struct for a string present in a specified field and record. Put results in another specified struct, field and record?

#### *Syntax*

&,60,11, *num*, *size*, *op*, *str*, *a1%(a,b)*, *a2%(b)*, *start*

*Parameters*

num: number of records to scan

size: size of record

op: operation:

- 0 specifies a regular compare (a string literal)
- 1 specifies a pattern to match. Here you can use two wildcard characters (like Commodore DOS):
	- $\cdot$  [f2] (in quote mode: I) is equal to ?, which specifies any character in its place
	- $\overline{\bullet}$  [f7] (in quote mode: H) is equal to  $\overline{\bullet}$ , which specifies any characters from this point to the end of the string
- str: FIXME: string variable/string literal to scan for?

a1%(a,b): source struct *a1%()*, record *b*, field *a*, to scan

a2%(b): target 1-dimension array *a2%()*, dummy element *b*, to put results into

start: record to start scanning from

*Returns*

No info yet.

*Example*

None yet.

## **5.17. &,60,12 Game Scan**

Unknown purpose. *Syntax* &,60,12, *count*, *size*, *a\$*, *a%(a,b)*, *b\$ Parameters* count: how many records to scan? size: size of the record to scan

```
a$: a string to search for?
```
a%(a,b): a%(): struct name, a: field and b: record to scan

b\$: ?

*Example*

None yet.

## **5.18. &,60,13 Text Read**

Not sure yet. Read a file into a struct?

*Syntax* &,60,13, *number, reclen, scan(), bits, text(), strlen*

*Parameters*

*number,*: count of lines to read?

*reclen,*: record length?

*scan(),*: ?

*bits,*: ?

*text(),*: ?

*strlen*: ?

*Example*

None yet.

# **Chapter 6. Variables**

Within Image BBS, there are certain variables which can be considered "reserved." This does not mean that you cannot use them, *per se*, but that they can only be used for specific purposes:

- Some variables may be used any time, but have a specific purpose.
- Some variables can be used with certain subsystems, but not with others.
- Some variables may be used anywhere, but change continually.

This is explained in detail in the following paragraphs.

An example of a variable used for a specific purpose is na\$. This variable is used to print the handle of the user online. Storing something for a module in this variable would cause an undesirable effect (modifying the user's handle). Basically, these types of variables are used to control system statistics and are best left alone, only to be used to output information.

Some variables are used as interfaces between the BASIC and ML, an example being pl. Setting pl to 0 will cause all user input to be in the form of upper- and lowercase characters. When you set pl in BASIC, it causes the ML input routines to accept both uppercase and lowercase characters.

The main variables that can be used sometimes are arrays. Depending on which subsystem you are in, the arrays may or may not be in use. If they are not in use, it is safe to use them. The only exceptions to this is  $st($ ,  $dv*()$  and  $tt*()$ .

- st() holds the Board Activity Register stats; changing the values of this array should be reserved for updating the BAR stats.
- dv%() is the system device designator. Altering this will change the device accessed by the system.
- tt\$() cannot be used in a module that calls the editor, unless you want to edit existing text in that array. All text stored in the editor is put into  $tt\$ 0.

Some variables are intended to continually change. These include variables that will print text to the screen and modem, as well as variables that form links between the BASIC and ML portions of the program. Examples are a\$ and an\$:

- When used in conjunction with  $\theta$ , the value of  $\frac{1}{2}$  will be printed to the screen and modem.
- All responses entered at a prompt will be stored in an\$.

These variables have a set purpose, but are intended to change.

# **6.1. Variable**

This is the variable's name.

# **6.2. Type**

BBS: this is a BBS statistic or BBS-maintained variable, it could be saved to e.data.

User: this is a user statistic, saved to u.config.

# **6.3. Use?**

 $\checkmark$  indicates you can assign a value to it within your own modules.

 indicates the variable is maintained by either the BBS ML or BASIC modules. User data corruption or other unwanted side-effects may occur if this variable is reassigned.

means the variable may be used in some circumstances, but not in others.

# **6.4. Purpose**

An explanation of what the variable does.

# **6.5. Integer**

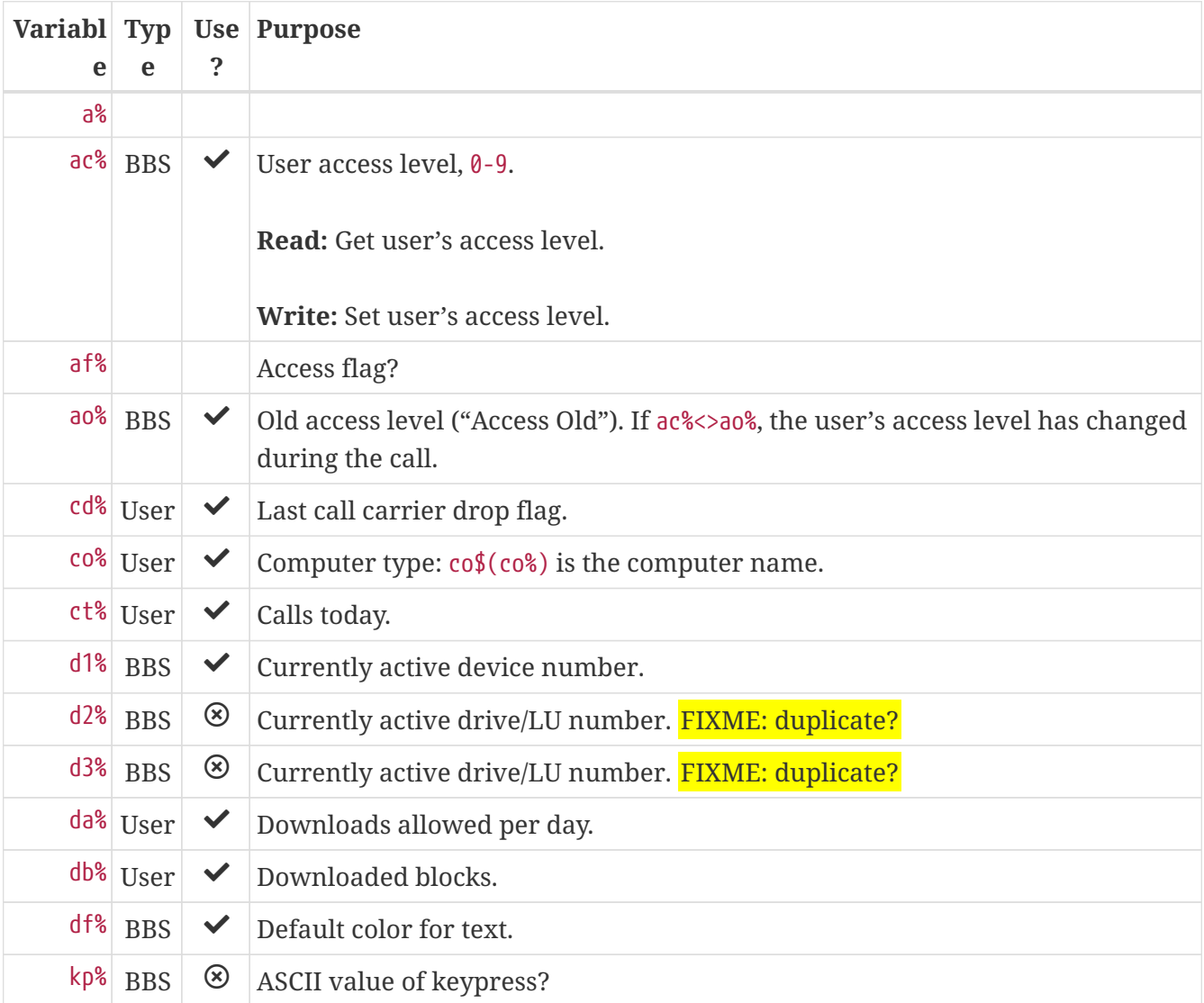

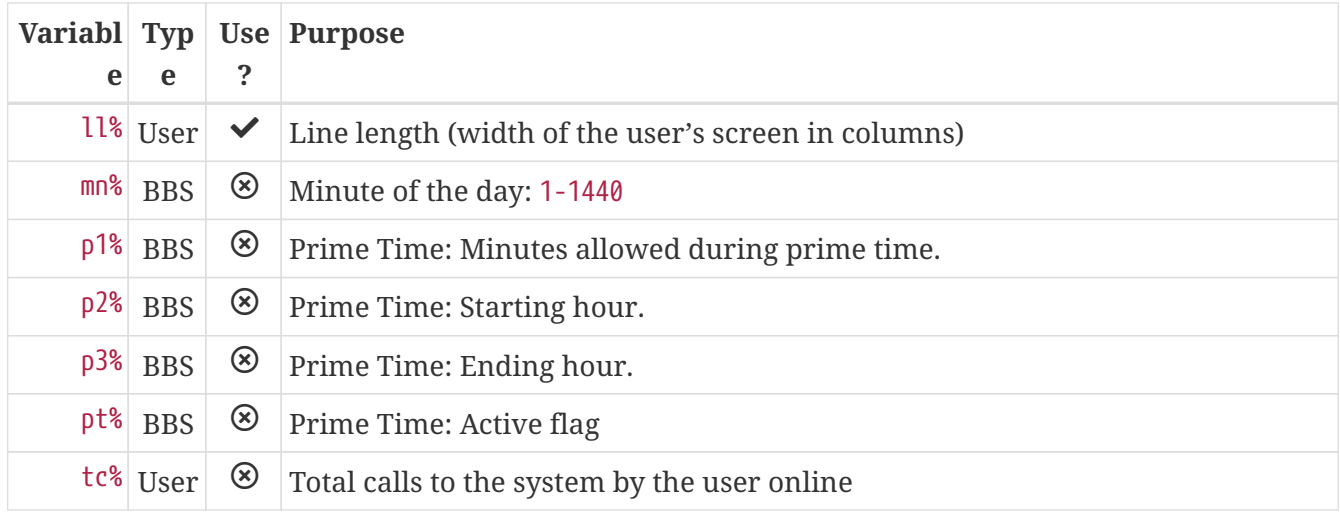

# **6.6. Floating Point**

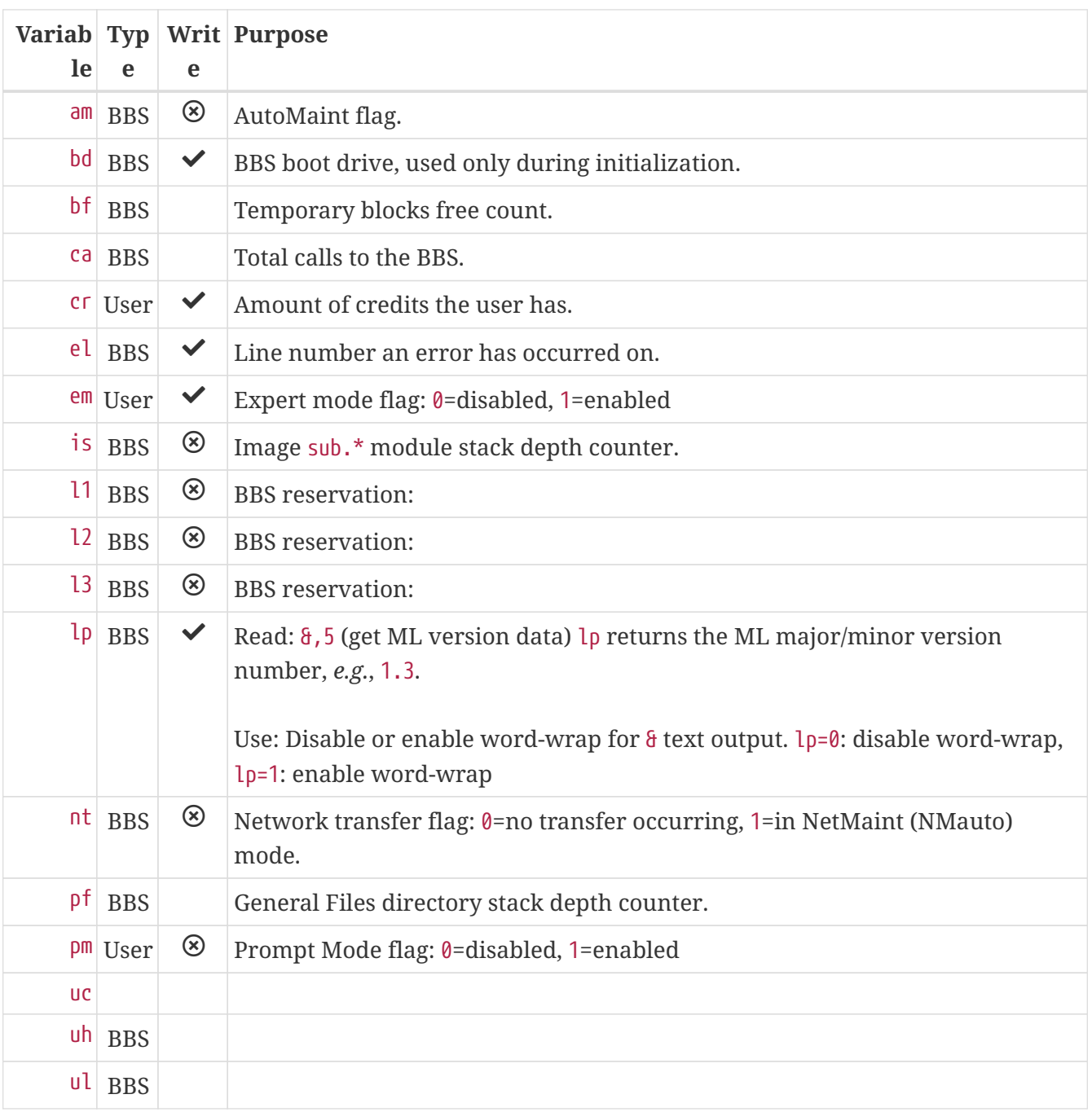

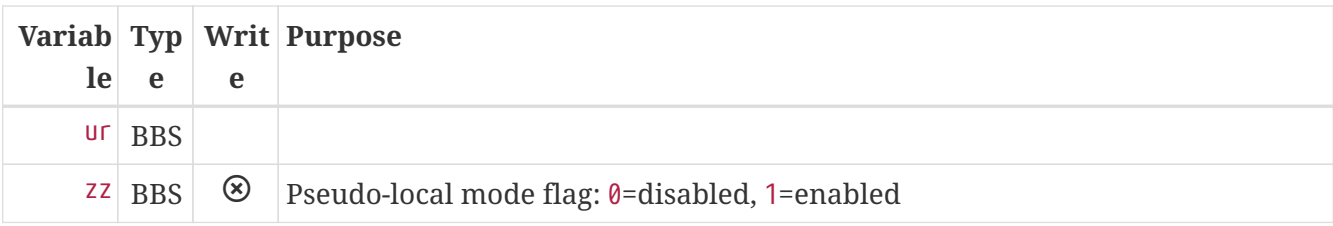

## **6.7. Strings**

b\$-z\$ are work variables used throughout the BBS by different subsections. They are available for use and may be read and written freely.

Some specific information about certain variables is outlined below.

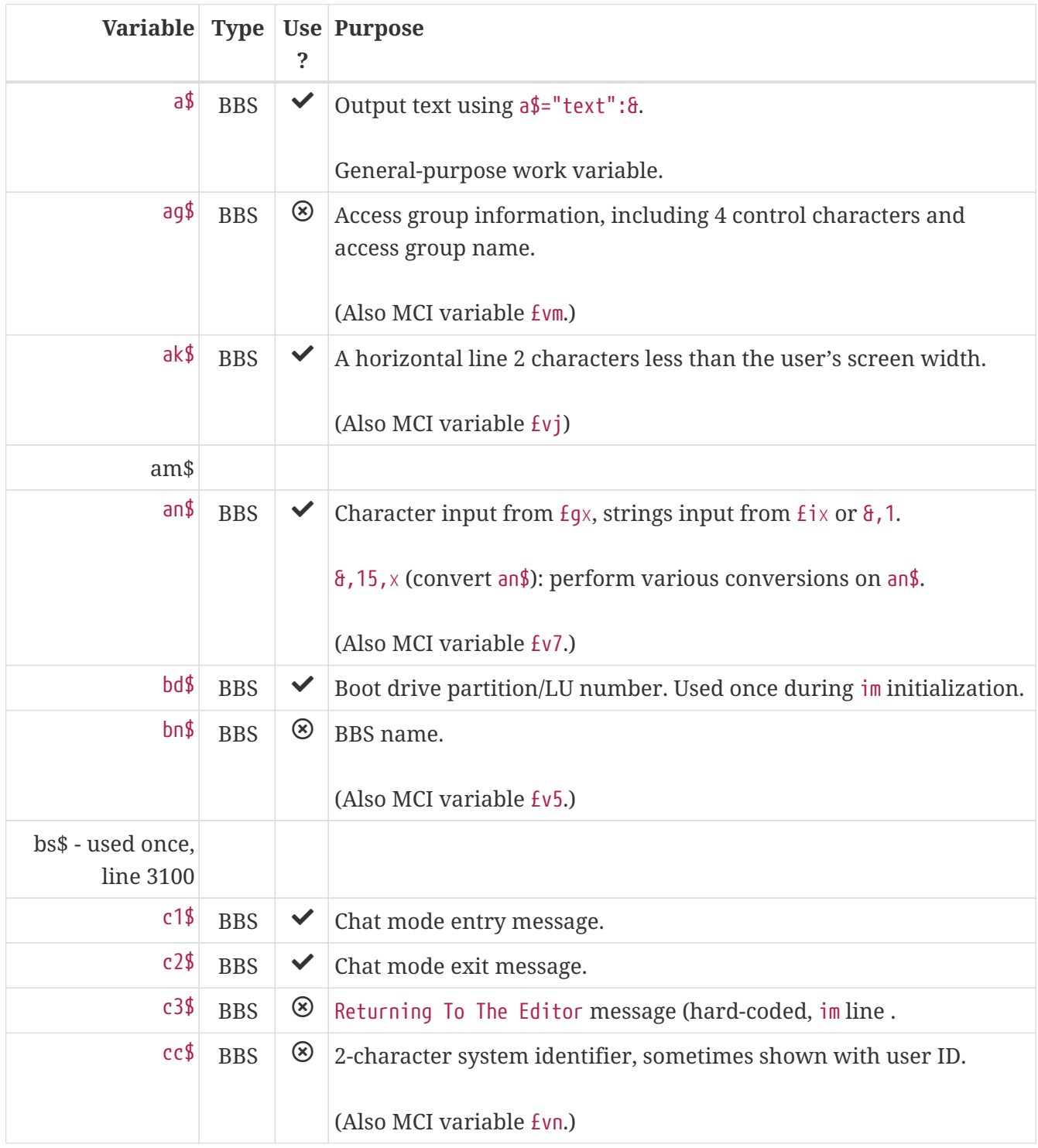

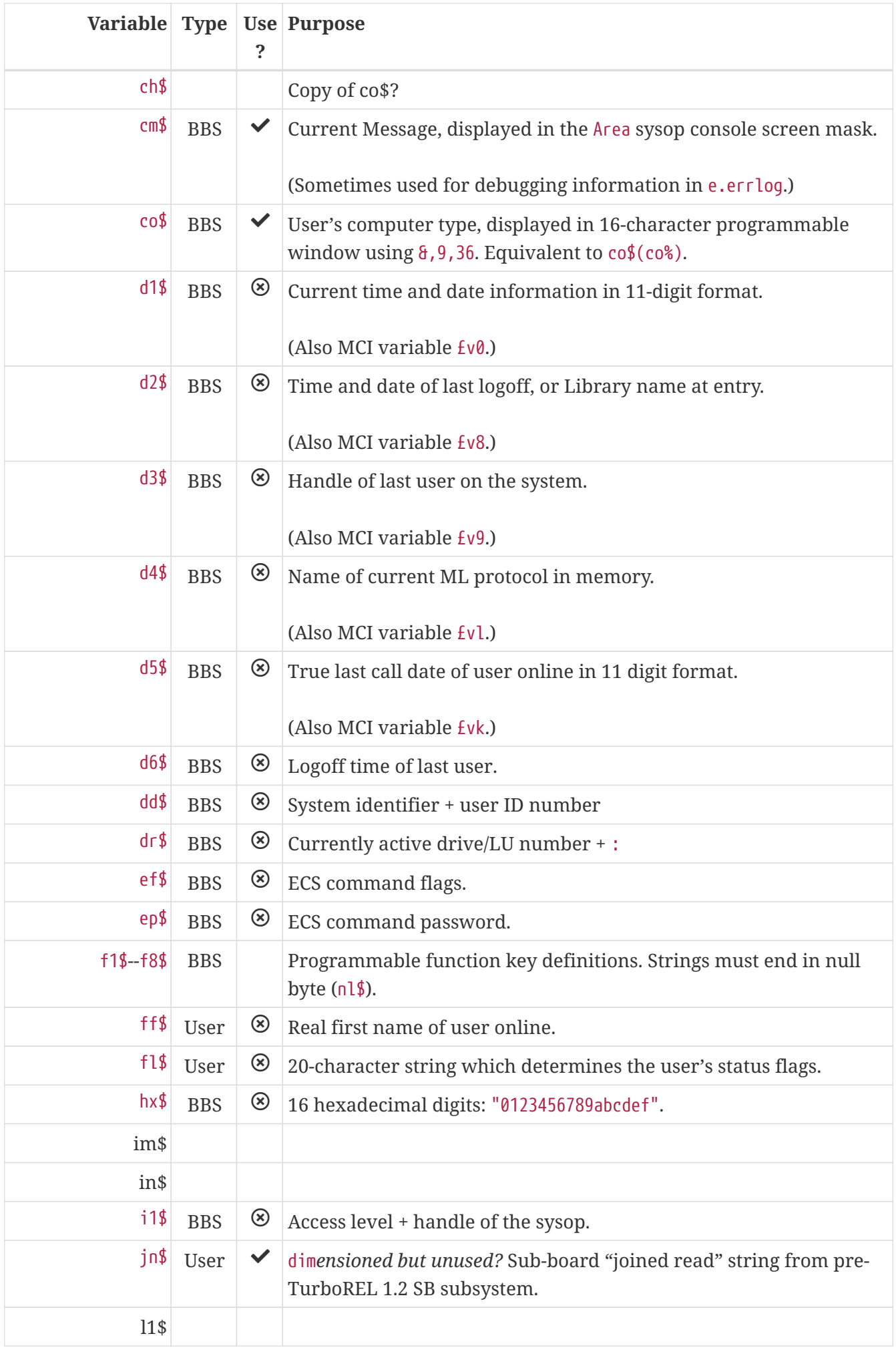

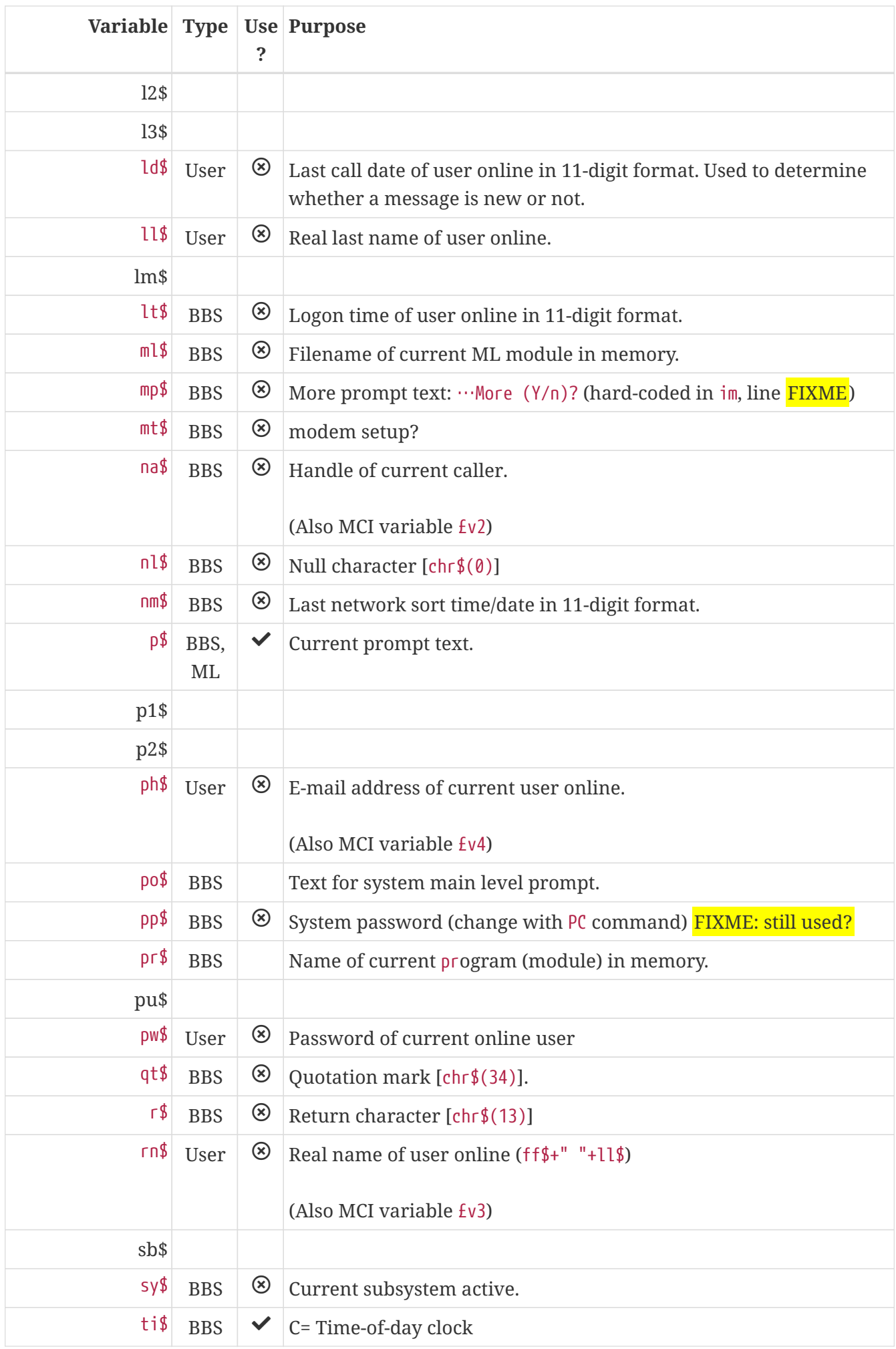

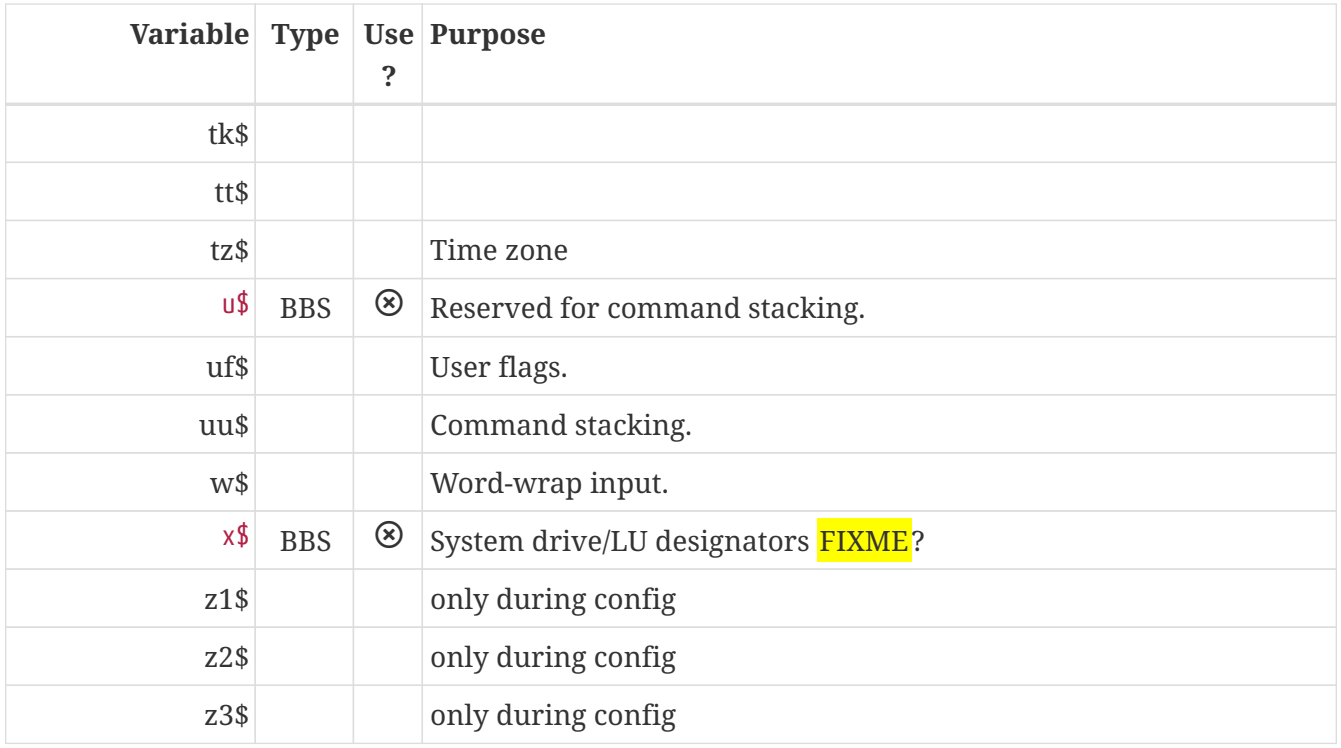

# **6.8. String Arrays**

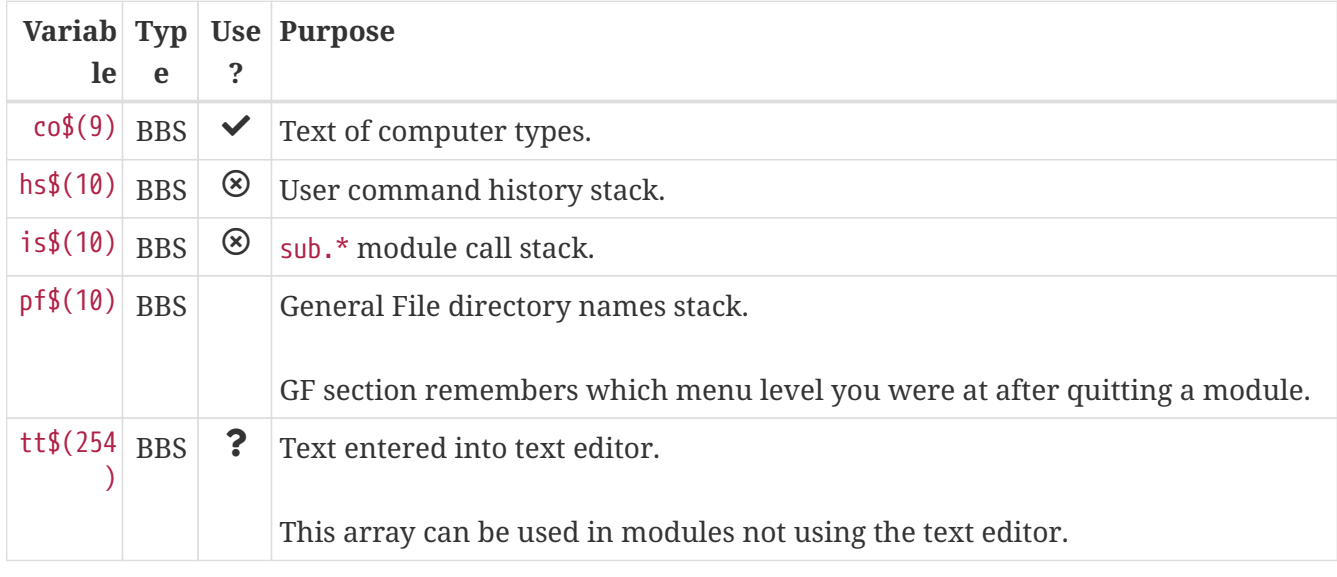

# **6.9. Floating Point Arrays**

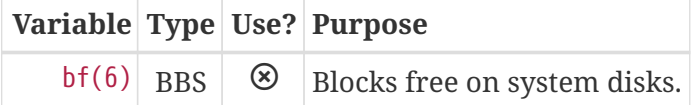

## **6.10. Image 1.2 Arrays**

Image 1.2 Arrays

bb\$(31)

dt\$(31)

ed\$(61)

- nn\$(61)
- a%(61)
- c%(61)
- d%(61)
- e%(31)
- $f\% (61)$
- ac%(31)
- so%(31)

# **Chapter 7. POKEs and Memory Locations**

pokes control various flags maintained by the Image BBS machine language (ML).

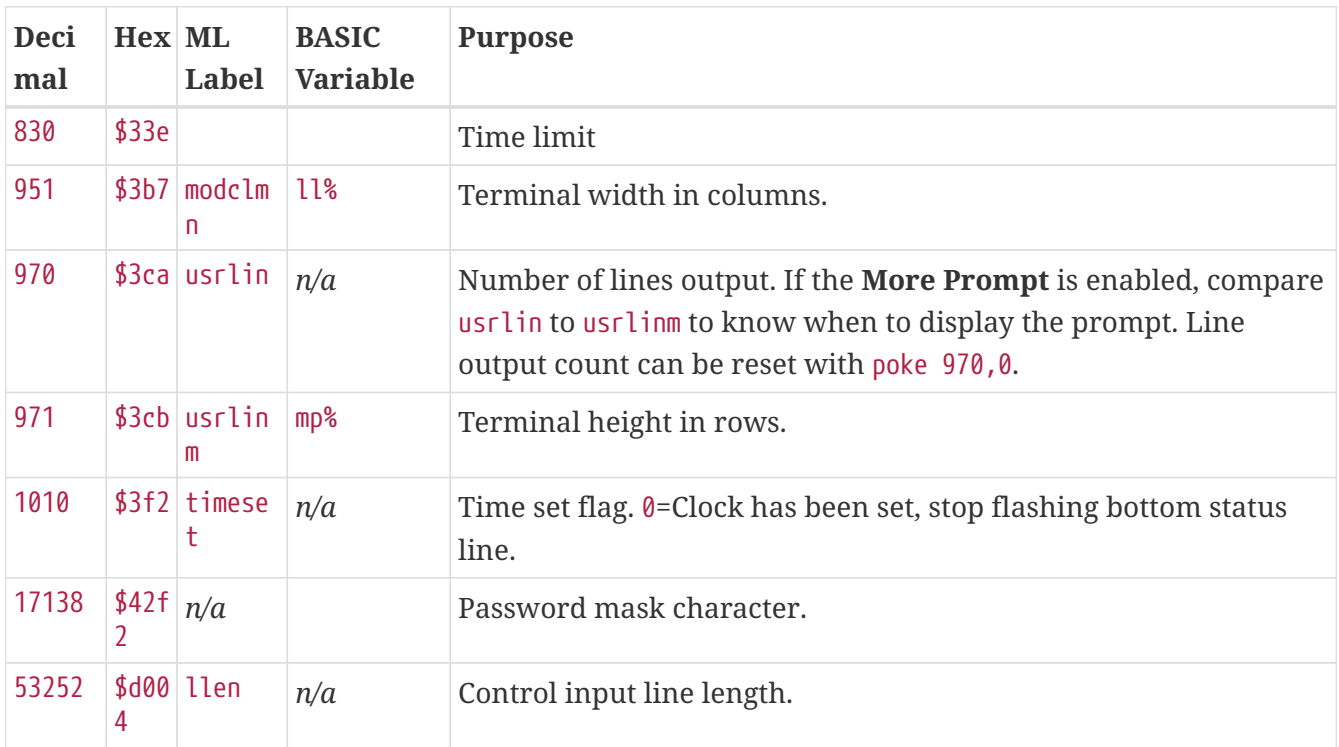

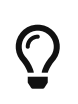

pokes could go away in the future, in favor of an interface table. This replaces using a memory location with a number in the interface table.

Instead of using poke 53252,22, the call would be similar to &,21,0,22.

Refer to the &,20: Read from Interface Table or &,21: Write to Interface Table commands for more information.

# **Chapter 8. Machine Language Entry Points**

Here is a listing of ML modules and their entry points.

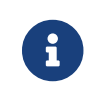

This section is currently undergoing research.

# **8.1. Protocols**

## &,16,4,*x*: getflag

sub.protos: This returns the value of defflag from the protocol. Its purpose is currently unknown.

## &,16,5,*x*: getflag

This sets the value of defflag from the protocol. Its purpose is currently unknown.

## **8.1.1. ++ index**

This module handles the u.config (user log) and u.weedinfo (user weed info) files.

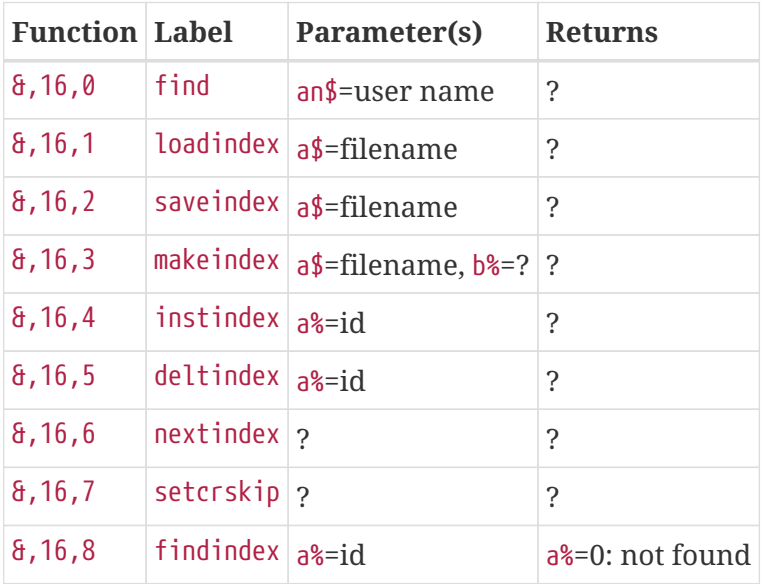

## **8.1.2. ++ punter**

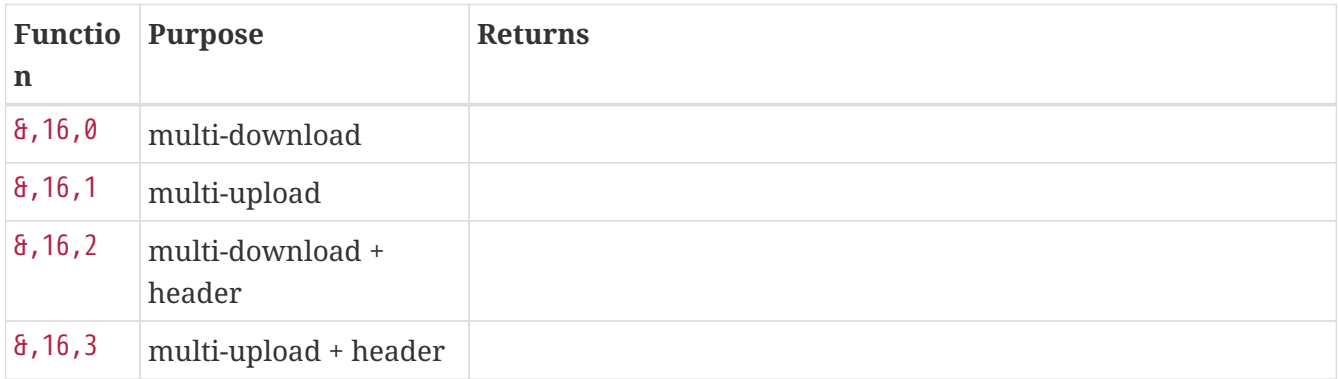

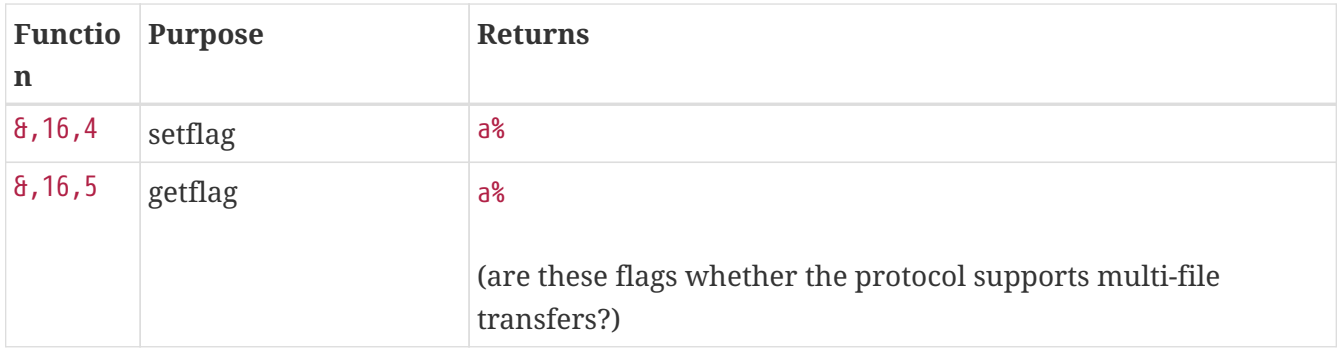

## **8.1.3. ++ reader**

This module can display PRG files.

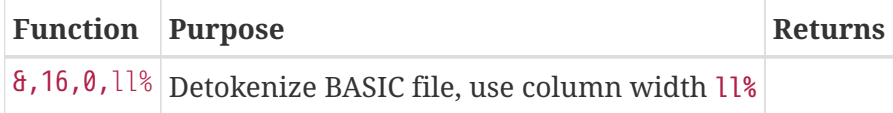

## **8.1.4. Graphic Menu**

The ML module ++ menu2 handles adding menu items, hotkeys, displaying the menu and passing the menu item selected back to BASIC.

&,16,0: Add menu string

*Parameters:*

&,16,0,*?*,*menu%(element,byte)*,*"hotkey(s)"*,*"prefix\_text?"*,*"menu\_item\_text"*

?: 42: draw two-column menu

menu%(*element,byte*): struct to put menu text in

hotkey(s): One  $(B)$  or two  $(A)$  keys to type to select this menu item

prefix\_text:

menu\_item\_text: Text the user sees for this menu item.

*Example:*

*i.GF:*

3518 if pf>1 then:&,16,0,42,q%(0,n),"/B","Op ","Return to Previous Menu":n=n+1

#### *i.IM*

```
&,16,.,34,m%(.,1),"A","","Macros Editor"
```
### *Returns:*

#### &,16,1: Add string

*Parameters:*

Unknown.

&,16,2: Use menu

*Parameters:*

&,16,2,*?*,*menu%(element,byte)*,*item\_count?*,*?*,*?*,*menu\_height?*,*?*,*?*,*?*

FIXME

*Examples:*

xxxx &,16,2,42,q%(0,0),n,36,1,n,6,6,0:a\$=chr\$(q%(3,a%) and 255)

xxxx &,16,2,34,m%(.,1),n,17,2,n/2+.5,2,6,.

*Returns:*

a%: item number selected

&,16,3: ?

# **Chapter 9. Lightbar Reference**

# **9.1. Lightbar Numbering**

#### *Table 17. Lightbar, page 1*

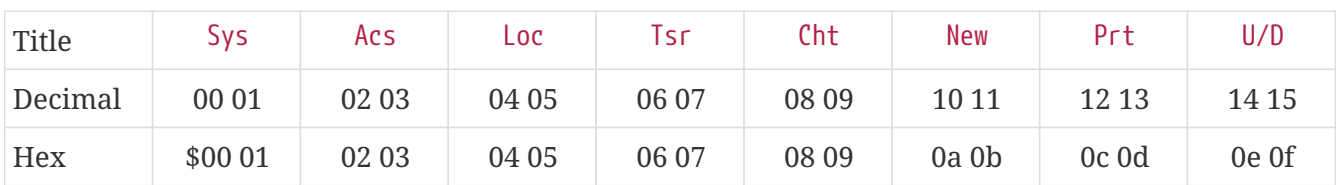

### *Table 18. Lightbar, page 2*

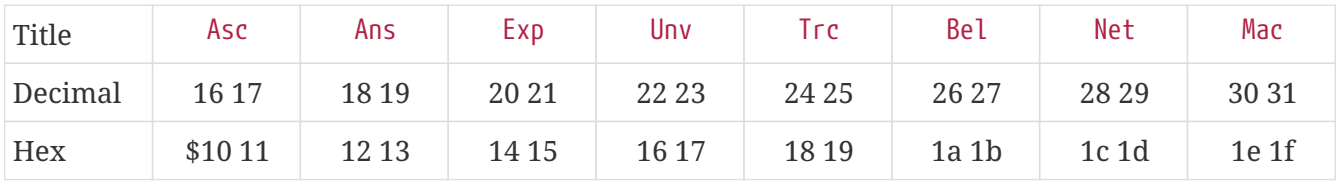

### *Table 19. Lightbar, page 3*

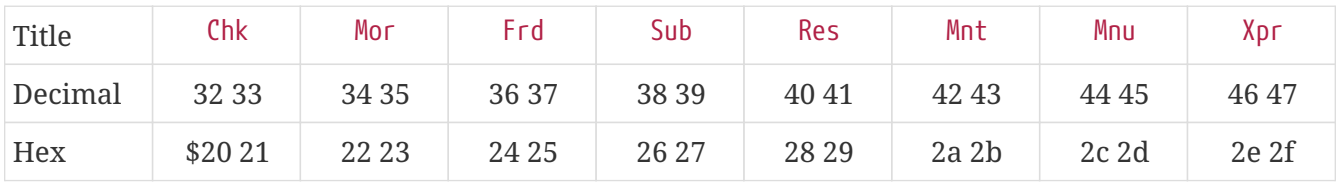

#### *Table 20. Lightbar, page 4*

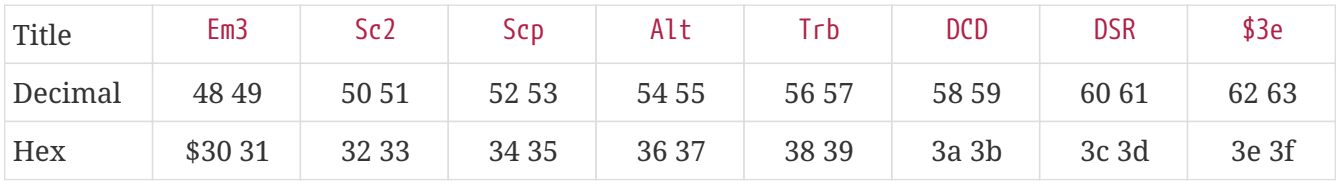

### *Table 21. Lightbar, page 5*

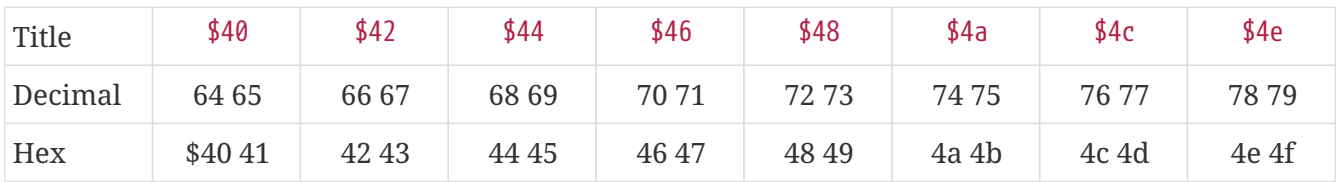

#### *Table 22. Lightbar, page 6*

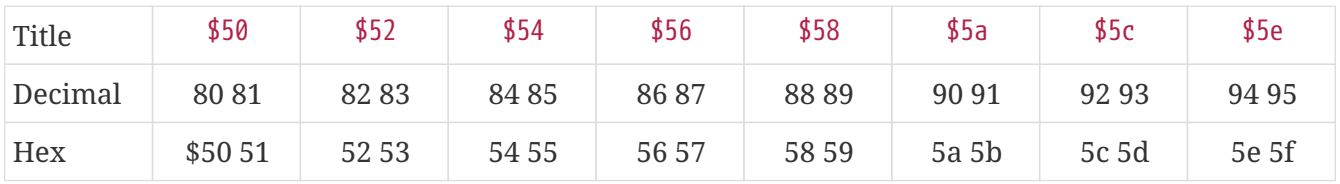

#### *Table 23. Lightbar, page 7*

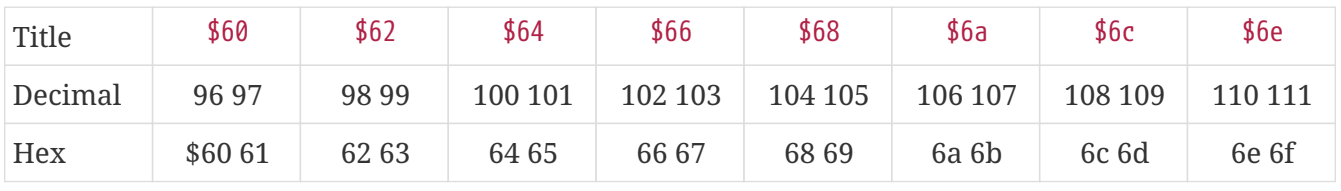

*Table 24. Lightbar, page 8*

| Title   | At 1    | At <sub>2</sub>                                                             | At3   | At4   | At <sub>5</sub> | At6   | At7     | At8     |
|---------|---------|-----------------------------------------------------------------------------|-------|-------|-----------------|-------|---------|---------|
| Decimal |         | $112\ 113$   $114\ 115$   $116\ 117$   $118\ 119$   $120\ 121$   $122\ 123$ |       |       |                 |       | 124 125 | 126 127 |
| Hex     | \$70 71 | 72 73                                                                       | 74 75 | 76 77 | 78 79           | 7a 7b | 7c 7d   | 7e 7f   |

## **9.2. Lightbar Interface: &,52**

## **9.2.1. BASIC &,52 Commands**

### &,52,*position*,*mode*

position ranges from 0-127 decimal (\$00-\$7f hexadecimal--&,52,\$30,0, for example, is allowed).

mode is 0-4 as used by BASIC.

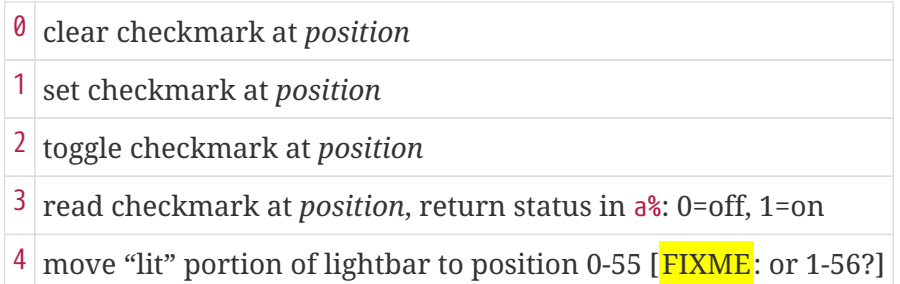

## **9.2.2. Assembly Example**

### FIXME

Mode 5 is reserved for use by ML routines, and is the equivalent of &,52,*x*,3 in BASIC. ldx with the flag to check, jsr chkflags, and the result (0 or 1) is returned in .a.

*checkflag.asm*

```
ldx #$04 ; lightbar flag number
jsr chkflag ; returns flag status (0=off, 1=on) in .a
bne flag_on
beq flag_off
```
# **Chapter 10. Memory Map**

Author: Ray Kelm

During boot (contents of the ML file):

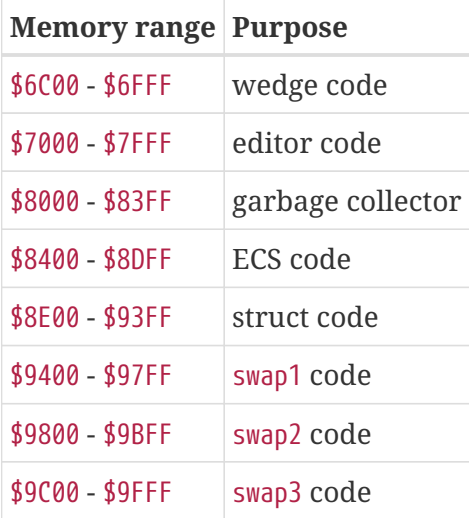

Everything after this point is the same as the next section.

## While running:

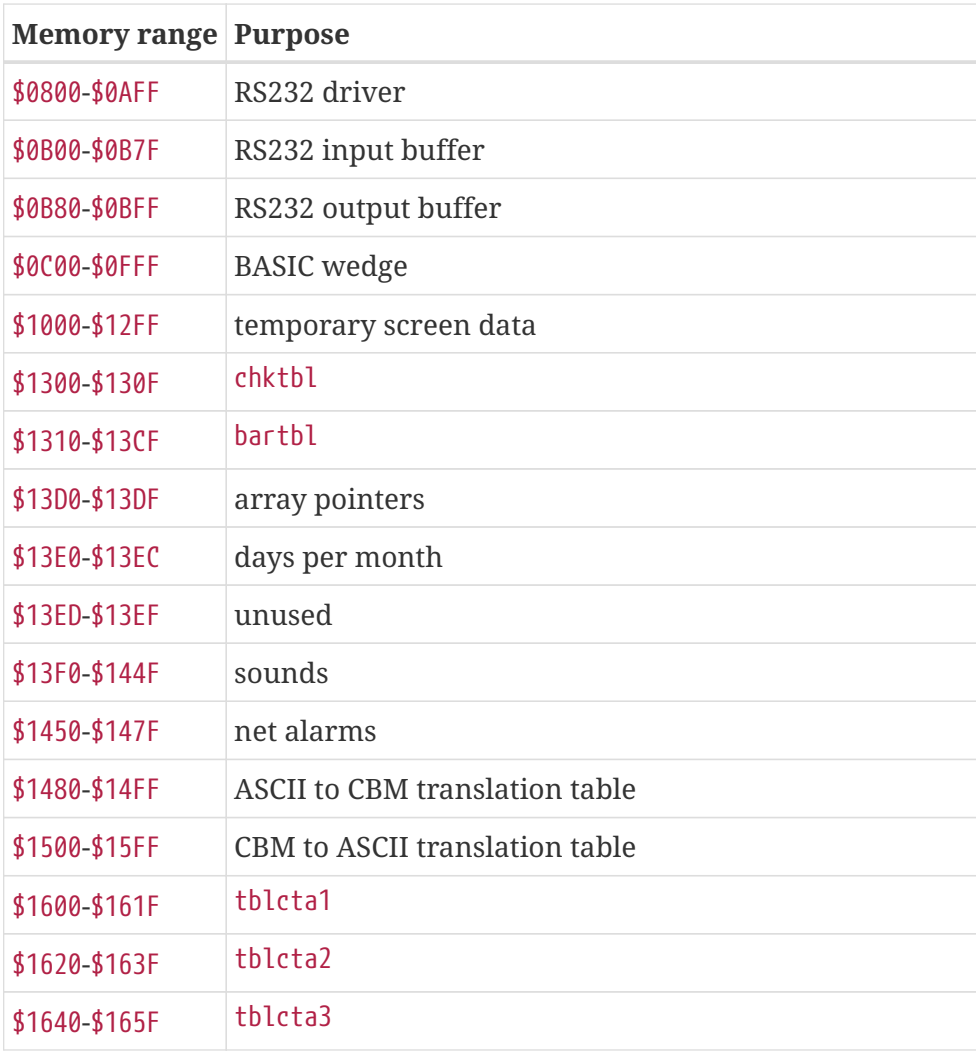

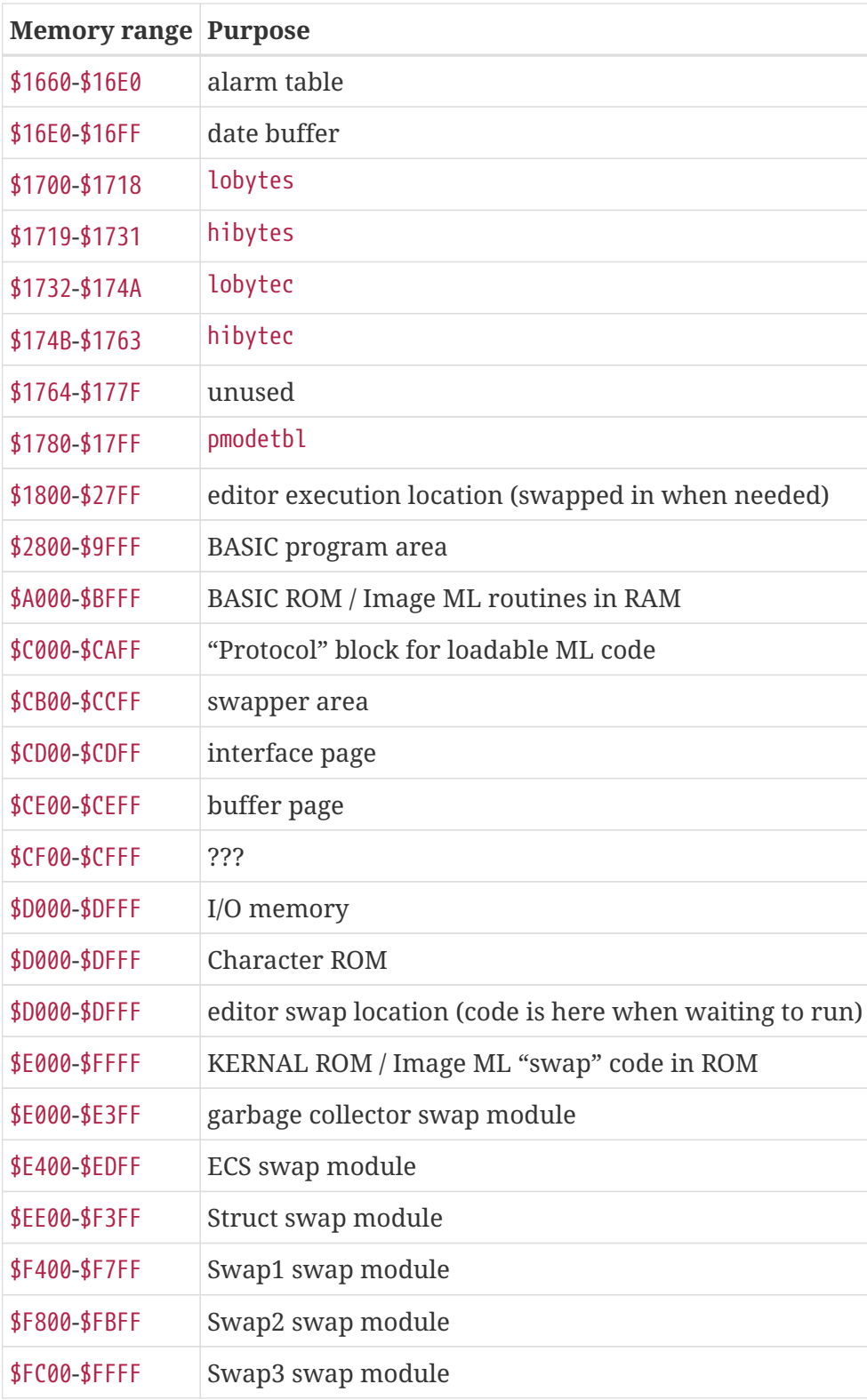

# **Chapter 11. File Formats**

# **11.1. Introduction**

### *Option Lists*

To show when options are mutually exclusive (there can be only one option chosen from a group), the following notation is used:

[ *option 1* | *option 2* | *option 3* ]

means that of the three options presented, option 1 *or* option 2 *or* option 3 is saved in that position in the file.

## **11.1.1. e.data**

e.data is a RELative file containing BBS configuration information, as well as BBS statistics.

The record size is 31 bytes.

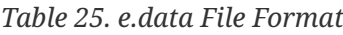

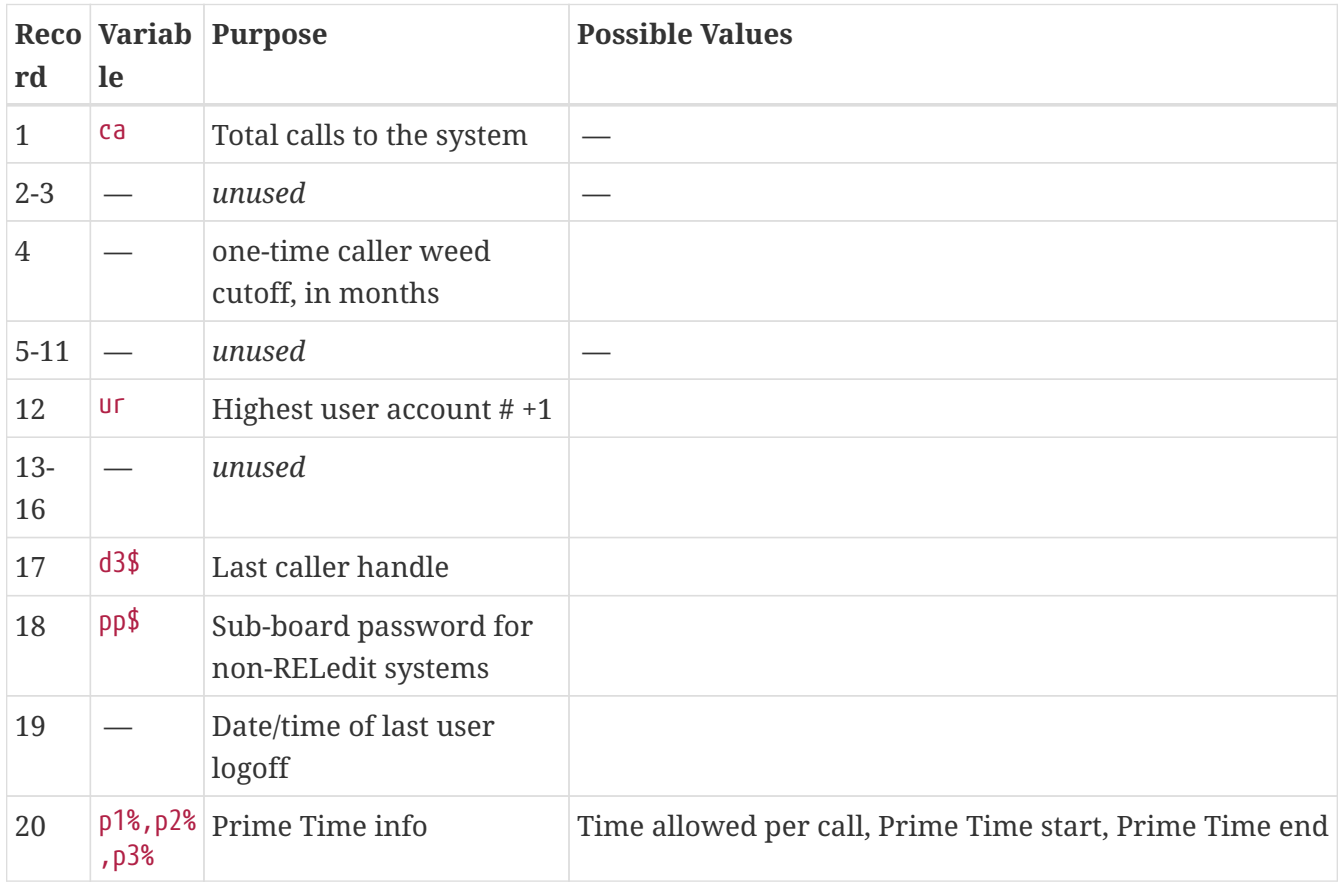

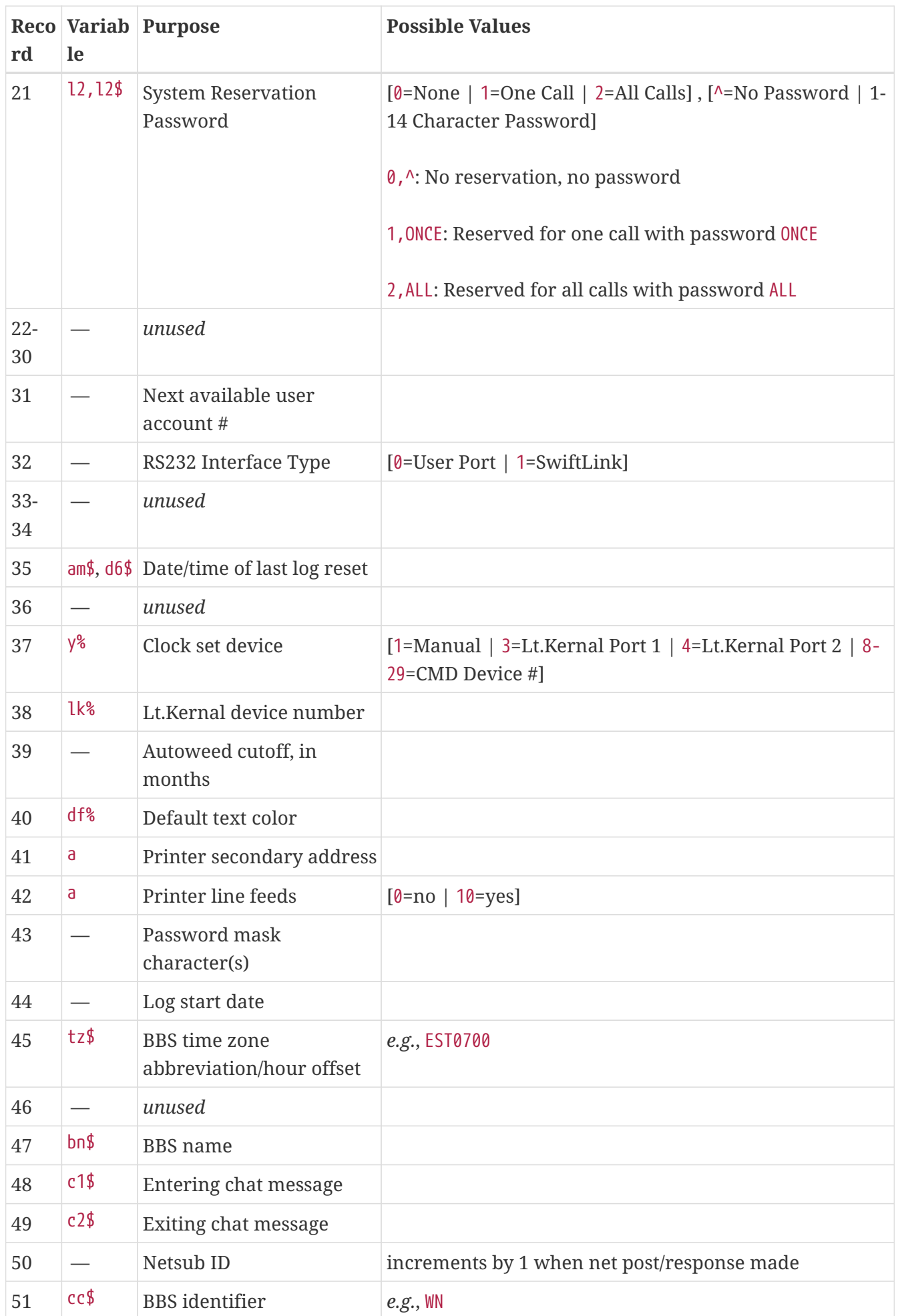

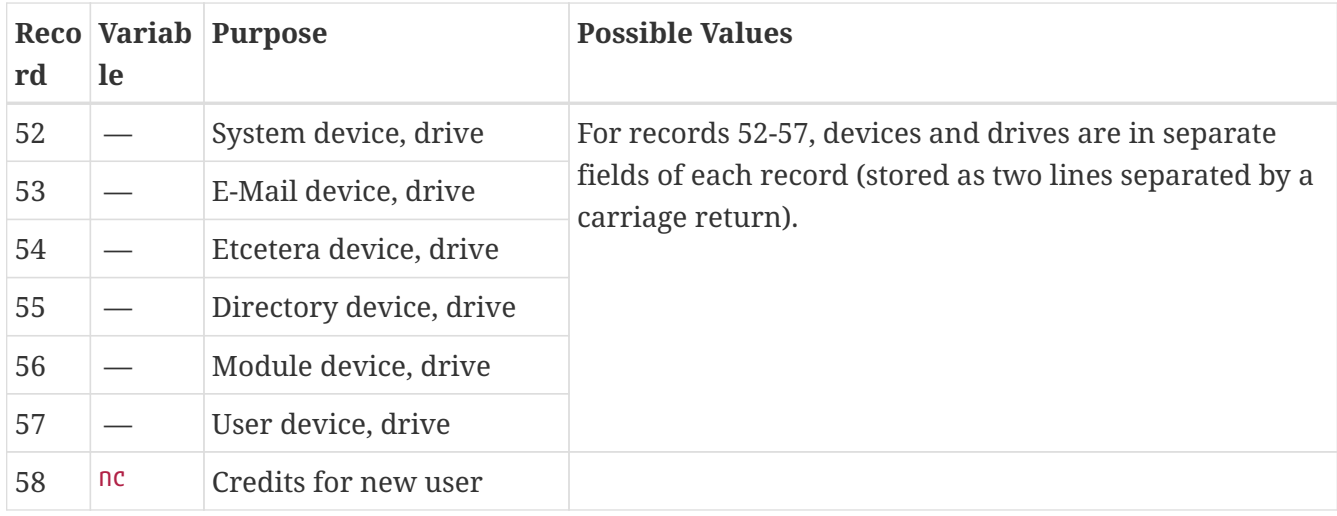